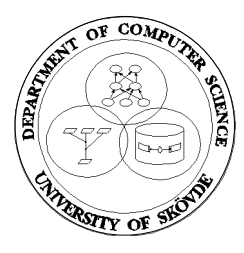

# **UNIVERSITY OF SKÖVDE Department of Computer Science**

# **Systemadministration och Planering av övergång till Solaris2.4.**

*Henrik Nordström (henrik.nordstrom@ida.his.se)*

**Examensarbete Systemprogrammerarlinjen 1995**

## **Sammanfattning**

Varje år tar Institutionen för Datavetenskap in en examensarbetare som systemadministratör för att bistå och avlasta den ordinarie systemadministratören. Arbetet fortgår under ett helt läsår, delvis parallellt med ordinarie studier, och är uppdelat i två delar, dels generell systemadministration och dels ett större projekt. I mitt fall var projektet att ta fram en strategi för att byta operativsystem till Solaris2.x.

#### **Arbetet som systemadministratör**

Arbetet som systemadministratör har inneburit att bland annat sköta den dagliga driften, men även installation av både hård och mjukvara. De större projekten har varit bl.a. installation av X-Terminaler och nätverksskrivare, och att genomföra "Grand Master Plan". Arbetet har i stort utförts i sammarbete med den ordinarie systemadministratören.

#### **Övergång till Solaris2.x**

Då Sun har slutat utveckla SunOS4.x, så blir det allt viktigare att komma över till Solaris2.x. För att övergång skall kunna ske måste det först undersökas om alla program som krävs fungerar och att det inte krävs allt för stora investeringar i ny hårdvara för att klara driften och övergången på ett smidigt och smärtfritt sätt.

De program som institutionen inte redan har i Solaris2.x version måste antingen införskaffas eller på annat sätt anpassas till Solaris2.x, och de fria programvaror som används måste kompileras om så att de finns i Solaris2.x version.

Arbetet har koncentrerats runt installation av operativsystem och de programvaror som behövs, samt att sätta upp en flexibel användarmiljö som passar vår miljö.

Dessutom har ett installationssystem utarbetats, så att installationen av institutionens Sparc stationer är så gott som helautomatiserad så att man bara startar installationen och sedan är allt klart när man kommer tillbaka. Inga ytterligare modifieringar krävs för de flesta maskinerna för att de skall fungera i institutionens miljö, och det är relativt enkelt att anpassa till ev framtida förändringar.

Examensarbetet har gett den kunskap som krävs för att kunna arbeta som systemadministratör i framtiden, och har fördjupat min kunskap i UNIX avsevärt. Framförallt har det lärt mig att vara öppen för nya sätt att arbeta, då arbetet med övergången inneburit att jag arbetat i två helt olika UNIX världar som hanteras helt olika ur administratörens synvinkel.

### **Abstract**

Every year the institution of Computer Science takes a student, how is to do his final work, as a systems administrator to help and assist the regular systems administrator. The work as done during one year, first at the same time as ordinary studies, then full time. It is divided into two parts, normal systems administration and a larger project. The project I have done is to develop a strategy for the transition to Solaris 2.x.

#### **Systems Administration**

The work as an systems administrator involves handling of the daily management of the system, but also installation of both soft- and hardware. Example of projects is installation of Xterminals, network printer, and to complete "The Grand Master Plan". The work has been done on cooperation with the systems administrator.

#### **The Transition to Solaris 2.x**

Because of that Sun has stopped develop SunOS 4.x, it has been more important to move the system to Solaris 2.x. To make this transition we have to investigate if all needed software works on Solaris 2.x, and that the hardvare needed to make a smoot an painless transition is not to high.

The software which the institution do not have under Solaris 2.x, has to be bought or made suitable for Solaris 2.x, and the free software has to be compiled to Solaris 2.x.

The work has been focused around installation of programs and operating systems needed, and to build a user environment which suits our environment.

This work has given me knowledge, which is necessary to be able to work as an systems administrator in the future, and has also increased my knowledge in UNIX. Mainly I have learned to be open to new ways of working, when the work with the transition has involved two different UNIX-systems which is handled different in the point of view of the systems administration.

## **Förord**

Detta examensarbete har utförts under tiden september 1994 till juni 1995 på institutionen för datavetenskap, Högskolan i Skövde.

Ett stort tack till alla anställda på institutionen, och speciellt tack till Patrik Johansson, datorsystemchef på institutionen, som fungerat som min handledare och samarbetspartner under arbetets gång. Mycket av det jag lärt mig om arbetet som systemadministratör kommer ifrån dig.

Kombinationen arbete och studier har inneburit ett krävande år, och jag har tidvis nära på bott i skolan med många sena kvällar. Trots detta har min flickvän stått ut.

Tack Anna, utan din förståelse och tolerans hade detta knappast varit möjligt.

Henrik Nordström, Skövde 960131

# Innehåll

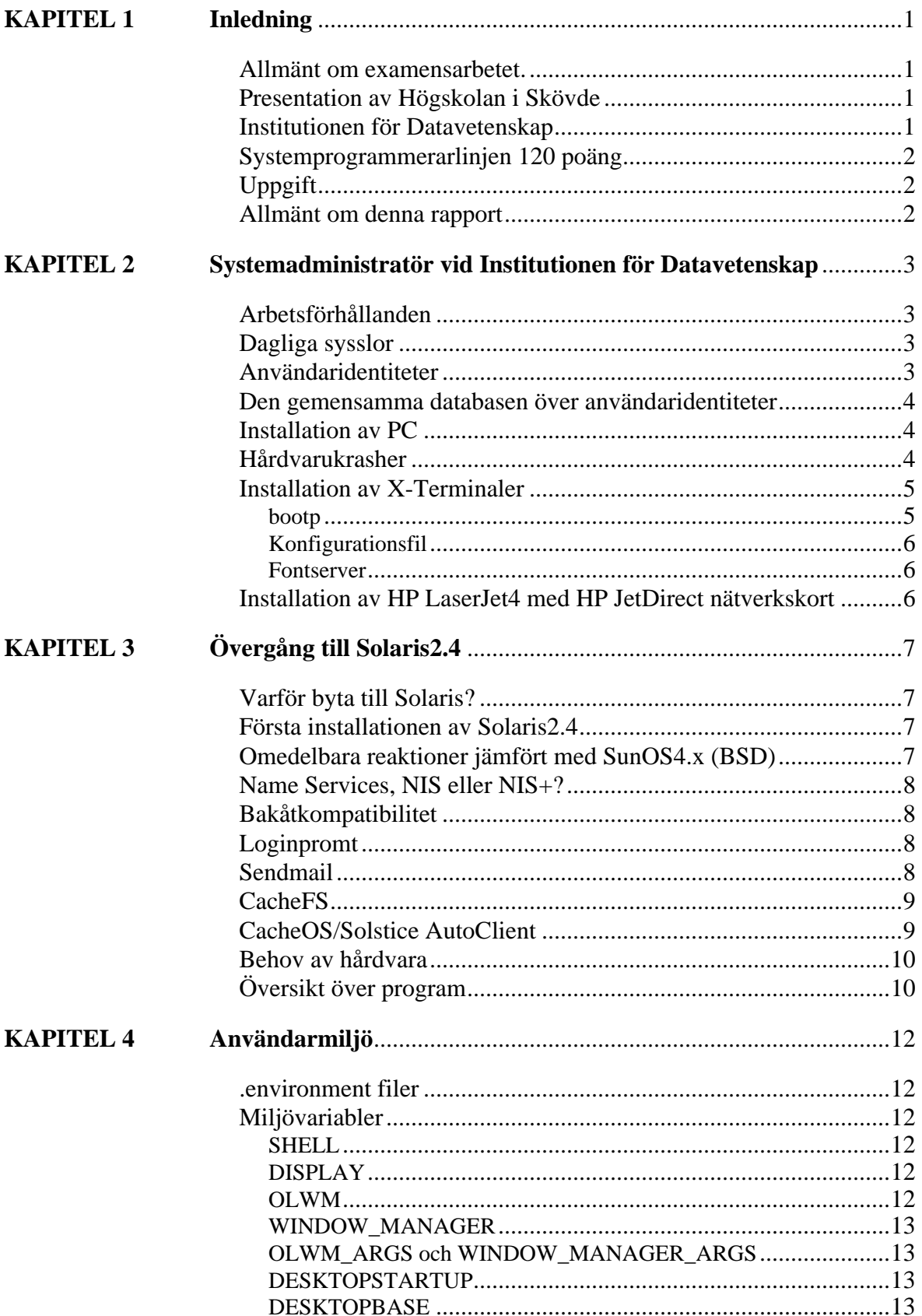

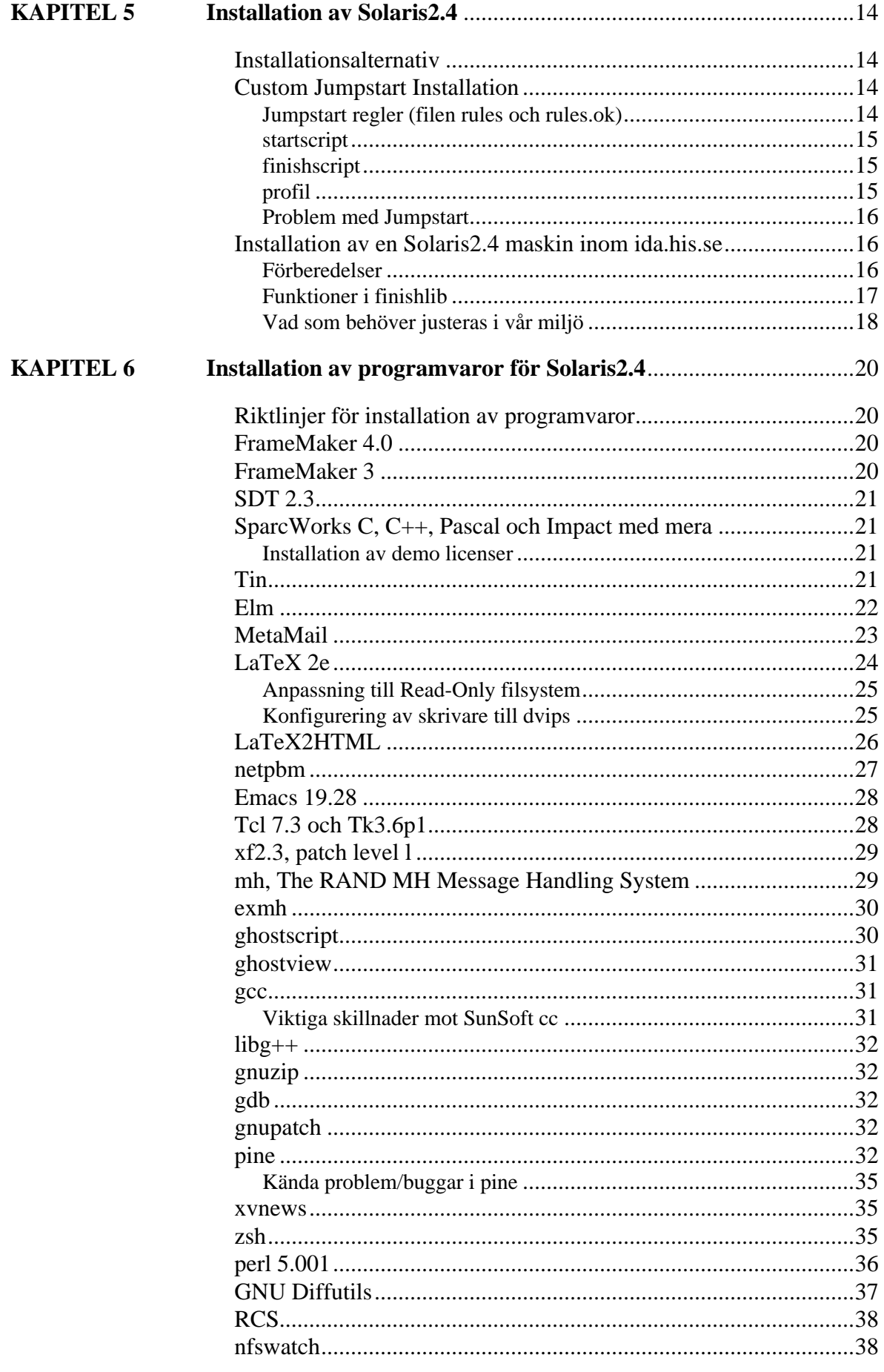

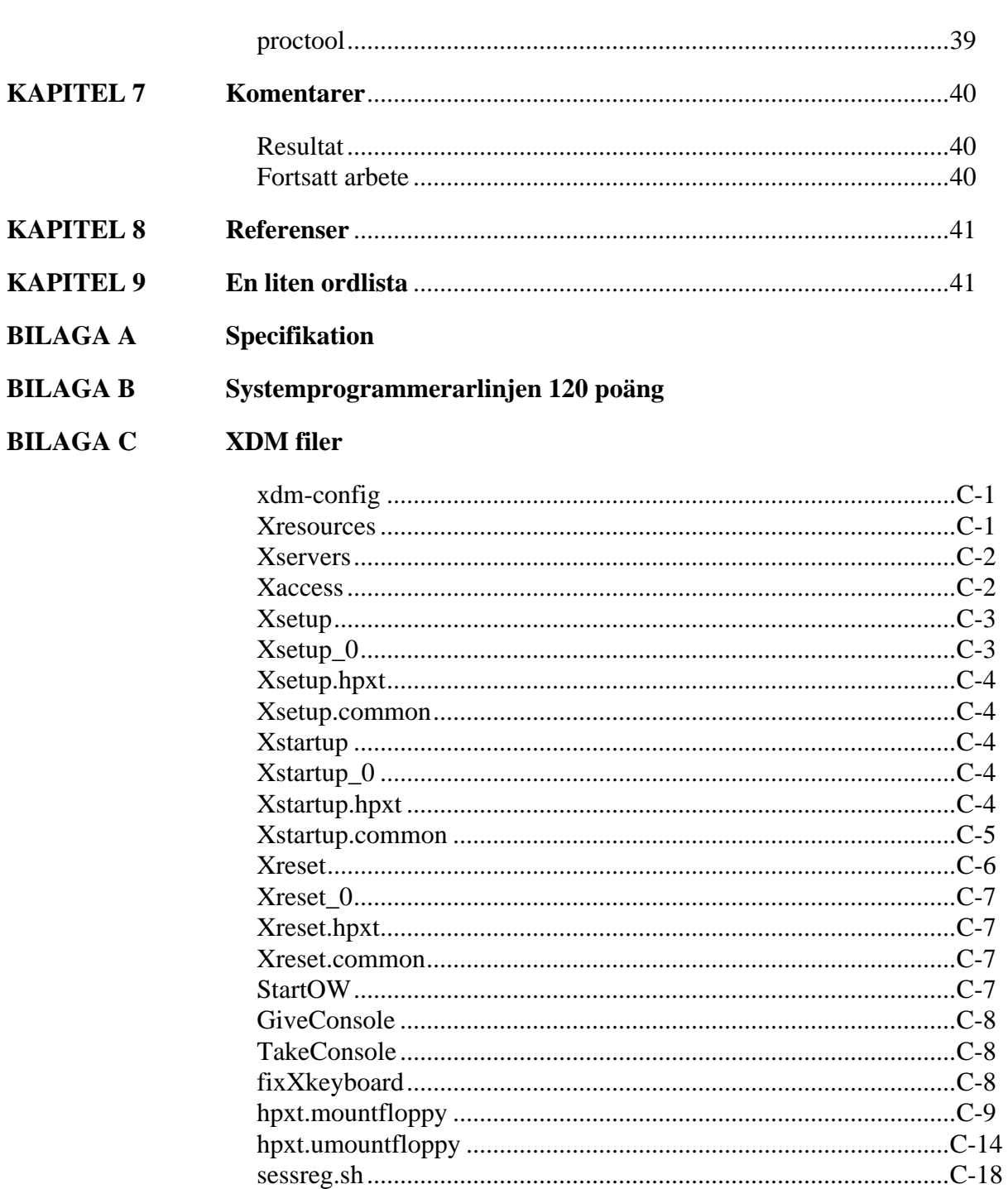

### 

#### Övriga filer **BILAGA D**

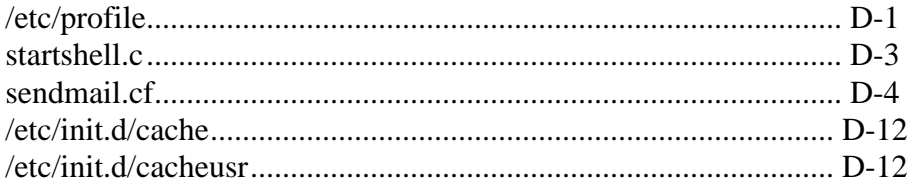

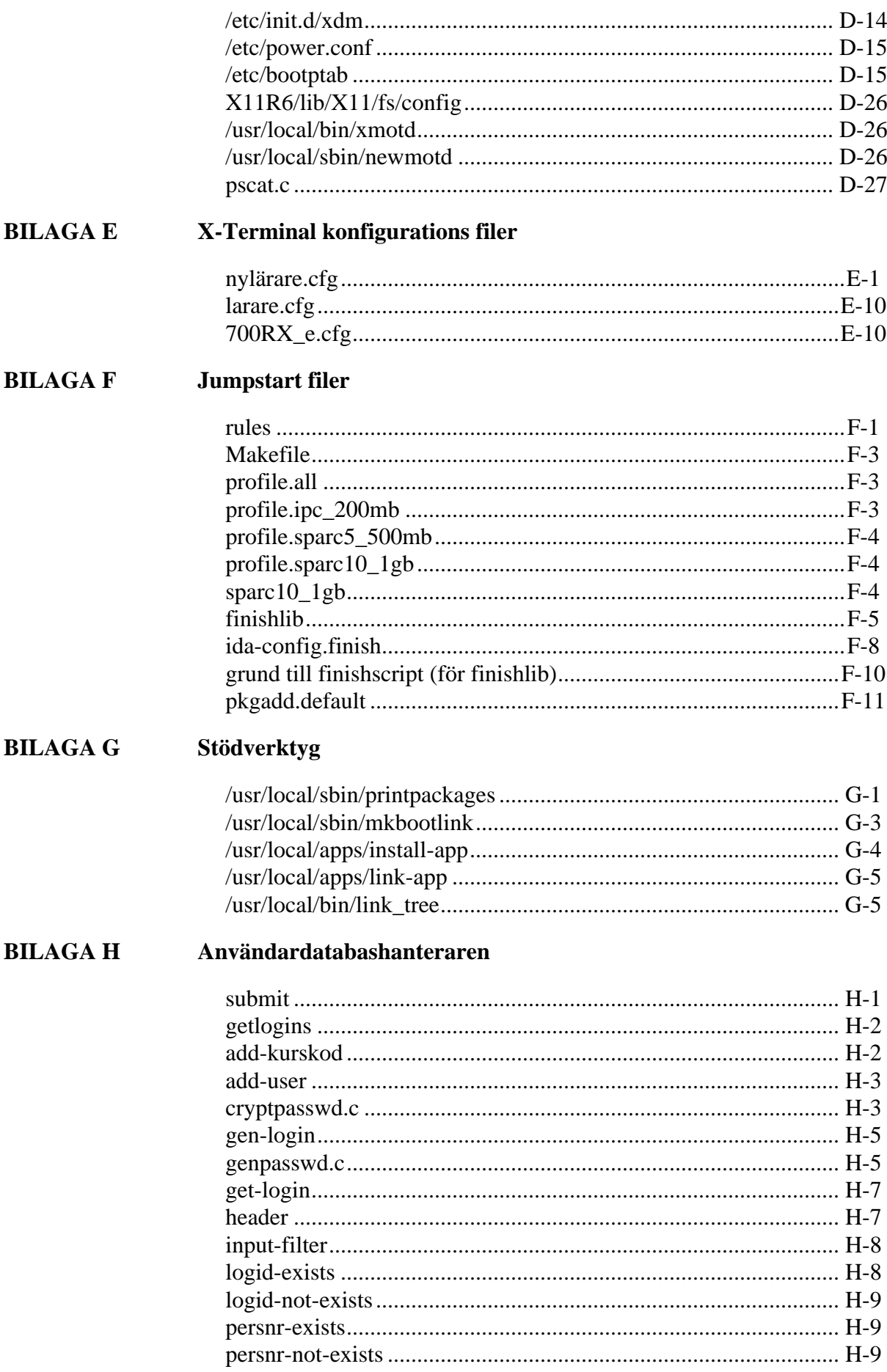

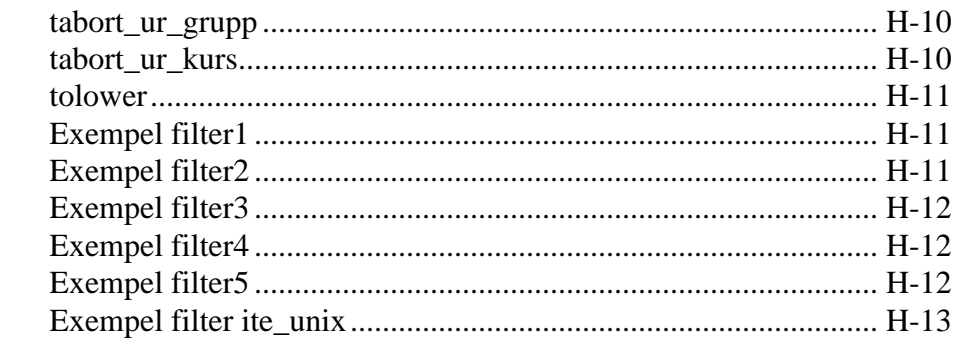

# **BILAGA I** SunService Jobb Nummer

# **1 Inledning**

Detta kapitel beskriver examensarbetet i allmänhet och Högskolan i Skövde.

#### **1.1 Allmänt om examensarbetet.**

Varje år tar institutionen för datavetenskap in en examensarbetare som systemadministratör för att avlasta den ordinarie systemadministratören, samt ge en student möjligheten att fördjupa sig i området systemadministration av Unix system. Dessutom skall en del av arbetet vara ett större projekt som institutionen har behov av lösas.

Detta examensarbete utfördes vid Instutionen för Datavetenskap på högskolan i Skövde, under tiden september 1994 till juni 1995 med största vikten på januari till juni 1995, då jag även studerat fulltid under hösten. Arbetet kom snabbt att koncentreras på det större projektet, och förhållandevis lite allmän systemadministration. Dock består stora delar av projektet i sig av de vanliga sysslor en systemadministratör har i ett fungerande system såsom installation av nya programvaror och uppgradering av befintliga programvaror.

#### **1.2 Presentation av Högskolan i Skövde**

Högskolan i är en aktiv och mycket expansiv ung högskola. Den startades 1977, och har sedan dess växt till en högskola med 2500 studenter, varav ca 600 på institutionen för datavetenskap.

Organisatoriskt är högskolan uppdelad i följande mer eller mindre fristående enheter:

- Administration (kansli)
- Institutionen för datavetenskap
- Institutionen för ingenjörsvetenskap
- Institutionen för ekonomi
- Institutionen för konst och media
- Institutionen för språkvetenskap

I den övergripande administrationen ingår högskolans ledning, den centrala studieadministrationen, och en informationsavdelning som ansvarar för kurskataloger och övrig presentation av högskolan.

### **1.3 Institutionen för Datavetenskap**

Institutionen för Datavetenskap är inriktad mot just datavetenskap, framförallt då databaser, datakommunikation, artificiell intelligens och realtidssystem, men det finns även ett inslag av kognitionsvetenskap.

Instituionen erbjuder studenterna följande program:

- Datavetenskapligt program
- Programmet för software engineering
- Systemvetenskapligt program
- Dataekonomiskt program
- Kognitionsvetenskapligt program
- Datavetenskapligt påbyggnadsprogram

Dessutom finns möjlighet att läsa ett flertal olika enstaka kurser.

Institutionen har ett 30 tal anställda, varav flertalet har deltid undervisning och forskning. Det finns även administrativ personal såsom prefekt, institutionssekreterare och systemadministratörer.

#### **1.4 Systemprogrammerarlinjen 120 poäng**

Utbildningen inom systemprogrammerarlinjen skall ge grundläggande och fördjupande kunskaper inom det systemtekniska området, dvs inom operativsystem, datakommunikation och databaskonstruktion.

Linjen omfattar sex terminer (120 poäng) motsvarande en internationell Bachelor of Science examen. Efter avslutad linje ges möjlighet till ett påbyggnadsår inom det datavetenskapliga området som resulterar i en internationell Master of Science examen.

Den som har genomgått linjen har förutsättningar för att medverka i kvalificerat systemtekniskt arbete i olika typer av datormiljöer.

En utförligare beskrivning, med komplett kursförteckning finns i bilaga B, Systemprogrammerarlinjen 120 poäng.

### **1.5 Uppgift**

Min var att jobba som systemadministratör och bistå den ordinarie systemadministratören och utföra en del av systemadministratörens normala arbete.

Arbetet avslutades med ett större project där det undersöktes om det var möjligt för institutionen att byta operativsystem från SunOS4.x till Solaris2.4, och vilka problem/kostnader som är förknippade med detta.

Projektet består av att identifiera vad som behöver införskaffas i form av mjuk och hårdvara, samt ta fram installationshänvisningar för alla program som instutionen använder, inklusive själva operativsystemet.

#### **1.6 Allmänt om denna rapport**

Rapporten är i grova drag uppdelad i en inledande beskrivning av Högskolan i skövde och institutionen för datavetenskap. Därefter beskrivs arbetet som systemadministratör och sist det avslutande projektet.

### **2 Systemadministratör vid Institutionen för Datavetenskap**

Detta kapitel beskriver i huvudsak de uppgifter jag haft som systemadministratör.

### **2.1 Arbetsförhållanden**

I arbetet som systemadministratör fanns inga i förväg bestämda arbetsuppgifter utan tanken var att jag skulle vara en del av systemadministratörsgruppen och utföra en del av administratörernas arbete. Detta arbete sker till stor del i sammarbete med Patrik Johansson som är den ordinarie systemadministratören för institutionens Unix system.

Under höstterminen pågick examensarbetet parallellt med övriga studier på helfart. Huvudsyftet med denna period är att man skall bekanta sig med systemet, och bli varm i kläderna inför vårterminendå arbetet sätter igång på allvar. Systemadministratörssysslorna sköts i mån av tid, och studierna går i första hand.

Under vårterminen utfördes examensarbetet på heltid, och koncentrerades allt mer på det större projektet.

### **2.2 Dagliga sysslor**

Jag har av olika orsaker inte varit särskilt inblandad i den dagliga driften av institutionens datorsystem, utan jag har mestadels hoppat in om Patrik varit borta eller upptagen med andra viktigare uppgiftter. Några vanligt förekommande uppgifter bör dock nämnas:

- Användare som glömt sitt passord
- Underhåll av programvaror
- Hjälpa användare som har problem med systemet
- Allmän "städning" av datorerna, där gamla processer plockast bort

• Underhåll av skrivare (byte av toner kasetter, påfyllnad av papper och jaga vaktmästare efter nya tonerkasetter)

### **2.3 Användaridentiteter**

På grund av programreformen för högskolor och universitet, förväntas det bli en större andel av fristående kurs studerande och personer som hoppar mellan olika program än tidigare. Det gamla systemet för inloggningsnamn behövde anpassas för detta. Dessutom är det önskvärt om inloggningsnamnen är koordinerade mellan institutionerna, så att en student har samma inloggningsnamn på alla institutioner som han/hon har ett konto.

Första steget är att identifiera vad som krävs av ett inloggningsnamn. Högskolans administratörer kom fram till följande:

- Användaridentiteten skall fungera på alla system
- Den bör vara förknippad med vad användaren heter på ett enkelt sätt
- Det bör framgå hur länge personen har studerat på högskolan

Följande begränsningar är kända:

- Svenska tecken går ej att använda
- Kan ej börja med siffra, då vissa UNIX program kan ha problem med detta
- E-mail ser ingen skillnad på stora och små bokstäver
- Max 8 tecken

Vi beslutade att använda loginnamn genererade enligt följande princip:

<kollisionsbokstav><år><3 från förnamn><2 från efternamn>

T.ex. a94kalsv för Kalle Svensson som började 94-95, och b94kalsv för den andra Kalle Svensson år 94-95.

Skulle det otroliga ske, och det blir mer än 'a-z' kollisioner, så används löpande siffernumrering från slutet, t.ex. a94kals1, b94kals1, ... , z94kals9, ...

#### **2.4 Den gemensamma databasen över användaridentiteter**

För att få elevernas användaridentiteter koordinerat mellan institutionerna, krävs en gemensam databas över användaridentiteterna. Jag fick i uppgift att göra en primitiv databas, som automatiskt genererade loginnamn och initialt passord.

Indatafilerna till databasen har följande struktur:

persnr,efternamn,förnamn,kurskoder...

Där kan varje fält vara inneslutet i " och/eller separerat med mellanslag. Vid inneslutning med " är det även tillåtet att slå ihop efternamn och förnamn till ett fält, med förnamn och efternamn åtskiljt med ett komma tecken (eventuellt följt av ett mellanslag).

Eftersom högskolan antagligen skall införskaffa en central databasserver som då bör ha hand om denna uppgift, gjordes en enkel prototyp med hjälp av enkla shell-program (se bilaga H). Huvudidén är att man först skriver en fil med alla användare som man skall lägga upp konton för, sedan använder man programmet "submit" för att lagra informationen i databasen, och programmet "get-logins" för att få ut användaridentiteter med mera. Det finns även möjlighet att ange ett filter till "get-logins" så att man får ut listan i det format man vill ha. Några enkla filter finns sist i bilaga H, Användardatabashanteraren.

#### **2.5 Installation av PC**

En av mina första sysslor var installation av PC maskiner. På grund av den lilla mängd av programvaror som användes på PC i början av året så valdes att fortsätta med att installera alla programvaror lokalt på varje PC, och endast använda nätverket till installation och utskrifter.

För att underlätta installationen så började jag konstruera ett system som byggde på en trädstruktur där varje dator hade ett eget bibliotek som innehöll ett antal mjuka länkar som bestämde vilken version av windows, vilka program, vilka nätdrivrutiner m.m. som skulle installeras. Detta system togs dock aldrig i full drift, utan Magnus Johansson anställdes som PC administratör, och gjorde ett nytt (och antagligen bättre) system.

### **2.6 Hårdvarukrasher**

Under vårterminen så har flera SPARCStation IPC maskiner haft problem med sina hårddiskar. Antagligen börjar de närma sig sin max ålder och man bör räkna med att det kommer att vara ytterligare problem med hårddiskar och övrig hårdvara under kommande år.

• 4 hårddiskar har dött (symptomen är att hårddisken varvar upp, men det går inte att få kontakt med den)

• 1 hårddisk fick mindre mediafel, men det gick att ordna genom att markera de defekta delarna med kommandot format.

- 1 maskin har fått minnesfel, och är nu skrotad
- 1 moderkort är troligen heldött, och är nu skrotat

I de flesta fallen har det gått att pussla ihop hela maskiner genom att plocka ihop de delar som fungerar, och en av de hårddiskar som tidigare inte fungerade har helt plötsligt börjat fungera.

Summeringen blir att 2 hela datorer är skrotade, och hårddisken är bytt i en. Just själva hårddisk bytet är mekaniskt mycket lätt, men man bör antagligen se till att hårddisken har en SUN-label (görs av format) innan man försöker installera Solaris2.x på den, även om installationen partitionerar upp hela hårddisken från början.

### **2.7 Installation av X-Terminaler**

Under året som gått har institutionen för datavetenskap köpt in en mängd nya X-terminaler av märket HP Envizex.

För att göra installationen så enkel som möjligt används bootp, i kombination med att HP skriver ethernet adressen utanpå lådan (vilket inte alltid var så lätt att se, på grund av överklistrade lappar m.m.).

# **2.7.1 bootp**

X-Terminalerna använder bootp för att hämta IP, filserver, konfigurationfilens namn m.m.

Det finns en bootp demon med i terminalprogramvaran, och den körs idag på gandalf.

En typisk bootp post för en X-Terminal ser ut som följer: (se även bilaga D.8, /etc/bootptab)

```
hpX54.ida.his.se:\
    tc=larare.envizex.template:\
    ha=0800093db9c2:\
    ip=193.10.176.187
```
Mall definitionen larare.envizex.template innehåller allt som är gemensamt av alla lärares envizex x-terminaler, och det finns även en nylarare.envizex.template som ser till att terminalen laddar ned en mer detaljerad konfigurationsfil som bl.a. sätter munin som XDM server. Nylarare mallen bör endast användas vid förstagångsinstallation av x-terminalen, då den (eller snarare tillhörande konfigurationsfil) ställer in nästan allt, vilket gör det praktiskt omöjligt att ändra något utan att stänga av bootp.

Vad konfigurationsfilen heter bestäms av attributet T144.

När x-terminalen väl tagit reda på sin IP-adress m.m. så laddar den ned kärnan och övriga filer med hjälp av NFS eller TFTP ifrån gandalf.

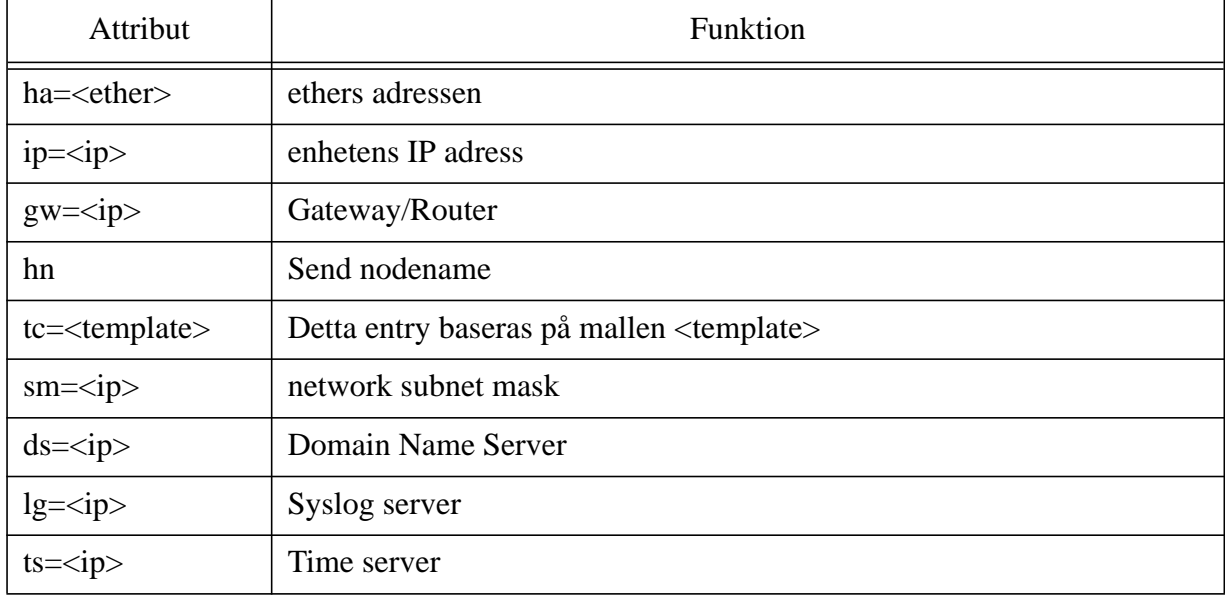

# **Tabell 1: Översikt över bootp attribut**

Ett stort problem med bootp är paketstorleken. Ett bootp paket är endast 64 bytes, och det rymmer inte alls mycket information. Dvs man måste tänka sig för och inte lägga upp all information via bootp. Jag märkte detta den hårda vägen genom att konfigurationsfilens namn helt plötsligt blev väldigt konstigt (ibland klippt, ibland de första tecknen följt av några konstiga tecken).

## **2.7.2 Konfigurationsfil**

Allt går att ställa in från konfigurationsfilen, och jag valde att göra två konfigurationer för lärarterminaler, och en för elevterminaler. Den ena lärarkonfigurationen är för nya terminaler, och ställer in det mesta inklusive XDM server och andra saker som användare antas vilja kunna ändra på, och den andra lärarkonfigurationen ställer bara inte det som är nödvändigt för att terminalen skall fungera som önskat i vårt nät.

Konfigurationsfilen finns beskriven dels i kommentarerna i själva filen (se bilaga E.1), och delvis i Enware Technical Reference [ENWARE].

### **2.7.3 Fontserver**

För att spara minne (ca 500kb) så valdes att använda en fontserver. Det ingår en fontserver i X11R5 och senare, men på grund av fel/bugger är det först X11R6pl12 eller senare som fungerar. Vi kör fontservern från X11R6pl11 plus en inofficiell rättelse till font hanteringen.

För att använda en fontserver sätter man x-terminalens fontpath till tcp/server:port. Standardporten är 7000, och vår server är gandalf, så fontpath till vår fontserver blir tcp/gandalf:7000.

Själva fontservern styrs sedan av en egen konfigurationsfil med en mängd olika parametrar, bl.a. vilka fontbibliotek som skall användas och hur många klienter varje serverprocess kan ha.

Se även D.9, X11R6/lib/X11/fs/config.

### **2.8 Installation av HP LaserJet4 med HP JetDirect nätverkskort**

Installation av HP skrivare med JetDirect kort är mycket enkelt. Man börjar med att ta reda på skrivarens ether adress, och gör ett bootpentry för skrivaren med information om skrivarens IP adress, log server och annan viktig information. Man kan även konfigurera delar av skrivaren med hjälp av telnet.

JetDirect skall stödja LPD direkt, men det är en sanning med modifikation. Det fungerar under förutsättning att det endast är en maskin som försöker skriva ut i taget, och endast för mindre utskrifter.

Som tur är finns det även ett separat paket från HP som heter HPNP, som är ett HP-specifikt protokoll för nätverksskrivare. Efter att Patrik installerade HPNP så fungerar det mesta utmärkt, förutom att Windows genererar felaktig postscript, och PC-NFS jobbar runt det på ett sätt om inte fungerar med LaserJet4 skrivare. Som fix på Windows/PC-NFS problemet gjordes ett litet enkelt filter som rättar till första raden i postscript utskrifter (se D.12, pscat.c). Detta filter bör kanske även byggas ut med automatisk borttagning av CTRL-D.

Det finns även en Solaris2.x version av HPNP att hämta från ftp.hp.com.

# **3 Övergång till Solaris2.4**

Detta kapitel beskriver arbetet med att undersöka institutionens möjligheter att byta operativsystem från SunOS4.x till Solaris2.4.

## **3.1 Varför byta till Solaris?**

Det finns flera orsaker till att det är önskvärt att byta till Solaris:

• Sun har lagt ned all utveckling av SunOS, till förmån för Solaris.

• Det finns grundläggande stöd för äkta multitrådade program, vilket har börjat användas allt mer i undervisningen.

• Solaris stödjer multiprocessor system, vilket är en logisk följd av den trend som institutionen haft under en längre tid, där beräkningskapaciteten allt mer koncentreras till starkare servrar, som driver ett antal X-Terminaler.

### **3.2 Första installationen av Solaris2.4**

Som testdator valdes Herkules, då den inte längre används i och med att Obelix stängdes av.

Interaktiv installation av Solaris 2.4 visade sig vara riktigt smidigt. Man startar datorn ifrån CDROM, och får efter en mindre evighet upp Openwin, och ett antal dialogrutor där man får fylla i information om systemet som skall installeras.

Efter själva installationen börjar arbetet med att anpassa operativsystemet till den befintliga miljön. Det är ungefär samma saker som behöver anpassas som vid installation av SunOS4.x, dvs nätverkdiskar behöver NFS-monteras, sendmail.cf behöver justeras något och en mängd miljövariabler till olika programvaror behöver sättas.

# **3.3 Omedelbara reaktioner jämfört med SunOS4.x (BSD)**

Solaris2.4 verkar vid en första anblick inte vara någon större skillnad mot SunOS4.x. Några skillnader märker man dock genast som vanlig användare:

• ls har vettigare standardinställningar för -l, men det gör även att t.ex. ls -lg inte ger önskat resultat, då -g stänger av visningen av grupp istället för att lägga till som i SunOS4.x.

• ps beter sig helt annorlunda. Den enda verkliga fördelen med SysV ps är flaggan -u för att bara lista en viss användares processer, dock har SysV ps några stora nackdelar: Den är jobbig att använda i X11-miljö där användarna har processer på mer än en tty/pty (man måste använda -u <login> för att se alla sina processer), och den saknar uppfattning om hur mycket minne och cpu en process tar.

• df och du mäter i diskblock (vanligen 512bytes) istället för kilobyte. För att mäta i kilobyte måste man ange flaggan -k.

• Flera kommandon har bytt namn, och övrig syntax. För de som inte orkar lära om finns det ett kompabilitetspaket under /usr/ucb som innehåller de gamla kommandona.

Som administratör så är det inget som är sig likt. Knappt ett enda administratörskommando beter sig som under SunOS4.x. Blir till att lära om för alla systemadministratörer. Många saker är dock till det bättre, men mycket är mer komplext än det var tidigare vilket i viss mån ökar risken för att man gör något fel.

En pik måste riktas till Sun, som slutat att leverera med någon som helst C-kompilator med operativsystemet. Ett UNIX system utan C-kompilator är inget UNIX system enligt min uppfattning. Denna trend delas tyvärr av flera av de större tillverkarna, och det är bara att hoppas på att folk klagar så pass mycket så att de åtmindstånde skickar med en enkel kompilator så att administratören kan installera programvaror eller kompilera en fri kompilator såsom gcc.

### **3.4 Name Services, NIS eller NIS+?**

NIS+ är standard i Solaris2.4. Något inbyggt stöd finns inte för NIS servrar (NIS klient är inte något problem). Trots detta rekomenderar de flesta (inklusive SunService) att man först genomför övergången till Solaris2.4, och sedan till NIS+. NIS server programvaran finns att hämta fritt ifrån <http://www.sun.com/cgi-bin/show?smcc/solaris-migration/tools/nskit/nskit.html>.

Jag har inte tittat närmare på funktionaliteten i NIS+, men det verkar vara något av en annan värld. Databasen utgår tydligen inte längre från en textfil, utan all uppdatering sker direkt i databasen/databaserna med hjälp av kommandon. Dessutom verkar det bygga på att man har fler än en namnrymd, och några namn som är gemensamma mellan de olika rymderna.

NIS+ är säkert mycket bra för större organisationer, men för en så pass liten organisation som Institutionen för datavetenskap så misstänker jag att det är onödigt komplicerat. En stor fördel är dock att det bör vara trivialt att automatisera saker och ting, då allt görs med några få kommandon.

### **3.5 Bakåtkompatibilitet**

SUN har bevisligen jobbat väldigt hårt med att få fungerande bakåtkompatiblitet. Nästan alla SunOS4.x program jag provkört (vilket är minst 50 olika, varav ca 10 större program) har fungerat. Några få saker har inte fungerat (Amiga modul spelaren tracker klarade inte att hålla takten, och tcsh tyckte att man ville logga ut/avsluta så fort den startat t.ex.) med allt har fungerat efter omkompilering.

Är det ett program som är mycket BSD specifikt, så rekomenderas av erfarenhet att man kompilerar med /usr/ucb/cc, vilket är "source compatibility" kompilatorn. Jag har bara träffat på ett program som krävt detta och det är socket, som hanterar BSD sockets på ett enkelt och smidigt sätt.

Ett problem med binärbakåtkompatibliteten är att systemet ignorerar ev inkompilerade sökvägar till runtime bibliotek, och förutsätter att allt finns i /usr/4lib. Detta gör att man oftast behöver göra en wrapper som sätter LD\_LIBRARY\_PATH innan programmet startas. I övrigt fungerar binärkompatibliteten mycket bra.

# **3.6 Loginpromt**

För att göra miljön mer homogen, och göra det lättare att lägga in speciella systemsaker (loggning t.ex.) vid inloggning och utloggning så valdes att köra XDM även lokalt på arbetsstationer.

### **3.7 Sendmail**

Sendmail.cf måste anpassas för vår miljö. Först identifieras vad vi vill ha:

• Site hiding på alla normala användare, dock ej för root, daemon och liknande användaridentiteter.

• Site hiding på alla utgående email, så att adressen alltid är <user>@ida.his.se

• Reverse-aliasing på utgående email för vissa användare till den officiella email adressen, t.ex. henrik.nordstrom@ida.his.se för mig.

För att åstadkomma detta utgår jag ifrån systemets standard main.cf, och gör förhållandevis kraftiga modifieringar.

Suns sendmail har en mycket användbar finess, och det är "Remote Mode". Grundidén med "Remote Mode" är att man skall kunna ha samma sendmail.cf på alla datorerna, och den som har disken lokalt agerar automatisk email-server.

"Remote Mode" styrs av OR, och kräver normalt att mailservern har disken lokalt. Är det inte så kan man använda OR<mailserver> på alla klienterna, och manuellt kommentera bort det på mailservern. Effekten av "Remote Mode" är att sendmail kör regel 33 istället för regel 0.

Klientdelen av sendmail.cf är mycket liten, och gör så lite som bara möjligt. Tyvärr gick det inte att använda suns standard klientdel då den byggde på att alla användare hade ett alias från användare till användare@ida.his.se för att fungera, vilket inte är önskvärt hos oss då det skulle innebära en hel del "onödigt" merarbete. Vad jag gör är att jag skriver om regeln så att den skickar allt till mailservern, utan att först lägga till from och to rader.

Orsaken till att jag valde att inte lägga till headers på klienterna är att för att det skall fungera krävs att avsändaradressen mappas till en lokal mailer, vilket den inte gör om man skall skicka allt till mailservern. Lösningen blir då att inte lägga till dessa rader på klienterna, och då lägger mailservern automatiskt till dem eftersom de saknas.

### **3.8 CacheFS**

CacheFS är en underbar uppfinning av SUN. Äntligen kan man ha arbetsstationer med lokala diskar, som verkligen används till något vettigt trots att alla programvarorna ligger på nätet.

CacheFS är ett transparent cacheande filsystem, som ligger ovanpå NFS, HSFS och andra långsamma filsystem, och använder lokala hårddisken som en cache/buffert för detta filsystem.

CacheFS har två huvud syften:

- Snabbare åtkomst av filer som används ofta
- Mindre belastning på NFS servrar, eftersom klientmaskinerna har filerna lokalt.

CacheFS använder ett helt vanligt UFS filsystem som cache, och det behöver inte vara ett separat filsystem med det rekommenderas av prestanda och administrationsskäl att använda ett separat filsystem.

CacheFS har dock även nackdelar:

• Kräver snabba hårddiskar om hastigheten skall öka

• Blir märkbart långsammare på filer som inte är cacheade, på grund av merarbete med att hantera cachefs.

Min rekommendation blir således att köra cachefs på alla statiska NFS filsystem, dvs alla filsystem med programvaror och eller operativsystem.

### **3.9 CacheOS/Solstice AutoClient**

I januari 1995 kom Sun ut med en produkt som verkligen utnyttjar cachefs till dess fulla potential. Denna produkt är en korsning mellan diskless client och cachefs, där diskless client använder cachefs till även root och usr filsystemen, vilket som standard inte går.

Idén är mycket god, och har flera stora fördelar:

• Klientmaskinerna blir så kallade "Field Replaceable Unit", då de inte har någon lokal konfigurering, utan allt lagras på servern.

• Backup tagning förenklas, då det räcker med att ta backup av servern för att även ta backup av klienterna.

• Administrationen minskas till ett minimum, då endast servern behöver administreras, och det följer med bra verktyg för att administrera klienterna direkt på servern.

Dock finns även några nackdelar:

• Klienterna blir väldigt beroende av servern. Får man problem med servern så får man problem med alla klienterna.

• Priset. Produkten är i dag lite väl dyr (20000:- för 10 maskiner)...

Om Sun sänker priset på denna produkt till en acceptabel miljö, så rekomenderas det starkt. Annars så går det att få till ett tillräckligt bra system om man utgår ifrån dataless client, och modifierar den så att usr filsystemet använder cachefs. Används dessutom jumpstart för att göra installationen med alla förändringar som krävs, så blir klienten i praktiken en "Field Replaceable Unit".

### **3.10 Behov av hårdvara**

Tyvär är trenden idag att varje uppgradering av operativsystemet allt mer hårdvara, och uppgraderingen från SunOS till Solaris är inget undantag ifrån den regeln. Framförallt är det mer minne som krävs och Solaris kräver ca 8Mb mer primärminne är SunOS och ca 100Mb mera hårddisk.

Dessa krav innebär framförallt ett problem för institutionens SparcStation IPC maskiner, som "endast" har 24Mb primärminne och 200Mb hårddisk. Det verkar dock gå förhållandevis bra om man begränsar antalet användare till en istället för två per maskin, och använder cachefs för så mycket som möjligt inklusive stora delar av operativsystemet.

Dessutom är det så gott som ett krav att en av de stora servrarna lämnas kvar i SunOS miljön för en tid framöver, utifall att det är någon viktig programvara som inte fungerar riktigt som den skall under Solaris.

Sammanlagt innebär det att det behövs ytterligare beräkningskapacitet för lite drygt 20 arbetsplatser. Detta ordnas bäst genom att köpa in ytterligare primärminne till de 6 SparcStation 10 som har ersatt de gamla SparcStation 1+ maskinerna.

### **3.11 Översikt över program**

Här följer en översikt över institutionens programvaror, vilka som finns instutionen redan har i Solaris version, vilken åtgärd som har kräfts för att programvaran skall fungera, och huruvida programvaran fungerar tillfredställande eller ej under Solaris miljön.

Detaljerade installationshänvisningar finns i kapitel 3.

| Programvara         | Finns i Solaris version | Åtgärd                                          | Fungerar       |
|---------------------|-------------------------|-------------------------------------------------|----------------|
| <b>SDT</b>          | Ja                      | Lägg in miljövariabler                          | <b>Startar</b> |
| Mathlab             | Ja                      | Lägg in miljövariabler                          | <b>Startar</b> |
| FrameMaker3         | Nej                     | Lägg in miljövariab-<br>ler, mindre anpassning. | <b>Startar</b> |
| FrameMaker4         | Ja                      | <b>Installeras</b>                              | Ja             |
| CorelDraw           | Nej                     | Lägg in miljövariabler                          | <b>Startar</b> |
| SparcWorks C        | Ja, ingen licens        | Köps in, Demo-licens<br>tills vidare.           | Ja             |
| SparcWorks $C_{++}$ | Ja                      | <b>Installeras</b>                              | Ja             |

**Tabell 2: Översikt över institutionens programvaror**

| Programvara  | Finns i Solaris version | Åtgärd                                                          | Fungerar                        |
|--------------|-------------------------|-----------------------------------------------------------------|---------------------------------|
| Impact       | Ja, ingen licens        | Köps in, Demo-licens<br>tills vidare.                           | Ja                              |
| gcc          | Nej                     | Kompileras                                                      | Ja                              |
| gdb          | Nej                     | Kompileras                                                      | Ja                              |
| <b>ONTOS</b> | Nej/Okänt               | Avvakta, hänvisa tills<br>vidare all kompilering<br>till hugin. | Delvis. Går ej<br>att kompilera |
| Ghostview    | Nej                     | Kompileras                                                      | Ja                              |
| Ghostscript  | Nej                     | Kompileras                                                      | Ja                              |
| Perl         | Nej                     | Kompileras                                                      | Ja                              |
| LaTeX        | Nej                     | Kompileras                                                      | Ja                              |
| Emacs        | Nej                     | Kompileras                                                      | Ja, behöver con-<br>figureras.  |
| Tin          | Nej                     | Kompileras                                                      | Ja                              |
| Tcl/Tk       | Nej                     | Kompileras                                                      | Ja                              |
| Xf           | Nej                     | Kompileras                                                      | Ja                              |
| Elm          | Nej                     | Kompileras                                                      | Ja                              |
| Exmh         | Nej                     | Kompileras                                                      | Ja                              |
| mh           | Nej                     | Kompileras                                                      | Ja                              |
| Pine         | Nej                     | Kompileras                                                      | Ja                              |
| xvnews       | Nej                     | Kompileras                                                      | Ja                              |
| zsh          | Nej                     | Kompileras                                                      | Ja                              |
| gnuzip       | Nej                     | Kompileras                                                      | Ja                              |

**Tabell 2: Översikt över institutionens programvaror**

### **4 Användarmiljö**

Då våra XDM-script ändå behövde anpassas till Solaris2.4, så passade jag på att samtidigt bygga ut systemet med några vettiga funktioner som jag saknat under min tid som elev. Första förändringen var att köra XDM även för den lokala skärmen, så att inloggninsförfarandet är det samma för arbetsstationer och x-terminaler. Andra stora förändringen är att jag infört en fil som heter .environment, där man kan lägga in egna miljövariabler.

### **4.1 .environment filer**

För att göra det enkelt att sätta miljövariabler så har jag infört ett system med .environment filer.

/usr/local/etc/environment innehåller miljövariabler som är globala för hela systemet.

/etc/environment innehåller miljövariabler som gäller på en viss dator.

\$HOME/.environment innehåller användarens egna miljövariabler.

Alla tre filerna läses av /bin/sh, men med några funktioner tillagda:

setenv <variabel> <värde> append <variabel> <värde> prepend <variabel> <värde>

Setenv är för att man skall kunna använda csh liknande syntax då de flesta är vana vid denna syntax. Append används för att lägga ett värde sist och prepend för att lägga till först i en kolon separerad variabel (PATH t.ex.). Append och prepend tar även hänsyn till om värdet redan finns, och lägger inte till det i så fall.

Environment filerna läses automatisk av systemet när man loggar in via XDM, eller ifrån /etc/ profile när man loggar in med telnet/rlogin.

### **4.2 Miljövariabler**

Följande miljövariabler finns, eller går att sätta för att påverka olika funktioner såsom vilken kommandotolk eller fönsterhanterare man vill ha. De flesta OpenWindows/X11 relaterade miljövariabler används/sätts av systemets standard .xsession fil (sys.xsession).

# **4.2.1 SHELL**

Variabeln SHELL styr vilket shell användaren skall ha. Standard är för nuvarande /bin/csh, men detta kan ändras i /usr/local/etc/environment.

### **4.2.2 DISPLAY**

DISPLAY sätts automatiskt av systemet. När man loggar in via XDM lagras det i \$HOME/ .display vilken skärm man sitter vid, och denna fil läses sedan när man loggar in till en annan maskin med telnet/rlogin.

### **4.2.3 OLWM**

För att byta fönsterhanterare till en annan OpenWindows kompatibel fönsterhanterare sätter man variabeln OLWM till den fönsterhanterare man vill ha.

Standard är \$OPENWINHOME/bin/olwm

# **4.2.4 WINDOW\_MANAGER**

För att byta fönsterhanterare till en icke OpenWindows kompatibel fönsterhanterare sätter man variabeln WINDOW\_MANAGER till den fönsterhanterare man vill ha. Systemet startar automatiskt Drag'n-drop och andra OpenWindows funktioner som normalt sköts/initieras av fönsterhanteraren.

#### **4.2.5 OLWM\_ARGS och WINDOW\_MANAGER\_ARGS**

Det är möjligt att bestämma vilka argument som skickas till fönsterhanteraren genom att sätta dessa variabler. Strängen kan innehålla oexpanderade variabler.

Innehåller strängen \$syncpid, antas att fönsterhanteraren hanterar samma system som olwm för att tala om när den har startat ordentligt, dvs att fönsterhanteraren tar död på denna process när den har startat. Används inte \$syncpid väntar systemet 3 sekunder efter att den startat fönsterhanteraren.

Standard för OLWM\_ARGS är "-syncpid \$syncpid -xrm "\*.SaveWorkspaceCmd: owplacessilent -multi -local -script -tw -output \$DESKTOPSTARTUP"

#### **4.2.6 DESKTOPSTARTUP**

DESKTOPSTARTUP sätts av systemet till aktuell .openwin-init fil. Det är även möjligt att sätta DESKTOPSTARTUP i .environment om man alltiv vill andända samma fil.

Standard är \$DESKTOPBASE<vendor><Size><Class><Colors>

#### **4.2.7 DESKTOPBASE**

Vad .openwin-init filerna börjar med, standard är .openwin-init. Används för att generera variabeln DESKTOPSTARTUP.

## **5 Installation av Solaris2.4**

Detta kapitel beskiver installation av Solaris2.4 i detalj, framförallt då det system som jag har tagit fram för nätverksinstallation av Solaris2.4 med automatisk anpassning till institutionens miljö.

### **5.1 Installationsalternativ**

Vid installation av Solaris2.4 finns det flera olika alternativ:

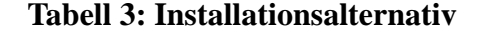

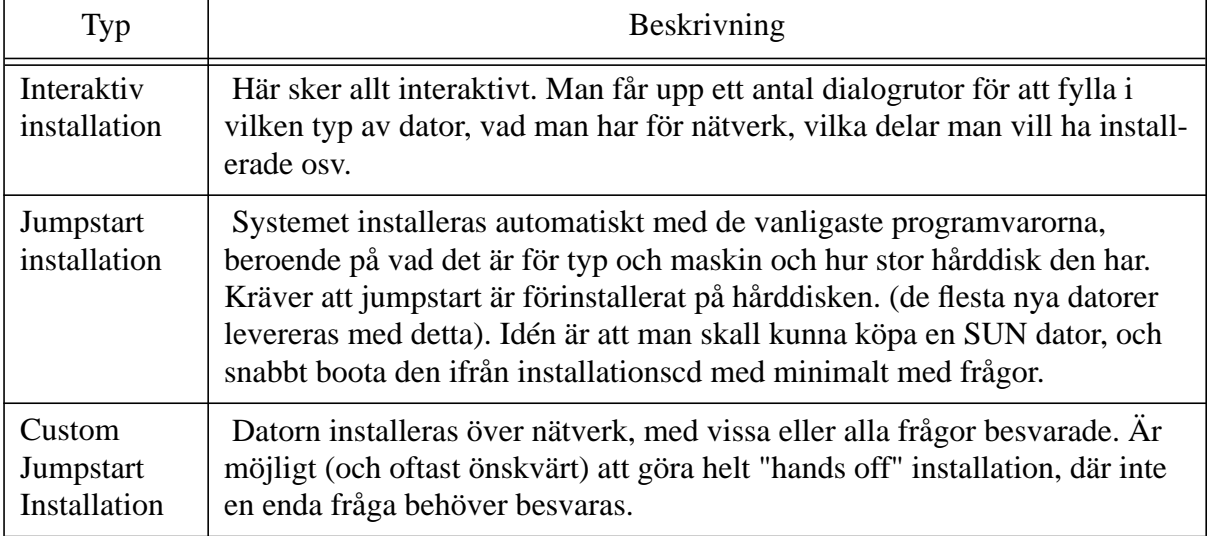

### **5.2 Custom Jumpstart Installation**

I grova drag hur installationen går till:

- 1 Frågar bootparamd (eller är det rarp?) om sin IP adress, kräver att ethers adressen finns i ethers mappen
- 2 Laddar inetboot med tftp ifrån servern. Mer exakt så laddas filen <HEX-IP-ADDR>.<ARCH>, tex C10AB01D.SUN4M för oden (193.10.176.29, sun4m).
- 3 inetboot frågar bootparamd vad den har för root filsystem
- 4 /kernel/unix laddas hem med NFS och startas
- 5 Diverse systeminitieringar
- 6 Frågar bootparamd om jumpstart server:bibliotek, vilket mountas under installationen under \${SI\_CONFIG\_DIR}. I detta bibliotek används filen rules.ok för att ta reda på preinstallscript, profil och finish-script.
- 7 ev preinstall script körs
- 8 Systemet installeras enligt profilen, dvs filsystem byggs, paket installeras osv.
- 9 ev finish-script körs. Det är här som de stora delarna av vår installation ligger, då alla patchar, extra paket och lokala modifieringar läggs på.

### **5.2.1 Jumpstart regler (filen rules och rules.ok)**

Filen rules innehåller regler för vilken installation som skall användas till vilken maskin. Dessa regler kan utgå ifrån hostnamn, diskstorlekar, architektur, model, hur mycket minne och en del andra parametrar. Dessa regler bestämmer startscript, profil och finishscript för installationen. (se F.1, rules)

Från denna fil bygger man sedan filen rules.ok med programmet check i jumpstartbiblioteket. Rules.ok används sedan av jumpstart.

### **5.2.2 startscript**

Startscriptet körs innan installationen börjar göra något med hårddiskarna. Är framförallt tänkt för uppgradering där vissa filer måste sparas undan för att inte skrivas över av uppgraderingen.

Då det endast varit aktuellt med förstagångsinstallationer, har jag inte haft något skäl till att använda startscriptet till något.

#### **5.2.3 finishscript**

Finish scriptet körs när installationen är klar. Det är i finish scriptet som stora delar av vår installation finns. För att underlätta vår installation har ett antal hjäp funktioner skrivits. Dessa finns i filen finishlib.

Se även filerna ida-config.finish(F.9) och finishlib(F.8).

#### **5.2.4 profil**

Profilen bestämmer vilka filsystem som skall finnas, vilka paket som skall installeras osv. Då det är relativt knöligt att lägga till egna paket till distributionen, så har man vanligen endast OS paketen att röra sig med. Om man kopierar upp CD:n till disk kan man lägga till egna paket som kan installeras ifrån profilen, men jag har valt att istället installera extra paket ifrån finish scriptet.

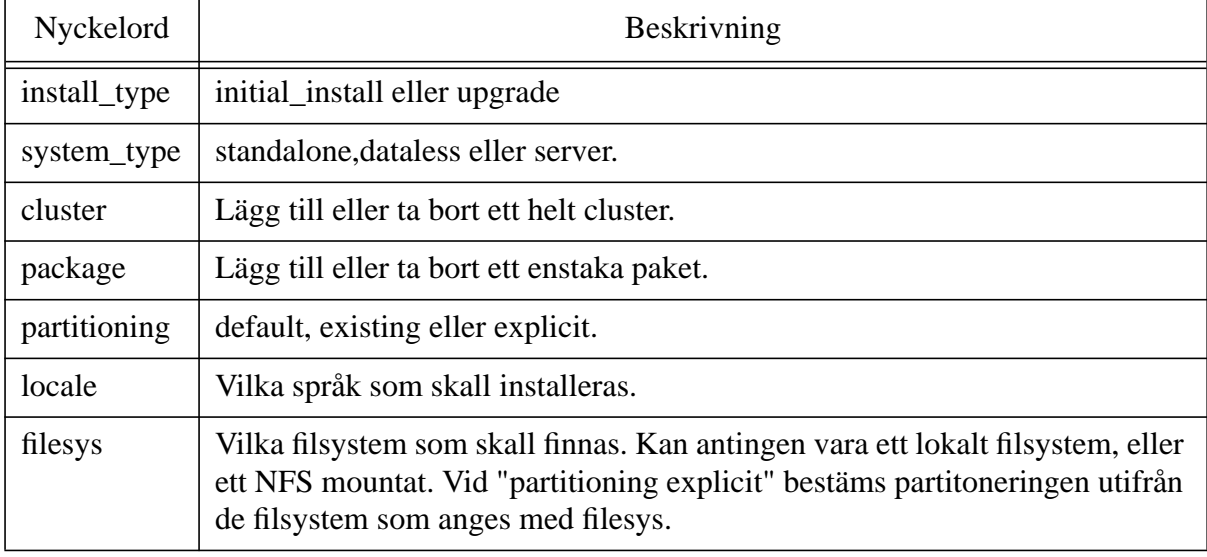

#### **Tabell 4: Vanliga nyckelord i profiler (de jag har använt)**

Se även följande profiler: sparc10\_1gb(F.7), profile.sparc5\_500mb(F.5) och profile.ipc\_200mb(F.4).

# **5.2.5 Problem med Jumpstart**

Jumpstart systemet är en mycket god ide, men tyvär har inte Sun anpassat Solaris och sina patchar till att installeras med jumpstart.

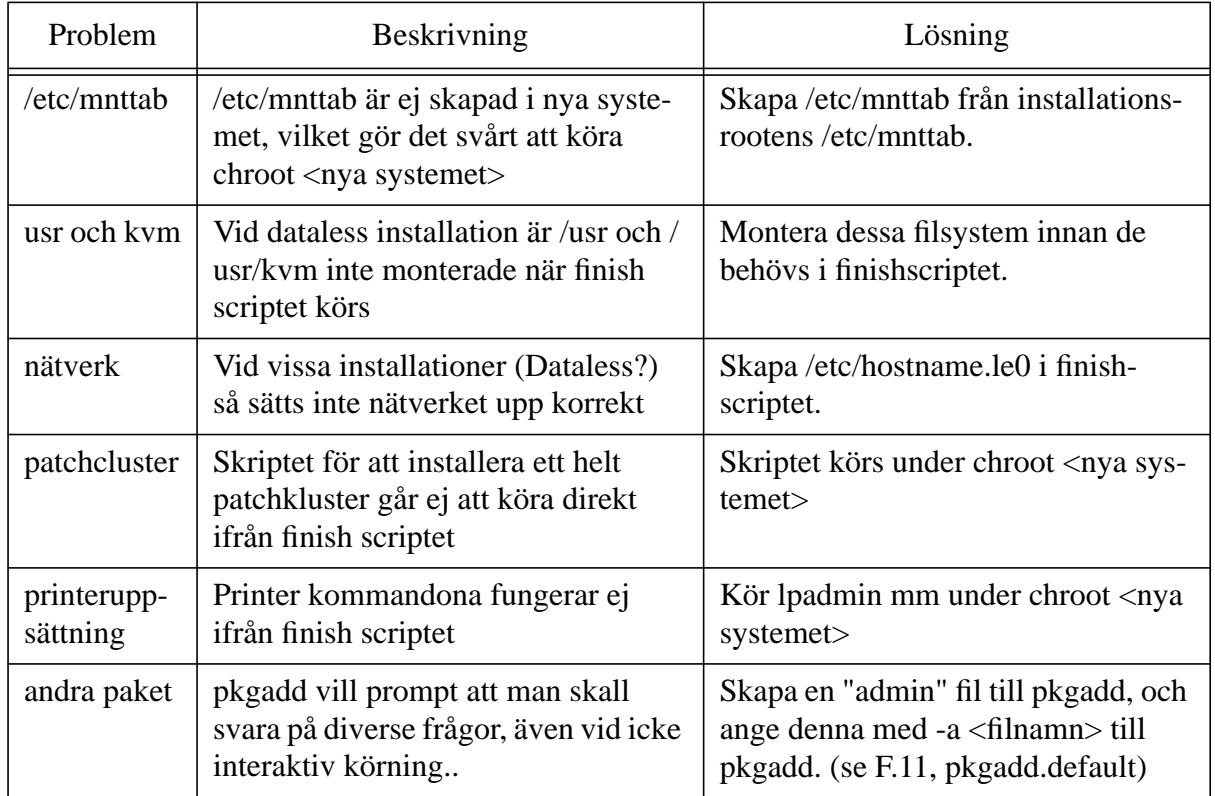

#### **Tabell 5: Kända problem med Jumpstart**

### **5.3 Installation av en Solaris2.4 maskin inom ida.his.se**

Jumpstart installation av Solaris2.4 maskiner inom ida.his.se utgår ifrån biblioteket solaris:/ export/jumpstart.

Dessutom används solaris:/export/Patches och solaris:/export/Packages för patchar och ytterligare paket som skall installeras.

Under /export/jumpstart finns biblioteket ida-config, och det är härifrån som alla lokalt modifierade filer hämtas av finishscriptet ida-config.finish.

### **5.3.1 Förberedelser**

- 1 Se till att ethers adressen är känd i ethers mappen
- 2 Om några speciella önskemål på swapstorlek och liknande önskar, skapa en ny profil genom att skapa profile.<profilnamn> och sedan köra "make <profilnamn>". Make används för att man skall kunna använda #include och liknande saker i sin profil (dvs den riktiga profilen byggs av make med cpp).
- 3 Uppdatera ida-config.finish om det behövs. Scriptet ida-config.finish bör göra så mycket som möjligt av de generella modifieringar av systemet som vi önskar.
- 4 Om några ytterligare speciella önskemål önskas, och det bedöms bäst att göra dessa under själva installationen, lägg in det med en "if [ `uname -n` = <hostnamn> ]; then ..." i ida-config.finish eller skapa ett nytt finish script.
- 5 Se till att det finns en regel som matchar maskinen i jumpstart/rules och bygg rules.ok med programmet check.
- 6 Skapa en tftpboot länk. Detta görs enklast med "/usr/local/sbin/mkbootlink <hostnamn> <arch><", tex "mkbootlink oden sun4m" för oden.
- 7 Se till att det finns en regel i /etc/bootparams som matchar maskinen till rätt architektur för installationsrooten.
- 8 boot net install, eller boot net install w (w betyder inget fönstersystem) och ta en lång kafferast. Installation av ett fullt system tar ca 2 timmar, och installation av en dataless client ca 1 timma, mestadels på grund av att installpatch tar så gigantiskt lång tid.

### **5.3.2 Funktioner i finishlib**

För att underlätta skrivandet av finish script och för att komma till rätta med problemen ovan har jag skrivit ett antal hjälpfunktioner. Dessa funktioner går runt diverse begränsningar/buggar i jumpstart, och gör att man inte behöver tänka så mycket på att systemet ser tämligen anorlunda ut under själva installationen. Dessa funktioner finns i filen finishlib(F.8).

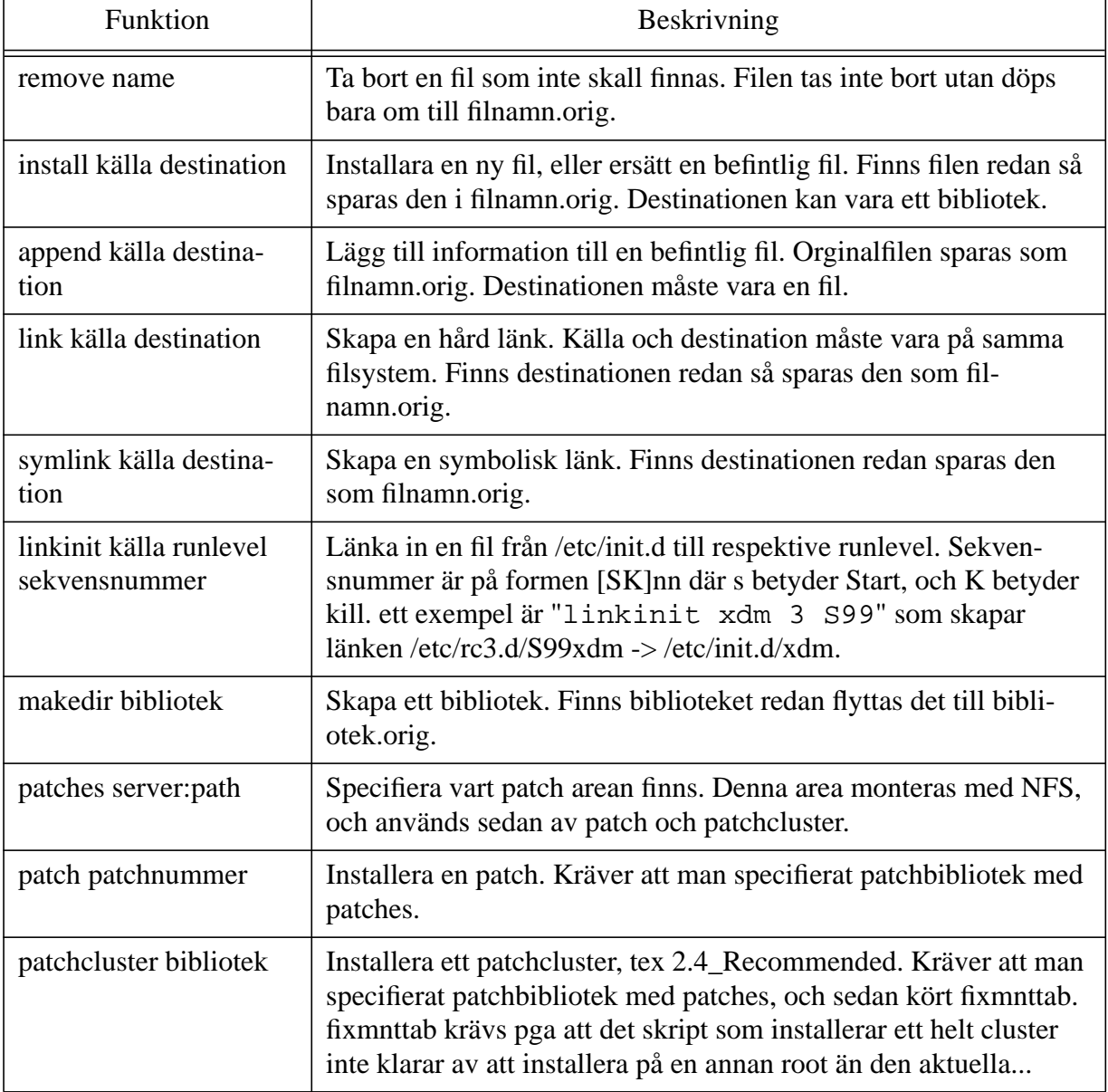

#### **Tabell 6: Funktioner i finishlib**

### **Tabell 6: Funktioner i finishlib**

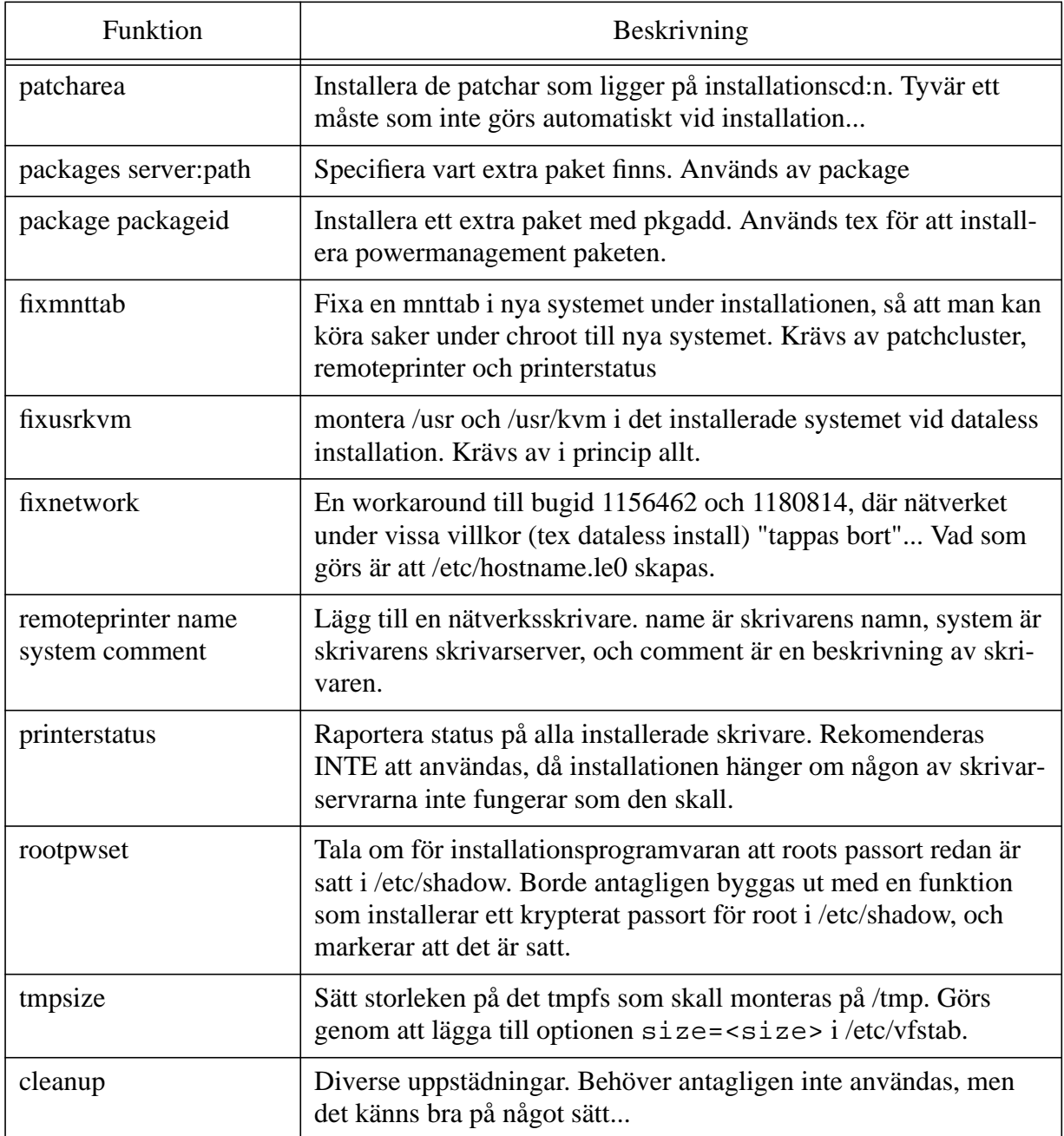

Se även finishlib(F.8), ida-config.finish(F.9) och grund till finishscript (för finishlib)(F.10) för ytterligare information om hur/var och varför dessa funktioner används.

# **5.3.3 Vad som behöver justeras i vår miljö**

Följande anpassningar krävs vid installation för att systemet skall fungera väl i vår miljö:

• /etc/profile behöver bytas ut, så att systemet med environment filer och failsafe lägen fungerar.

- skrivare behöver sättas upp
- xdm behöver startas
- /etc/passwd mm behöver anpassas till NIS
- Sendmail.cf
- Openwin-menyerna behöver anpassas till vår miljö (X-Terminaler)
- Answerbook behöver delvis bytas ut, så att den går att köra på X-Terminaler
- En hel del andra småsaker.

För en komplett lista, se ida-config.finish(F.9).

#### **6 Installation av programvaror för Solaris2.4**

Detta kapitel innehåller utförliga installationshänvisningar till alla program som har installerats, samt några rekomendationer om hur man bör installera program för att framtida underhåll skall bli så enkelt som möjligt.

#### **6.1 Riktlinjer för installation av programvaror**

För att kunna hålla ordning och reda på alla programvaror som är installerade rekommenderas följande enkla grundregler:

• Alla FD/FW/SW program installeras i ett separat bibliotek under /usr/local/apps, där varje programvara har ett eget biblioteksträd med bin, man, doc, info, .... detta träd länkas sedan in i /usr/local/.

• Kommersiella program installeras som /software/program. /software är en automount mapp som ser till att programvaran monteras från den disk den fysiskt ligger på (t.ex. /softX på gandalf). För att slippa sätta sökvägar och miljövariabler för hela systemet skapas wrappers i /usr/ local/bin som startar programvaran med sökväg och miljövariabler satta korrekt.

Tyvär är inte alla programvaror installerade enligt detta system idag, då dessa riktlinjer är ett resultat av dessa installationer, men jag rekomenderar starkt att alla framtida uppgraderingar/ nyinstallationer installeras enligt detta system.

#### **6.2 FrameMaker 4.0**

FrameMaker är ett fullfjädrat Desktop Publushing program, med alla layouttekniska finnesser och möjligheter som hör där till.

Följer tidigare installationsanvisning samt installationsmanualen för FrameMaker4 [FM4I]

```
% cd /cdrom/cdrom0/
% ./read.cd
Install Frame Products in which directory: /opt/fm4.0
...
```
Installerar både Solaris och SunOS version, med svenska och engelska som språk, mest för att få en uppfattning om hur mycket plats det krävs för att göra en riktig installation senare i / soft3.

Skapar en wrapper i /usr/local/bin/imaker som sätter miljövariabler och PATH.

```
#! /bin/sh
set -a
FM_FLS_HOST=gandalf
FM_FLS_AUTO=/soft3/fm4.0/fmlicense/fm_fls_auto
FMHOME=/opt/framemaker4
PATH="$FMHOME"/bin:$PATH
set +a
$FMHOME/bin/imaker -console -iconic $* &
```
#### **6.3 FrameMaker 3**

Skapar en wrapper i /usr/local/bin/imaker3 som sätter miljövariabler och PATH.

```
#/bin/sh
set -a
FMHOME=/oldsoftware/framemaker3.0
FRAMEUSERSD_HOST=caligula
FRAMEUSERSD_RC=/software/framemaker3.0/.fminit2.0/autostart
PATH="$FMHOME/bin":$PATH
```

```
set +a
$FMHOME/bin/imaker -console -iconic &
```
På grund av att utskriften från /bin/arch har ändrats, skapar jag några mjuka länkar i /software/ framemaker3.0/bin

```
% su - framemaker
% cd /software/framemaker3.0/bin
% ln -s bin.sun4 bin.sun4m
% ln -s bin.sun4 bin.sun4c
```
## **6.4 SDT 2.3**

SDT är ett grafiskt verktyg för att programmera i SDL. Detta används framförallt i Realtidssystem.

Solaris2.x version av SDT finns redan installerad. Lägger till följande miljövariabler till systemet:

```
# SDT 2.3
sdtbin=/pub/SDT2.3/sunos5owbin
sdtdir=/pub/SDT2.3/sunos5sdtdir
sdtfspath=caligula
sdtrelease=/pub/SDT2.3
LM_LICENSE_FILE=/pub/SDT2.3/license.dat:...
```
### **6.5 SparcWorks C, C++, Pascal och Impact med mera**

SparcWorks C, C++ och Pascal är Suns utvecklingsmiljö. Den mestår av två delar:

• SparcWorks som är grafiska gränssnitt mot kompilatorer och debuggers, samt några analysverktyg för att hitta vart man bör lägga ned tid på optimeringar.

• Kompilatorer för de olika språken.

Impact är ett tilläg till SparcWorks som innehåller några verktyg för att analysera multitrådade program och stöd i debuggern för multitrådade program.

Följer installationshänvisningen (finns i CD-fodralet). dvs

```
# cd /cdrom/cdrom0
# ./spro_install_tool
klickar i de delar som vi vill ha
klickar på install
```
Följande miljövariabler behövs av systemet

```
LM_LICENCE_FILE=/soft1/matlab/etc/license.dat
PATH=/opt/SUNWspro/bin/
```
### **6.5.1 Installation av demo licenser**

Eftersom det inte följer med någon C-kompilator i Solaris, får vi en demolicens på all SunPro Developer programvara (dvs C, C++, Pascal, Ada, Debuggers, ...).

Installation av hårdknutna licenser visade sig vara mycket enkelt. Programvarorna söker efter filen sunpro.lic[,v] i biblioteket /opt/SUNWspro/license\_dir/, så det var bara att kopiera ner licens filen med rätt namn.

```
# cp licences /opt/SUNWspro/license_dir/sunpro.lic
```
#### **6.6 Tin**

Tin är en enkel News läsare. Framförallt stödjer den "trådade" artiklar där man kan följa en tråd i taget.

# Hämtar <ftp.funet.fi:/pub/unix/news/tin/tin-1.22.tar.gz> Följer filen INSTALL

```
% make
     visar olika systemtypeer
     sysvr4 ar nog lamplig..
```
#### Gör lite konfigureringar i Makefile

```
COPTS = -c -O3
CC = \alpha cLFLAGS = -sLIBDIR = /usr/local/lib/news
NNTP_INEWS_GATEWAY=\"ida.his.se\"
NNTP_DEFAULT_SERVER=news
```
#### Kompilerar

```
% make sysvr4
Ajajaj. Saknas visst lite libraries...
mansidor sager -lnsl (network services?)
```

```
Klipper och klistrar lite i makefilen for target sysvr4
(lamplig rad fanns, men som kommentar)
```
#### Problem:

• Denna version av tin är förhållandevis gammal (93), men det verkar inte finnas någon nyare.

• Den beter sig konstigt om ingen .newsrc fil finnes.

• Kräver vissa specialfunktioner i NNTP servern för att fungera som bäst... (dessa funktioner finns inte i cnews)

Problemet med att den buggar ur när ingen .newsrc fil jobbas runt genom att hacka lite i källkoden. Tyvärr råkade jag radera källkoden innan jag hade dokumenterat var jag gjorde, men på något sätt lyckades jag få den att automatisk välja nyhetsgrupperna i /usr/local/lib/news/ subscriptions om ingen .newsrc fil finns..

### **6.7 Elm**

Elm är en enkel text-baserad email läsare. Kommer antagligen att efterhand ersättas av pine.

Hämtar elm2.4.tar..Z (minns inte vart, men archie ger en mängd träffar).

Följer installationsfilen Instruct:

Först skall man köra Configure, och svara på diverse frågor om systemet.

```
% sh Configure
Enable calendar feature [y]
Default calendar file: [calendar]
(gar val att byta senare....)
Should Elm assume that isprint() won't break on non-ASCII characters? [y]
thing after ':' in GCOS field)? [n] y
your system: [/bin/troff]
What options should Elm use with /bin/troff: []
Where do the unformatted manual pages go? [/usr/man/mann] /usr/local/man/mann
What extension should be used on installed unformatted man pages: [.n]
Where do the formatted manual pages go? [/usr/man/catn] none
Which models are supported? [none]
this system? [cc] gcc
What optimizer/debugger flag should be used? [-0] -03 -s
```
Any additional cc flags? [-fpcc-struct-return -traditional] Any additional ld flags (NOT including libraries)? [none] -s Any additional libraries? [-lintl -lnls] Does this system allow -1 as chown argument? [y] Honors Content-Length: header? [n] Should Elm display the hostname as part of the folder name? [n] Would you like to use dot lock style mail spool locking? [y] n Would you like to use flock style mail spool locking? [y] n Would you like to use fcntl style mail spool locking? [y] y Is this correct? [y] What is your domain name? [.UUCP] .ida.his.se pretend uname() isn't there and maybe compile in the hostname? [n] Does the system support the sys\_errlist[] global variable? [y] Does this system use MMDF style message separator? [n] system: [/usr/lib/sendmail] Does your mailer understand INTERNET addresses? [y] Should Elm add the ispell option to the pre-send menu? [n] Should elm2 use its own routines instead of the systems NLS routines? [n] Would you like to enable the E)dit Mailbox function? [n] Should support for MIME be compiled in? [n] y Default Character Set for MIME Content-type text? [US-ASCII] Default Character Set which could be displayed [US-ASCII] Default Content-Transfer-Encoding for MIME Content-type text? [7bit] Should newmail automatically run in the background? [y] Would you like to disable the X-mailer: headers? [n] Number of lock attempts: [6] 4 Should it REMOVE the lock file after 4 checks? [n] y Where is yet-to-be-read mail spooled? [/var/mail] /usr/mail Am I going to be running as a setgid program? [y] n Would you like to allow the ! command (subshells)? [y] Use Reply-To: and From: addresses? [y] Where do you want to put the public executables? [/usr/local/bin] Default batch subject: [no subject (file transmission)] What is the default editor on your system? [/bin/vi] /bin/vedit What options should Elm use with /bin/vedit: [] Where do you want to put the public libraries? [/usr/local/lib] What print spooler do you prefer to use with Elm? [/bin/lp] /usr/openwin/bin/mailp What pager do you prefer to use with elm2? [builtin+] system: [/bin/ksh] /bin/csh Where do you want to put the temporary files? [/tmp]

#### Efter Configure kör man make

% make documentation % make all % make install

#### **6.8 MetaMail**

MetaMail är ett paket för att lägga till MIME stöd i befintliga program.

Hämtar <ftp://ftp.sunet.se/pub/mime/metamail/mm2.7.tar.gz>.

#### Konfigurerar Makefile

```
CC = qccCFLAGS = -03 - I. \frac{5}{5}(STATICFLAG)
INSTROOT = /opt/mm
INSTALL = /usr/ucb/install
```
och lade till följande i config.h i början av stycket som definierar dessa för solaris

#undef bcopy

```
#undec initstate
#undef random
```
#### Kompilering och installation

```
% make
% mkdir /opt/mm
% mkdir /opt/mm/bin
% mkdir /opt/mm/man
% mkdir /opt/mm/man/man1
% mkdir /opt/mm/man/man4
% mkdir /opt/mm/etc
% make install-all
```
Och länkar in paketet i /usr/local/ med hjälp av mjuka länkar

```
% link_tree /opt/mm /usr/local
```
#### **6.9 LaTeX 2e**

LaTeX är ett typsättningssystem som utgår från en textbaserad beskrivning och kompilerar denna till sidor.

CTAN distributionen (inofficiell mirror) finns under <ftp://ftp.sunet.se/pub/text-processing/ TeX>.

De arkiv jag har installerat är

```
systems/web2c/
     unixtex.ftp
     *.help
     web.tar.gz (6.1)
     web2c.tar.gz (6.1)
     lib.tar.gz (6.9)
dviware/dvipsk/dvipsk.tar.gz (5.58f)
dviware/xdvik/xdvik.tar.gz (18f)
```
unixtex.ftp beskriver hur man installerar TeX på ett Unix system, och web2c.kpathsea-2.6.help beskriver hur man installerar TeX med kpathsea 2.6.

Alla paketen skall packas upp i samma bibliotek. Då jag valde att installera med kpathsea 2.6 så blev kompileringen lite onödigt komplex.

1. Uppdatera web2c till kpathsea 2.6, rätta några kända fel, och slå ihop allt till ett enda träd

```
% patch -p -s < ~/ftp/TeX/web2c.pool.help
% patch -p -s < ~/ftp/TeX/web2c.alloca.help
% mv dvipsk-5.58f kpathsea-2.6
% mv web2c-6.1/web2c kpathsea-2.6
% mv xdvik-18f/xdvik kpathsea-2.6
% rm -rf web2c-6.1
% rm -rf xdvik-18f
% cd kpathsea-2.6
% patch -p -s < ~/ftp/TeX/web2c.kpathsea-2.6.help
```
Då det är LaTeX vi vill ha, lägger jag till latex.fmt och texinfo.fmt till fmts i web2c/Makefile.in. Texinfo är GNU's dokumentationssystem, och en hel del av TeX dokumentationen är skriven i detta, så det kan vara bra och ha.

#### Kompilering:

```
./configure --prefix=/usr/local/apps/TeX
make -k all
[gigantisk mangd kompilering, ca 30Min]
```
#### Och installation:

```
% find * -type d -exec cp install-sh \{\} \setminus i
```

```
(make install misslyckas annars)
% make install
% find /usr/local/apps/TeX/lib/texmf -name install-sh -exec rm {} \;
(uppstädning pga fixen ovan)
% cd /usr/local/apps
% ./install-app TeX
```
Går antagligen att säga till configure vad install programmet skall heta eller något liknande, men då jag inte ville kompilera om så valde jag att lösa det på enklast möjliga sätt.

#### **6.9.1 Anpassning till Read-Only filsystem**

Då /usr/local är readonly över NFS (säkerhetsskäl mm), så måste alla bibliotek som TeX vill kunna skriva i ligga i /usr/local/var.

```
# mkdir /usr/local/var/TeX
# chown latex /usr/local/var/TeX
# chgrp latex /usr/local/var/TeX
# chmod 775 /usr/local/var/TeX
% mv /usr/local/apps/TeX/lib/texmf/fonts/tmp /usr/local/var/TeX/fonts
% ln -s /usr/local/var/TeX/fonts /usr/local/apps/TeX/lib/texmf/fonts/tmp
```
För att inte behöva ha fonts/tmp skrivbart för alla görs MakeTeXPK set group id till gruppen latex, och jag ändrar umask till 2 i scriptet (umask sätts till 0 som standard). Det är i alla fall en markering om att här skall du inte spara filer, och lyckas någon spara filer där så har de hackat utanför vad som är tillåtet (dvs medvetet gått runt säkerheten).

#### **6.9.2 Konfigurering av skrivare till dvips**

Skrivardefinitionerna till dvips lagras i /usr/local/lib/texmf/dvips, som skrivarnamn.ps. Följande konfigurationsfiler görs (alla utgår ifrån config.ps)

Skrivardefinitionerna innehåller mestadels enrads kommandon/flaggor.

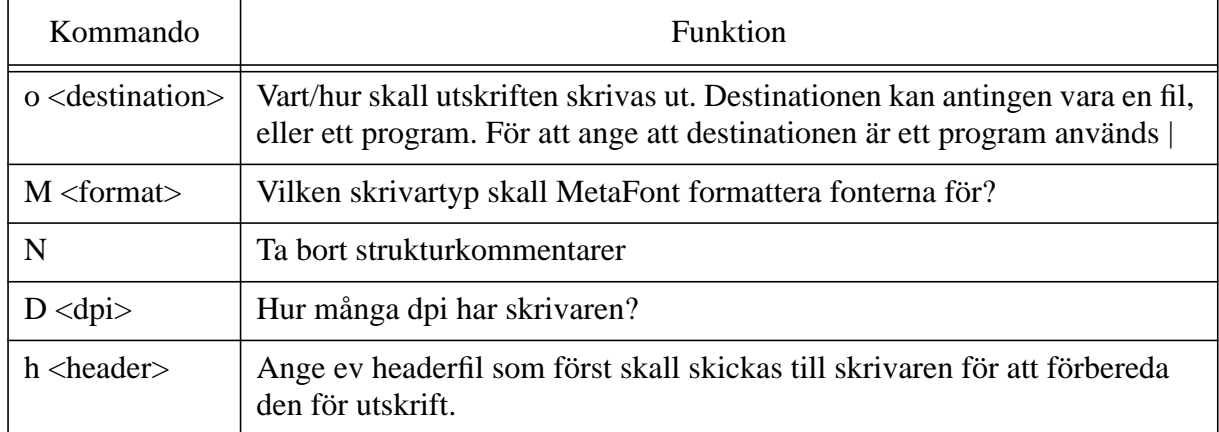

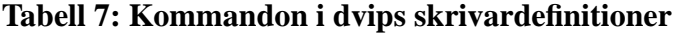

config.ps Laddas före skrivarspecifik definition

```
o |lp -T postscript
M lifour
```
 $*$ <sub>N</sub>

config.e206 Config för skivaren i e206, en LaserJet4

m 1200000

```
o |lp -d e206 -T postscript
  N
config.e214 samma som config.e206 förutom destinationen
config.e216 samma som config.e206 förutom destinationen
config.e208 Skrivaren i e208, en LaserWriter II
  o |lp -d e208 -T postscript
  D 300
  M laserwriter
  N
config.sp Lärarnas SparcPrinter
  m 1200000
```

```
o |lp -d sp -T postscript
D 400
M sparcptr
h resolution400.ps
```
SparcPrinter är lite speciell, då den kan skriva ut i både 300 och 400dpi. För att få 400dpi krävs att man initierar skrivaren med en liten postscript snutt

```
% resolution400.ps
/SetResolution {
     /setres where {
           /setres get exec
     }{
            pop
      } ifelse
} def
%%BeginFeature *SetResolution 400
400 SetResolution
%%EndFeature
%%EndSetup
```
#### **6.10 LaTeX2HTML**

LaTeX2HTML är en översättare från LaTeX till HTML, så att man även kan publicera sitt verk i World Wide Web format.

Hämtar <http://cbl.leeds.ac.uk/nikos/tex2html/latex2html.tar> (finns även som <ftp:// ftp.sunet.se/pub/text-processing/TeX/support/latex2html, men den var något gammal)

Kräver: netpbm, latex, ghostscript, perl

Det finns en bugg i perl5, som ger som resultat att LaTeX2HTML genererar en massa med "Bad free()" och likna perl felmeddelanden. Det finns en workaround i form av en omskriven version av latex2html.pl som igår runt buggen i perl tills perl5 är fixad. Den finns att hämta hos <http://www.gmd.de/Persons/Edmund.Ihler/>.

Installation:

1. Packa upp latex2html i installationsbiblioteket.

2. Hämta latex2html med workaround för perl5 från <http://www.gmd.de/Persons/ Edmund.Ihler/>, och installera ytterligare patchar från <http://cbl.leeds.ac.uk/nikos/tex2html/ doc/latex2html/node2.html#notice>

Jan 30 1995,LaTeX2HTML 95.1 Problem with the NETPBM library:

Inlined images may not come out as ``transparent'' if you use the NETPBM library. To fix this change the variable \$NETPBM (in subroutine make\_transparent in the file latex2html) to **SUSENETPBM** 

Jan 23 1995, LaTeX2HTML 95.1 Problem with accents:

In some cases accented characters are followed by an extra space character. To avoid this problem replace the line

```
$after =~ s/^[ ]+/ /0; # College all spaces that...with
     if ($cmd =~ /[a-zA-Z]$/) \{ # Eat redundant spaces...
           $after = ~ s/^[ ]+//o; ]else {
           $after = ~ s/^[ ]+/ /oi ]
```
in the subroutine process\_command (thanks to Kristoffer H. Rose - kris@diku.dk)

#### 3. LaTeX2HTML konfigureras i latex2html.config

```
$LATEX2HTMLDIR = "/usr/local/apps/latex2html";
$PBMPLUSDIR = "/usr/local/bin/netpbm";
$USENETPBM = 1;
$ICONSERVER = 'http://www.his.se/icons/latex2html/';
```
#### 4. Installation

```
% ./install-test
```

```
% mkdir /usr/local/lib/texmf/tex/latex2e/support
% ln -s /usr/local/apps/latex2html/html.sty /usr/local/lib/texmf/tex/latex2e/support/.
% ln -s /usr/local/apps/latex2html/latex2html /usr/local/bin
% ln -s /usr/local/apps/latex2html/latex2html /usr/local/man/man1/latex2html.1
```
#### **6.11 netpbm**

netpbm är ett enkelt bildbendlingspaget som bygger på att man kombinerar många små program för att göra en större uppgift.

Hämtar <ftp://ftp.sunet.se/pub/X11/R5contrib/netpbm-1mar1994.tar.gz>

Packar upp och följer installations instruktionerna i README, använder INTE Imakefiles.

```
% vi Makefile
CC = gcc
CFLAGS = -O3 -fomit-frame-pointer -funroll-loops -DSVR4 -D__SVR4
INSTALLBINARIES = /usr/local/apps/netpbm/bin/netpbm
INSTALLMANUALS1 = /usr/local/apps/netpbm/man/man1
INSTALLMANUALS3 = /usr/local/apps/netpbm/man/man3
INSTALLMANUALS5 = /usr/local/apps/netpbm/man/man5
all: merge
install: install.merge install.man
% vi pbmplus.h
#define SYSV
#define RGB_DB "/usr/openwin/lib/rgb.txt"
% vi stamp-date:
#USER=`whoami`
% vi libtiff/Makefile:
COPTS= -ansi -O3 -fomit-frame-pointer -funroll-loops -DSVR4 -D__SVR4
RANLIB= true
DESTDIR=/usr/local/apps/netpbm
???/Makefile:
tar bort korningen av ranlib
% make
ojojoj.. minnet racker inte for att kompilera libtiff/tif_fax3.c
systemet borjar pagea som en galning i ca 1 minut....
```
det saknades antagligen ca 10Mb primarminne...

#### Skapar destinationsbibliotek

```
mkdir /usr/local/apps/netpbm
mkdir -p /usr/local/apps/netpbm/bin/netpbm
mkdir -p /usr/local/apps/netpbm/man/man1
mkdir -p /usr/local/apps/netpbm/man/man3
mkdir -p /usr/local/apps/netpbm/man/man5
```
#### Installerar i /usr/local

make install cd /usr/local/apps;./install-app netpbm

#### **6.12 Emacs 19.28**

Emacs är en välkänd och mycket stor texteditor. Emacs starka sida är att den är mycket enkel att bygga ut med ytterligare finnesser.

Hämtar <ftp://ftp.sunet.se/pub/gnu/emacs-19.28.tar.gz>

Packar upp, 7Mb packat -> 27Mb uppackad. Emacs kräver ca 50Mb för att kunna kompileras.

Kör ./configure

```
./configure --with-x-toolkit=athena
[tugg tugg tugg checking checking checking tugg tugg tuggg]
Configured for `sparc-sun-solaris2.4'.
Where should the build process find the source code? /usr/local/.build/EMACS/emacs-19.28
  What operating system and machine description files should Emacs use?
        `s/sol2-4.h' and `m/sparc.h'
What compiler should emacs be built with? qcc -q -0Should Emacs use the GNU version of malloc? yes
Should Emacs use the relocating allocator for buffers? yes
What window system should Emacs use? x11What toolkit should Emacs use? LUCID
Where do we find X Windows header files? /usr/openwin/include
Where do we find X Windows libraries? /usr/openwin/lib
```
Gör ytterligare inställningar som skall kompileras in i emacs, genom att skapa filen lisp/siteinit.el.

```
(setq gnus-default-nntp-server "news.ida.his.se")
(setq gnus-local-domain "ida.his.se")
```
Sen är det bara att kompilera och installera.

```
% make (tar ca 10 min)
% make install (tar ca 5 min)
```
Ytterligare inställningar görs i filen site-lisp/site-start.el.

```
(global-set-key "\C-cc" 'compile)
(global-set-key "\C-cg" 'goto-line)
```
#### **6.13 Tcl 7.3 och Tk3.6p1**

Tcl är ett enkelt och kraftfullt interpreterande språk, och Tk är en utbyggnad till detta språk för att hantera X-Windows.

Hämtar

```
ftp://ftp.sunet.se/pub/lang/tcl/ftp.smli.com/tcl7.3.tar.gz
ftp://ftp.sunet.se/pub/lang/tcl/ftp.smli.com/tk3.6.tar.gz
ftp://ftp.sunet.se/pub/lang/tcl/ftp.smli.com/tk3.6p1.patch.gz
```
Packar upp arkiven i samma bibliotek

Uppdaterar tk3.6 till tk3.6p1

```
% cd tk3.6
   % gzcat ~/ftp/Tcl/tk3.6p1.patch.gz | patch -p
Bygger och installerar Tcl7.3
```

```
% cd tcl7.3
```

```
% ./configure
```
- % make
- % make install

Bygger och installerar Tk3.6p1

% cd ../tk3.6 % ./configure % make % make install

## **6.14 xf2.3, patch level l**

Xf är en grafisk gränssnittsbyggare som genererar ett Tcl/Tk program för gränssnittet. Xf är i sig skrivet i Tcl/Tk.

Hämtar

ftp://ftp.sunet.se/pub/lang/tcl/code/xf2.3-pl1.tar.gz

Kräver: tcl7.3, tk3.6

Packar upp arkivet i /usr/local/lib

Gör några inställningar i Makefile

```
X11_INCDIR = /usr/openwin/include
X11_LIBDIR = /usr/openwin/lib
CPP_CMD = \sqrt{usr/ccs/lib/cpp}*_MAN_ARGS = "-F"
```
#### Och installerar

```
% make install
% make Help3.6
```
### **6.15 mh, The RAND MH Message Handling System**

Mh är ett gammalt system för att hantera email. All hantering av email är uppdelad i många små program. Ett för att hämta ny post, ett för att lista vilken post man har, ett för att läsa, ett för att skriva osv.

### Hämtar

```
ftp://ftp.sunet.se/pub/unix/mail/mh/tar/mh-6.8.3.tar.gz
```
### Packar upp arkivet

Konfigurerar för Solaris2

```
% cd conf
% cp examples/solaris2.sun.com MH
% vi MH
ldoptions -s -R/opt/mh/lib
% make sys5
% ./mhconfig MH
% cd ..
% make clean
% make
```
Problem: si\_value kolliderar med en define i /usr/include/siginfo.h

Åtgärd: Lägger till följande i mhn.c

#ifdef si\_value #undef si\_value #endif

Fortsätter kompileringen

% make % make install % ln -s /opt/mh/bin/\* /usr/local/bin % ln -s /opt/mh/man/man1/\* /usr/local/man/man1/. % ln -s /opt/mh/man/man5/\* /usr/local/man/man5/. % ln -s /opt/mh/man/man8/\* /usr/local/man/man8/. % ln -s /opt/mh/lib /usr/local/lib/mh

### **6.16 exmh**

Exmh är ett grafisk gränssnitt till mh, skrivet i Tcl/Tk. Exmh lägger även till MIME funktionalitet ovanpå mh.

Hämtar

ftp://ftp.sunet.se/pub/unix/mail/exmh/...

Packar upp

#### Konfigurerar

```
% wish -f exmh.install
Fyller i dialogrutorna:
system mail cap: /usr/local/etc/mailcap
expect har vi inte
faces har vi inte
default domain: ida.his.se
PGP har vi inte
```
Installerar, genom att trycka på knapparna "Patch", "TclIndex", "Test" och "Install" i tur och ordning.

## **6.17 ghostscript**

Ghostscript är en postscript tolk som kan översätta postscript till X11, bitmap, PCL och en mängd andra format.

Ghostscript finns i två versioner, en GNU version och en Aladdin version. Aladdin versionen får ej säljas eller användas i kommersiella produkter utan att licens ifrån Aladdin Software. Man bör använda Aladdin versionen, då gnu versionen inte aktivt utvecklas. Bör nämnas att senaste versionen av GhostView inte fungerar ihop med senaste versionen av GNU Ghostscript.

Hämtar

```
ftp://ftp.sunet.se/pub/text-processing/postscript/interpreters/ghostscript/aladdin/
     ghostscript-3.12.tar.gz
     ghostscript-3.12gnu.tar.gz
     ghostscript-3.12jpeg.tar.gz
     ghostscript-fonts-other-3.12.tar.gz
     ghostscript-fonts-std-3.12.tar.gz
```
Packar upp ghostscript-3.12.tar.gz, och ghostscript-3.12jpeg.tar.gz (i ghostscript biblioteket)

### Konfigurerar

```
% cp unix-gcc.mak unix-gcc.mak.orig
```

```
% ln -s unix-gcc.mak makefile (maste lankas)
```

```
% vi makefile
INSTALL=/usr/ucb/install
CFLAGS=-O3 $(GCFLAGS) $(XCFLAGS)
LDFLAGS=$(XLDFLAGS) -s
XINCLUDE=-I/usr/openwin/include
XLIBDIRS=-L/usr/openwin/lib -R/usr/openwin/lib
```
#### Kompilerar och installerar

% make % make install

## **6.18 ghostview**

Ghostview är ett snyggt grafiskt gränssnitt ovanpå ghostscript för att visa postscript filer under X-Windows.

#### Hämtar

ftp://ftp.sunet.se/pub/gnu/ghostview-1.5.tar.gz

#### Packar upp

#### Konfigurerar

```
% xmkmf
% vi Makefile
lägger till -R/usr/local/lib till LDOPTIONS
DESTDIR =
BINDIR = /usr/local/bin
MANPATH = /usr/local/man
MKDIRHIER = /bin/sh $(OPENWINHOME)/bin/mkdirhier
MANSUFFIX = 1
XAPPLOADDIR = /usr/local/lib/X11/app-defaults
```
Kompilerar och installerar

% make % make install % make install.man

# **6.19 gcc**

Gcc är en fri C/C++ kompilator.

Hämtar <ftp://ftp.sunet.se/pub/gnu/gcc-2.6.3.tar.gz>

Kräver: bison (/pub/sun/bin), cc/gcc (demolicens av cc)

Packar upp gcc, och kompilerar enligt readme fil (se till att bison finns i sökvägen)

```
% ./configure
% make bootstrap
% make objc-runtime CC="stage2/xgcc -Bstage2/" CFLAGS="-g -O"
% make install CC="stage2/xgcc -Bstage2/" CFLAGS="-g -O"
% make install-libobjc CC="stage2/xgcc -Bstage2/" CFLAGS="-g -O"
```
## **6.19.1 Viktiga skillnader mot SunSoft cc**

• Annat debug format.

• Är inte samma OS-symboler definierade. Speciellt att notera är att gcc definierar \_\_svr4\_\_ och SunSoft definierar \_\_SVR4.

## **6.20 libg++**

Libg++ är ett C++ standardbibliotek till Gcc.

Hämtar <ftp://ftp.sunet.se/pub/gnu/libg++-2.6.2.tar.gz>

Packar upp och kompilerar enligt readme (från zsh eller sh, ej csh)

```
% CC=gcc ./configure
% make CC=gcc
% make CC=gcc install
```
## **6.21 gnuzip**

Gnuzip är ett komprimeringsprogram.

Hämtar <ftp://ftp.sunet.se/pub/gnu/gzip-1.2.4.tar.gz>

Packar upp och kompilerar

```
% ./configure
% make CFLAGS=-O2
% make install
```
### **6.22 gdb**

Gdb är en textbaserad debugger. Används framförallt ihop med gcc.

Hämtar <ftp://ftp.sunet.se/pub/gnu/gdb-4.13.tar.gz>

Packar upp och kompilerar med gcc. Känns tryggare att kompilera gdb med gcc än suns egna cc, även om configure tar hänsyn till lite om och men med suns cc...

```
% ./configure
% make "CC=gcc -O3 -s"
% make install
```
### **6.23 gnupatch**

gnupatch är ett program för att lägga på källkodspatchar på källkoder. Patcharna skall bestå av utskrifter från "diff -c".

Hämtar <ftp://ftp.sunet.se/pub/gnu/patch-2.1.tar.gz>

Packar upp och kompilerar

```
% ./configure
[tugg tugg]
% make
[mera tugg tugg]
% make install
```
### **6.24 pine**

Pine är en enkel text-baserad email läsare. Pine bygger till viss del på elm, men det går inte att känna igen något från elm i pine.

Pine hade jag en del trubbel med att kompilera, mycket på grund av att det inte fanns en fungerande ANSI-C variant av pine för Solaris2.x, vilket gjorde att const misshandlades så pass mycket att både cc och gcc sade ifrån.

Hämtar <ftp://ftp.sunet.se/pub/unix/mail/pine/pine.tar.gz>

packar upp och kompilerar

```
% build clean
% build sol
```

```
Gick at HELVETE. standard tycker att solaris anvander cc, och ar inte ANSI,
och misshandlar const a det grovsta.
Gor en egen portning.
mal: fungerar under Solaris 2.4, med ANSI och GCC.
% build clean
% vi build
% CC=gcc
1. c-client library, imapd, popd
% cd imap
% vi Makefile
CC=gcc
Flyttar sol till SYSTYPE=ANSI
ajajaj.. os_sv4.[ch] saknas i c-client
kopierar ifran non-ANSI
ansifierar
.c
lagger till void som argument till gethostid
.h
long gethostid (void);
-void *memmove ();
hmmm.. scandir finns inte... later vara sa lange
inte heller flock...
lagger till #include <sys/time.h>
-int gettimeofday();
aha, det foljer med emulator av scandir.
kopierar prototyp ifran scandir.c
int scandir (char *, struct direct ***, int (*) (), int (*) ());
% make sol
ajajaj. misshandlar fortfarande const.
vi imap/c-client/Makefile
ta bort -Dconst= ifran sol:
lagg till -ansi -DANSI
% cd imap/c-client (ar ju bara det som ar portat hitils)
% make clean
% make sol
misslyckas i tz_sv4.c
  tzname undeclared
  daylight undeclared
% tar bort -ansi
% make clean
% make sol
Funka!
dags for nasta del...
% cd ..
% cd imapd
% vi Makefile
% CC=gcc
% make
```

```
Ahh.. funka direkt!
% cd ..
% cd ipopd
% vi Makefile
% CC=gcc
% make
Ahh.. funka direkt!
% cd ..
% make sol
Ahh.. allt klart sa langt..
da var imap biten klar...
andrar sa att det kompileras med -O3
% vi c-client/Makefile
byter ut -g till -O3 i sol:
% make clean
% make sol
2. pico
% cd pico
% vi makefile.sol
CC=gcc
LDCC=gcc
CFLAGS= -Dsv4 -DPOSIX -DJOB_CONTROL -ansi
DASHO = -03% make -f makefile.sol
funka!
% cd ..
3. pine
% vi makefile.sol
OPTIMIZE= -03
CC = qccCFLAGS= -DSV4 $(OPTIMIZE) $(PROFILE) $(DEBUG) -ansi -DANSI
LDCC= gcc
% make -f makefile.sol
ajaj.. misshandling av const igen.. vart???
aha.. os.h
% vi os.h
kommenterar bort #define const
qsort har void * argument
USE_TERMINFO
% make -f makefile.sol
ajaj.. SYSTYPE maste vara definierad... (misstankte det...)
vi makefile.sol
% CFLAGS= -DSV4 $(OPTIMIZE) $(PROFILE) $(DEBUG) -ansi -DANSI -DSYSTYPE=\"SOL\"
% make -f makefile.sol
klart!
```

```
% cd ..
% build sol (ifall jag missat nagot)
Verkar funka. Nu aterstar bara att testa...
```
### **6.24.1 Kända problem/buggar i pine**

Går inte att skapa nya MH folders. Enligt utvecklarna så är det tydligen ett känt problem, men ingen verkar veta vem som borde rätta det. Ingen lösning finns för tillfället.

#### **6.25 xvnews**

Xvnews är en XView baserad News läsare, tänkt att användas under OpenWindows.

Hämtar <ftp://ftp.sunet.se/pub//news/readers/xvnews/xvnews-2.3.tar.gz

Kräver: guide (ett verktyg för att göra XView program)

Packar upp.

Konfigurerar config.h

```
#define ORGANIZATION "University of Skovde"
#define DOMAIN "ida.his.se"
#define COMPRESS_PROGRAM "/usr/local/bin/gzip"
#define COMPRESS_EXTENSION "gz"
```
Då jag vet att xmkmf inte gör som jag vill, använder jag den färdiga

makefilen (stödjer bl.a. solaris 2.x)

```
% cp Makefile.dist Makefile
% vi Makefile
CC = qccCFLAGS += -03LDFLAGS += -Lguide -Lguide/libguide -L$(OPENWINHOME)/lib -s
(lade till -s)
```
Kompilerar och installerar

% make sunos5 % cp xvnews /usr/local/bin % cp xvnews.1 /usr/local/man/man1

#### **6.26 zsh**

Zsh är en kommandotolk med inbyggd kommandoradseditering och en stor mängd andra mycket andändbara finesser.

Hämtar <ftp.funet.fi:/pub/unix/shells/zsh/zsh/zsh.tar.gz> (2.5.03)

Följer filen INSTALL

```
% cd src
%./buildzsh help | more (for lite info)
%./buildzsh gcc CFLAGS_O=-O3 LDFLAGS=-s ETCDIR=/usr/local/etc
Vill inte svara pa fragor (rekomenderat val for "forstagangs" kompilerare)
Jag vill titta pa config.h,signals.h och Makefile innan jag kor make
Byter default editor till vedit (vi med lite forenklande optioner)
% make
tugg tugg (28 filer att kompilera)
```
% make install

#### **6.27 perl 5.001**

Perl är ett mycket kraftfullt interpreterande språk, framförallt tänkt för systemadministratörer och andra som behöver göra ett program snabbt för att skapa en rapport utifrån en mängd indata.

Hämtar: <ftp://ftp.sunet.se/pub/lang/perl/perl5.0/src/perl5.001c.tar.gz>

<ftp://ftp.sunet.se/pub/lang/perl/perl5.0/src/perl5.001d.patch>

Packar upp och patchar till "Unofficial patchlevel 1d"

```
% gzcat perl5.001c.tar.gz | tar xvf -
% cd perl5.001c
% sh ../perl5.001d.patch
% patch <../perl5.001d.patch
% cd ..
% mv perl5.001c perl5.001d
```
#### Skapa destinationsbibliotek

```
% mkdir /usr/local/apps/perl
% mkdir -p /usr/local/apps/perl/lib/perl5/sun4-solaris
% mkdir /usr/local/apps/perl/bin
% mkdir -p /usr/local/apps/perl/man/man1
```
#### Konfigurera

```
% Configure -Dprefix=/usr/local/apps/perl
trycker enter pa ett antal "Press enter to continue"
Which of these apply, if any? [solaris_2]
Operating system name? [solaris]
Which memory models are supported? [none]
What command will force resolution on this system? [cc] gcc
Do you expect to run these scripts and binaries on multiple machines? [y] n
Where are the include files you want to use? [/usr/include]
What optimizer/debugger flag should be used? [-0] -02
Any additional cc flags? [none]
Any additional ld flags (NOT including libraries)? [none]
[/lib /usr/lib /usr/ccs/lib /usr/local/lib]
What is the file extension used for shared libraries? [so]
Any additional libraries? [-lsocket -lnsl -ldl -lm -lc -lcrypt]
Shall I use nm to extract C symbols from the libraries? [y]
Where is your C library? [/usr/lib/libc.so]
What is your architecture name [sun4-solaris]
Installation prefix to use? (~name ok) [/usr/local/apps/perl]
[/usr/local/apps/perl/lib/perl5]
[/usr/local/apps/perl/lib/perl5/sun4-solaris]
What is the size of an integer (in bytes)? [4]
Do you wish to use dynamic loading? [y]
Source file to use for dynamic loading [ext/DynaLoader/dl_dlopen.xs]
[-fpic]
What command should be used to create dynamic libraries? [gcc]
....
Does your kernel have *secure* setuid scripts? [y]
Do you wish to attempt to use the malloc that comes with perl5? [y]
...
Some systems have problems with vfork(). Do you want to use it? [n] y
```

```
What is the order of bytes in a long? [4321]
   Your void support flags add up to what? [15]
   ...
   Where do the manual pages (source) go? (~name ok) [/usr/local/man/man1] /usr/local/apps/
perl/man/man1
   ...
   Run make depend now? [y] y
   ...
```
#### Kompilerar

% make ... bra tag ... ok.

#### Kör den medföljande testen

```
% make test
...
op/groups......FAILED on test 1
...
Failed 1 test, 98.89% okay.
```
Aha.. hittade vad det är. har tva grupper som heter adm... byter den "felaktiga(4)" till soladm (den som foljer med solaris)

#### Kompilerar om

```
% make clean
% make depend
% make
% make test
JA! det gick igenom
```
#### Installerar

- % make install % cd /usr/local/apps
- % ./install-app perl

#### **6.28 GNU Diffutils**

GNU Diffutils är en grupp av verktyg för att gämföra textfiler. Dessa används av RCS.

Hämtar <ftp://ftp.sunet.se/pub/gnu/diffutils-2.7.tar.gz>

#### Packar upp och kompilerar

```
% ./configure
% make
% make install
hmm.. namnkollisioner med systemet.
% cd /usr/local/bin
% ln diff gnudiff
% ln diff3 gnudiff3
% ln sdiff gnusdiff
% ln cmp gnucmp
```
## **6.29 RCS**

RCS är ett system för revisionskontroll, framförallt tänkt när det är en mindre grupp som jobbar parallellt med samma projekt.

Hämtar <ftp://ftp.sunet.se/pub/gnu/rcs-5.7.tar.gz>

Packar upp och kompilerar enligt INSTALL och INSTALL.RCS

Vi har gnu diffutils installerade.

```
% setenv DIFF /usr/local/bin/diff
% setenv DIFF3 /usr/local/bin/diff3
% ./configure --prefix=/usr/local/apps/rcs
% make
```
Installerar

```
% make install
% make installcheck
OK.
```
Installerar dokumentation

```
% mkdir /usr/local/apps/rcs/doc
% cp -p *.ms /usr/local/apps/rcs/doc/.
% ln -s /usr/local/apps/rcs/doc /usr/local/doc/rcs
```
Installerar i /usr/local/bin, man, ...

% cd /usr/local/apps % ./install-app rcs

#### **6.30 nfswatch**

Nfswatch är ett program för att övervaka nfsservrar. Med hjälp av nfswatch kan man få ut en stor mängd användbar statistik såsom vilka/vad det är som belastar servern, och hur mycket de olika diskarna belastas.

Hämtar <ftp://ftp.sunet.se/ftp/pub/network/nfs/nfswatch/nfswatch4.2.tar.gz>

Packar upp. Enligt readme är det bara att kompilera för SunOS5.

Tar en snabbtitt i Makefile, ändrar följande:

```
BINDIR= /usr/local/apps/nfswatch/sbin
MANDIR= /usr/local/apps/nfswatch/man/man1m
MANSUF= 1m
```
#### Kompilerar

% make

#### Skapar destinationsbibliotek

% mkdir -p /usr/local/apps/nfswatch/sbin

% mkdir -p /usr/local/apps/nfswatch/man/man1m

#### Installerar

```
# make install (installerar suid)
```

```
# chmod o= /usr/local/apps/nfswatch/bin/nfswatch (säkerhet...)
```

```
% make maninstall
```

```
% cd /usr/local/apps
```
% ./install-app nfswatch

## **6.31 proctool**

Proctool är ett verktyg för att grafiskt titta på processer. Det görs av några på Sun, men är freeware. Buggrapporter m.m. skall gå direkt till de som gjort den.

hämtar <ftp://opcom.sun.ca/pub/binaries/proctool/proctool 2.4.3 sparc.tar.Z>

Packar upp i /usr/local/apps/proctool\_2.4.3

#### Sätter suid rättigheter

```
# chown root pmon
# chmod g+s pmon
```
Gör en X11 app-defaults fil

```
% vi Proctool
proctool.*.background: grey
proctool.*.title.fontList: times-bold-14
proctool.*.label.fontList: times-bold-14
proctool.*.Label.fontList: times-bold-14
proctool.*.TextEdit.InputFocusColor: red
proctool.*.InputFocusColor: lightslategrey
```
#### Installerar

```
ln -s /usr/local/apps/proctool_2.4.3/pmon /usr/local/sbin/.
ln -s /usr/local/apps/proctool_2.4.3/proctool /usr/local/sbin/.
ln -s /usr/local/apps/proctool_2.4.3/proc.help.idx /usr/local/sbin/.
ln -s /usr/local/apps/proctool_2.4.3/proc.help.txt /usr/local/sbin/.
ln -s /usr/local/apps/proctool_2.4.3/.proc.init /usr/local/sbin/.
ln -s /usr/local/apps/proctool_2.4.3/Proctool /usr/local/lib/X11/app-defaults/.
```
# **7 Komentarer**

Detta kapitel tar upp vad jag kom fram till, samt fortsatt arbete.

# **7.1 Resultat**

Min rekomendation blev att gå över till Solaris2.4. Systemet verkar vara förhållandevis stabilt, och jag har inte upptäckt några större hinder för en övergång. Alla viktiga program fungerar och inga stora investeringar i ytterligare hårdvara krävs, då maskinparken löpande har uppgraderats.

För att genomföra själva genomgången var jag heltidsanställd som sommarvikarie för Patrik Johansson under juli månad, och det arbetet förlöpte i stort som planerat.

## **7.2 Fortsatt arbete**

Det fortsatta arbetet blir dels att se till att /usr/local innehåller en mer komplett uppsättning av de programvaror som någon i personalen använder, samt att titta på säkerhets och prestandafrågor och hur man löser dessa. Dessutom finns det mycket att göra för att förenkla systemadministratörens vanliga sysslor.

Det rekomenderas starkt att följa rekomendationerna i avsnitt 6.1 för installation av programvaror, då man måste se till att få någon hanterbar och enhetligt struktur i hur programvaror installeras och underhålls.

## **8 Referenser**

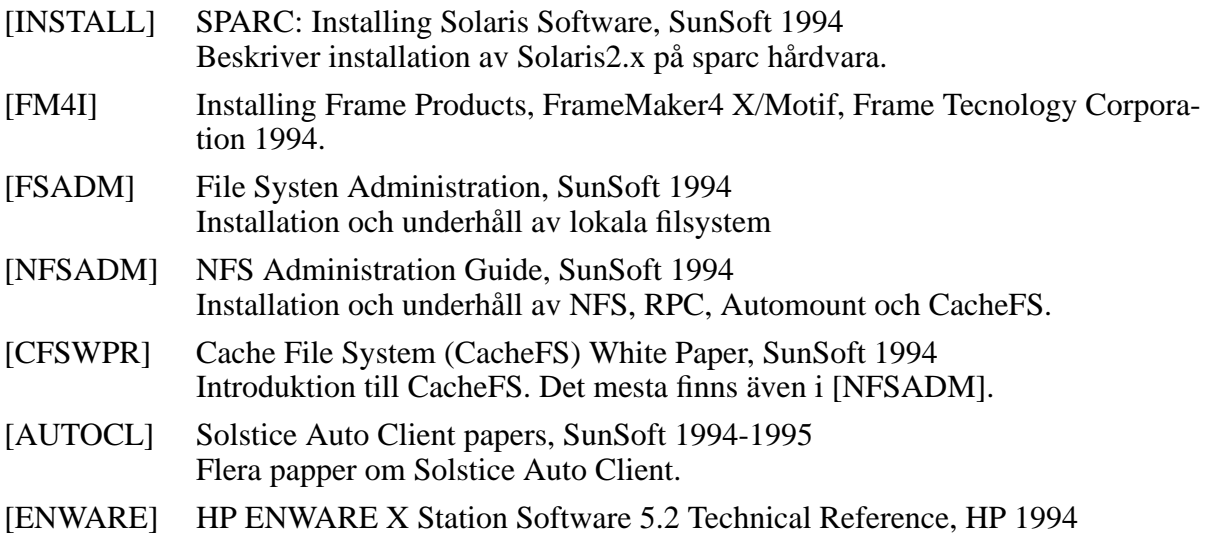

# **9 En liten ordlista**

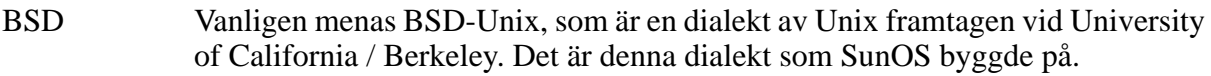

SVR4 AT&T's dialekt av Unix, version 5 release 4. Det är denna dialekt som Solaris bygger på.

# **A Specifikation**

# **Examensarbete - Specifikation**

*Henrik Nordström S.Trängallen 5C 541 46 Skövde e-mail: henrik.nordstrom@ida.his.se*

## **A.1 Allmänt**

Examensarbetet utförs åt Datavetenskapliga institutionen på Högskolan i Skövde.

Handledare för projektet är Patrik Johansson, Datorsystemchef på Institutionen för datavetenskap.

## **A.2 Uppgift**

Institutionen skall inom kort byta operativsystem ifrån Solaris1 till Solaris2. Målet med examensarbetet är att utreda hur detta kan göras på ett för organisation smidigt sätt. Det skall i examens rapporten finnas en övergångsplan som i detalj beskriver hur övergången kan ske. Att ta hänsyn till är att antalet avbrott och framför allt längd på de nödvändiga driftsavbrotten minimeras. För programvaror måste en total genomgång av alla som idag används på datainstitutionen göras. För varje på instituionen kompilerade programvara skall en omkompilering och installation under Solaris2 göras. För varje installation skall en installationshänvisning göras som minst skall innehålla URL-hänvisning samt eventuell installations problem. För varje kommersiell programvara skall en undersökning av Solaris2 kompabilitet göras. Detta innefattar att för de programvaror som institutionen har installations arkiv för Solaris2 skall en Solaris2 installation göras. För de som det inte finns arkiv för skall en kontakt med leverantören av kostnad för uppgradering. Denna kostnad skall redovisas i rapporten.

## **A.3 Tidsplan**

Examensarbetet pågår under läsåret 94-95. Rapportskrivning som skall vara färdig innan 950801

# **B Systemprogrammerarlinjen 120 poäng**

## **B.1 Syfte med linjen**

Utbildningen inom systemprogrammerarlinjen skall ge grundläggande och fördjupande kunskaper inom det systemtekniska området, dvs inom operativsystem, datakommunikation och databaskonstruktion.

Linjen omfattar sex terminer (120 poäng) motsvarande en internationell Bachelor of Science examen. Efter avslutad linje ges möjlighet till ett påbyggnadsår inom det datavetenskapliga området som resulterar i en internationell Master of Science examen.

Den som har genomgått linjen har förutsättningar för att medverka i kvalificerat systemtekniskt arbete i olika typer av datormiljöer.

## **B.2 Kursöversikt**

Diskret matematik (5 poäng)

Kursen syftar till att ge en bred orientering om diskreta matematiska strukturer, samt att ge kunskaper i problemlösning med hjälp av diskreta matematiska metoder.

Kursen innehåller följande områden: satslogik, predikatlogik, mängdlära, algoritmteorier, talteori, induktion, rekursion, differensekvationer, relationer, grafer, träd, boolesk algebra, automationsteori samt formella språk. Inriktningen är företrädesvis mot tillämpningar inom det datavetenskapliga området.

#### Matematik (10 poäng)

Kursen syftar till att ge de studerande den matematiska bakgrund som är nödvändig för studier i el- och datatekniska ämnen, t.ex. mikrodatorteknik, elektronik och datakommunikation. Kursen är målinriktad på användandet av matematiken som instrument. av den anledningen läggs stor vikt vid förståelse, räknefärdighet och konkret problemlösning.

Kursen innehåller följande områden: elementär algebra, funktioner, derivator, integraler, komplexa tal, differentialekvationer, serier, linjär algebra och Laplace transformer. Tillämpningar hämtas huvudsakligen från fysikområdet.

Matematisk statistik (7 poäng)

Kursen syftar till att ge de studerande grundläggande kunskaper i sannolikhetsteori, statistikteori, simuleringsteknik, statiska metoder för beskrivning och numerisk bearbetning av ett datamaterial.

Kursen innehåller följande områden: explorativ dataanalys (EDA), en- och två dimensionella stokastistka variabler, väntevärde, punkt- och intervall skattning, Monte-Carlo simulering och händelsestyrd simulering.

### Transformteori (3 poäng)

Kursen syftar till att ge de grundläggande kunskaperna för signalanalys med inriktning på studiet av dynamiska system. I kursen diskuteras framför allt problemet att spektraluppdela såväl periodiska som icke- periodiska tidsförlopp i sinusformade komponenter.

Kursen innehåller följande moment: impulsfunktioner, laplacetransform, Z-transform, Trigonometriska fourierserier, diskret fouriertransform samt linjära system och filter.

### Digital elektronik (5 poäng)

Kursen ger de studerande de grundläggande kunskaperna i digital elektronik. Både analog och

digital teknik behandlas. Kursen ger en bra grund för fortsatta studier i elektronik, elektrisk mätteknik, datorteknik, datorteknik och reglerteknik.

Kursen innehåller följande: introduktion, kombinatoriska nät och sekvensnät.

Programmeringsteknik (5 poäng)

Kursen syftar till att ge fördjupande kunskaper och färdigheter i god programmeringsmetodik. Därvid skall de studerande bibringas en förståelse för vad som krävs för att hantera en programmerares arbetsuppgifter.

Kursen innehåller följande moment: UNIX operativsystem, elementär programmering, dynamiska variabler, JSP, schematisk kod, samt fysisk och logisk datastruktur.

Alternativa programmeringsspråk (10 poäng)

Kursens är att ge de grundläggande kunskaper om olika programmeringsspråks skillnader, möjligheter och begränsningar. Kursen ger de studerande ytterligare erfarenhet av programmering i form av laborationer.

Kursen behandlar tre avsnitt: C (5 poäng), FORTRAN (2 poäng) och Prolog (3 poäng).

Datorteknik 1 (5 poäng)

Kursen syftar till att ge kännedom om datorns uppbyggnad och deras inre funktioner. I första hand behandlas mikrodatorer för att ge erfarenhet av hur dessa kan utnyttjas som systemkomponenter i industriella applikationer.

Kursen innehåller följande moment: talsystem, representation av tal och tecken, processorns arkitektur och inre funktion, mikroprocessorn 6809 och dess instruktionsuppsättning, assemblerprogrammering och metoder för anslutning av yttre enhete

### Realtidssystem (5 poäng)

Kursen syftar till att ge grundläggande kunskaper om de mekanismer som krävs i programmeringsspråk för att möjliggöra programmering av realtidssystem, och hur dessa mekanismer användes. Kursen koncentrerar sig på områden som felundvikande och feltolerans, undantagshantering, delat minne, semaforer och monitorer, realtidsfaciliteter, hårda/mjuka deadlines, atomic actions, konkurrerande processer, resurskontroll, deadlockproblem, distribuerade realtidssystem, realtidsdatabaser och effektivitet i realtidsimplementeringar.

Operativsystem (10 poäng)

Kursen avser att ge kunskaper inför de arbetsuppgifter som till exempel möter en systemadministratör. Kursen ger teoretiska kunskaper om hur en dators aktiviter administreras av dess operativsystem. Praktiska kunskaper ges genom laborationer.

Kursen behandlar under den teoretiska delen följande moment: datorsystem, operativsystem, datasystem, processflödet genom datorn, process-synkronisering, schemaläggning, deadlocks, minneshantering och säkerhet. Under laborationer tillämpas ovanstående områden praktiskt. Laborationerna utföres i UNIX- och MS DOS miljö.

### Databasteori (15 poäng)

Kursen syftar till att ge de grundläggande och fördjupande kunskaperna i databashenteringssystemets konstruktion och funktion. Kursen ger de studerande väl förtrogna med relationsdatabassystems struktur och funktion ur en databasadministratörs synvinkel.

Kursen innehåller följande moment: normaliseringsteori, objektmodellering, datamodellering, frågespråket SQL, interna lagringsstrukturer, relations-databashanteringssystem, nätverks-databashanteringssystem, hierarkiska-databashanteringssystem, relationsalgebra, relationskalkyl, frågeoptimering och transaktionshantering.

Under kursens senare del konstrueras ett databassystem med hjälp av C som värdspråk för

## SQL satser.

## Datakommunikation och datanät (10 poäng)

Kursen syftar till att ge de studerande grundläggande och fördjupade kunskaper så att de studerande självständigt kan leda/deltaga i projekt, där målsättningen är att projektera/utveckla lokala nätverk.

Kursen innehåller b.la följande moment: bredbandskoncepten, ortogonala funktioner, LAN, NFS, digital kommunikation, protokoll och OSI-modellen.

## Systemteori (5 poäng)

Kursen har som syfte att vara en introduktion till området systemteori. Kursen behandlar följande moment: den historiska utvecklingen inom generell systemteori, karaktäristiken hos generellt systemtänkande, hur komplexa händelser hanteras m.h.a. systemteorimetoder, olika metoder inom systemteorin, analys av system m.h.a Millers levande systemmodell, problemlösningsmetoden 'systems approach', samspelet mellan system som hanterar information resp. materia och energi, utvecklingar och tendenser inom forskningen i ämnet, samt känna till hur generellt systemtänkande är relaterat till vissa filosofiska spörsmål.

## Fackspråcklig engelska (5 poäng)

Kursen syftar till att ge de studerande en skriftlig och muntlig språkfärdighet i det engelska språket, så att de har en beredskap att möta de uppgifter som språkligt kan komma att läggas på dem i deras framtida yrkesliv. Tyngdpunkten är lagd på skriftlig färdighet.

Kursen behandlar följande moment: protokoll, beskrivning, referat, rapporter, PM, memos, instruktioner, sammanfattningar och dessutom muntliga färdigheter i argumentation, korta föredrag, instruktion och anförande vid sammanträden.

## Praktik/Projektarbete (20 poäng)

Kursens syfte är att ge de studerande tillfälle att tillämpa de teoretiska och praktiska kunskaperna man tillägnat sig i tidigare kurser, samt ytterligare fördjupa sitt kunnande inom den inriktning examensarbetet berör.

Arbetet omfattar moment eller problemställningar som är centrala för en systemprogrammerare. Arbetsområdet har sin inriktning mot något av följande områden:

- operativsystem
- databassystem
- system för datakommunikation

Det centrala i praktiken är dels den praktiska erfarenheten, dels själva projektarbetet, som skall redovisas i form av en rapport.

## **B.3 Bachelor of science in systems programming**

Nedanstaende kursbeskrivning togs fram av Henrik Larsson och Dennis Johansson 1992.

### Discrete Mathematics

The course will give a wide knowledge in discrete mathematic structures, and gives knowledge in problem solving using discrete mathematic methods.

### **Mathematics**

The course will give the student the mathematic foundation which is necessary for studies in electrical and computer technical subjects such as microcomputer technique, electronic engineering, and data communication. The course is heading for the use of the mathematic as an instrument. Because of this, much time is spent on understanding, calculating, and problem

## solving of real problems.

## **Statistics**

The course will give the student fundamental knowledge in theory in probability, statistics, simulations, statistic methods for describing, and numerical computation of data material.

### Transform theory

The course will give the fundamental knowledge in signal analysing against the study of dynamical systems. In the course, the major discussion concerns the problems in dividing the spectrals in periodical as well as non-periodical time-events in sinus formed components.

## Digital electronic engineering

The course gives the student the fundamental knowledge in digital electronic engineering. Both analog and digital techniques are discussed, though. The course will give a good foundation for further studies of electronic engineering, electrical measure technique, and computer technique.

### Programming technique

The course will give wide knowledge in good programming style. The student shall also get knowledge in what is expected of a programmer to perform tasks.

Alternative programming languages

The course will give the fundamental knowledge in different programming

languages differences, possibilities, and limitations. The course will also

give the student further experiences in programming by laboratory experiments.

The course includes C, FORTRAN, and Prolog.

### Computer technique

The course will give knowledge in the computer's structure and functions. The course deals with microcomputers in order to give experience in how these can be used as system components in industrial applications.

## Operating system

The course gives knowledge in those tasks that for instance meet a system administrator. The course will give theoretical knowledge in how the computers' activities are administrated by the operating system. Practical knowledge is given by laboratory experiments.

### Database theory

The course aims at to give the fundamental and wide knowledge in database systems' constructions and functions. The course will give the student extensive experience in relational database systems' structure and functions from a database administrator's point of view. The course also gives knowledge in networkdatabases and hierarchical database systems.

## Data communication and network

The course will give the student a fundamental and wide knowledge in leading and take part of projects, aiming at projecting/developing local networks.

## System development

The course will give the student understanding and proficiency in using methods within the work to change organizations, specially with methods to develop computerized systems.

## Business English

The course will give the student knowledge in writing and verbal language proficiency in order to meet the future tasks in companies.

## Final exam project

The course will give the student an opportunity to make use of the theoretical and practical knowledge in all courses, and get further knowledge in the area that the practice aims at.

## **C XDM filer**

Alla XDM relaterade filer ligger under /usr/local/lib/X11/xdm

#### **C.1 xdm-config**

```
DisplayManager.errorLogFile:/usr/tmp/xdm-errors
  DisplayManager.pidFile:/etc/xdm-pid
  DisplayManager.keyFile:/etc/xdm-keys
  DisplayManager.servers:/usr/local/lib/X11/xdm/Xservers
  DisplayManager.accessFile:/usr/local/lib/X11/xdm/Xaccess
  DisplayManager._0.setup:/usr/local/lib/X11/xdm/Xsetup_0
  DisplayManager._0.startup:/usr/local/lib/X11/xdm/Xstartup_0
  DisplayManager._0.reset:/usr/local/lib/X11/xdm/Xreset_0
  DisplayManager*resources:/usr/local/lib/X11/xdm/Xresources
  DisplayManager*session:/usr/local/lib/X11/xdm/Xsession
  DisplayManager*authComplain:false
  DisplayManager*authorize:true
  DisplayManager*setup:/usr/local/lib/X11/xdm/Xsetup
  DisplayManager*startup:/usr/local/lib/X11/xdm/Xstartup
  DisplayManager*reset:/usr/local/lib/X11/xdm/Xreset
  DisplayManager.Hewlett_Packard_Company-C2730A.setup: /usr/local/lib/X11/xdm/Xsetup.hpxt
  DisplayManager.Hewlett_Packard_Company-C2730A.startup: /usr/local/lib/X11/xdm/Xstartup.hpxt
  DisplayManager.Hewlett_Packard_Company-C2730A.reset: /usr/local/lib/X11/xdm/Xreset.hpxt
  DisplayManager.Hewlett_Packard_Company-C2731A.setup: /usr/local/lib/X11/xdm/Xsetup.hpxt
  DisplayManager.Hewlett_Packard_Company-C2731A.startup: /usr/local/lib/X11/xdm/Xstartup.hpxt
  DisplayManager.Hewlett_Packard_Company-C2731A.reset: /usr/local/lib/X11/xdm/Xreset.hpxt
  DisplayManager.authDir:/usr/tmp
  DisplayManager*openTimeout: 90
  DisplayManager*systemPath: /etc:/bin:/usr/bin:/usr/X11R6/bin:/usr/ucb:/usr/openwin/bin:
/usr/local/bin:/usr/local/lib/X11/xdm
```

```
DisplayManager*userPath:/usr/bin:/usr/ucb:/usr/local/bin
```
#### **C.2 Xresources**

```
! $XConsortium: Xresources,v 1.7 93/09/28 14:30:29 gildea Exp $
xlogin*login.translations: #override\
     Ctrl<Key>R: abort-display()\n\
      <Key>F1: set-session-argument(failsafe) finish-field()\n\
      Ctrl<Key>Return: set-session-argument(failsafe) finish-field()\n\
      <Key>Return: set-session-argument() finish-field()
xlogin*borderWidth: 3
xlogin*borderColor: lightGrey
xlogin*greeting: Institutionen for datavetenskap (CLIENTHOST)
xlogin*namePrompt: login:\
xlogin*fail: Login incorrect
#ifdef COLOR
xlogin*greetColor: CadetBlue
xlogin*failColor: red
*Foreground: black
*Background: #FFFFF0
#else
xlogin*Foreground: black
xlogin*Background: white
#endif
XConsole.text.geometry:480x130
XConsole.verbose:true
XConsole*iconic:true
```
XConsole\*font:fixed

```
Chooser*geometry:700x500+300+200
Chooser*allowShellResize:false
Chooser*viewport.forceBars:true
Chooser*label.font:*-new century schoolbook-bold-i-normal-*-240-*
Chooser*label.label:XDMCP Host Menu from CLIENTHOST
Chooser*list.font:-*-*-medium-r-normal-*-*-230-*-*-c-*-iso8859-1
Chooser*Command.font:*-new century schoolbook-bold-r-normal-*-180-*
```
#### **C.3 Xservers**

#:0 Local local /usr/local/lib/X11/xdm/StartOW :0

#### **C.4 Xaccess**

```
# $XConsortium: Xaccess,v 1.5 91/08/26 11:52:51 rws Exp $
#
# Access control file for XDMCP connections
#
# To control Direct and Broadcast access:
#
# pattern
#
# To control Indirect queries:
#
# pattern list of hostnames and/or macros ...
#
# To use the chooser:
#
# pattern CHOOSER BROADCAST
#
# or
#
# pattern CHOOSER list of hostnames and/or macros ...
#
# To define macros:
#
# %namelist of hosts ...
#
# The first form tells xdm which displays to respond to itself.
# The second form tells xdm to forward indirect queries from hosts matching
# the specified pattern to the indicated list of hosts.
# The third form tells xdm to handle indirect queries using the chooser;
# the chooser is directed to send its own queries out via the broadcast
# address and display the results on the terminal.
# The fourth form is similar to the third, except instead of using the
# broadcast address, it sends DirectQuerys to each of the hosts in the list
#
# In all cases, xdm uses the first entry which matches the terminal;
# for IndirectQuery messages only entries with right hand sides can
# match, for Direct and Broadcast Query messages, only entries without
# right hand sides can match.
#
                             #any host can get a login window
#
# To hardwire a specific terminal to a specific host, you can
```

```
# leave the terminal sending indirect queries to this host, and
# use an entry of the form:
#
#terminal-ahost-a
#
# The nicest way to run the chooser is to just ask it to broadcast
# requests to the network - that way new hosts show up automatically.
# Sometimes, however, the chooser can't figure out how to broadcast,
# so this may not work in all environments.
#
* CHOOSER BROADCAST#any indirect host can get a chooser
#
# If you'd prefer to configure the set of hosts each terminal sees,
# then just uncomment these lines (and comment the CHOOSER line above)
# and edit the %hostlist line as appropriate
#
#%hostlisthost-a host-b
```
#\* CHOOSER %hostlist#

#### **C.5 Xsetup**

```
#!/bin/sh
#
# Xsetup
#
# This is the shell script that is run as root for the display manager
# before the login prompt
#
```
. /usr/local/lib/X11/xdm/Xsetup.common

### **C.6 Xsetup\_0**

```
#!/bin/sh
#
# Xsetup
#
# This is the shell script that is run as root for the display manager
# before the login prompt
#
# Start fallback console
umask 22
fbconsole -f /var/log/console 2>/dev/null &
# Start visual console
xconsole -geometry 480x130-0-0 -daemon -notify -verbose -fn fixed -exitOnFail
```

```
. /usr/local/lib/X11/xdm/Xsetup.common
```
## C.7 Xsetup.hpxt

```
#!/bin/sh
\pm# Xsetup
\pm# This is the shell script that is run as root for the display manager
# before the login prompt
\pm#kor fixXkeyboard sa att X terminal tangentbort fungerar som de ska
if [ -x /usr/local/lib/X11/xdm/fixXkeyboard ]; then
  /usr/local/lib/X11/xdm/fixXkeyboard
f_i
```
. /usr/local/lib/X11/xdm/Xsetup.common

#### **C.8 Xsetup.common**

```
# Forbattra sakerheten en hel del...
(xhost | tail +2 | sed -e 's/^/-/' ;echo -) | xargs xhost >/dev/null 2>&1# Satt bagrund och skarmslackare
xsetroot -solid black
xset s on s 120 0 s blank s expose
```
## C.9 Xstartup

```
#!/bin/sh
\pm# Xstartup
\ddot{+}# This is the shell script that is run as root for the display manager
# before each individual X session.
\ddot{+}
```
. /usr/local/lib/X11/xdm/Xstartup.common

### C.10 Xstartup\_0

```
#!/bin/sh
## Xstartup
## This is the shell script that is run as root for the display manager
# before each individual X session.
\#. /usr/local/lib/X11/xdm/GiveConsole
```
. /usr/local/lib/X11/xdm/Xstartup.common

### **C.11 Xstartup.hpxt**

```
#!/bin/sh
## Xstartup
#
```

```
# This is the shell script that is run as root for the display manager
# before each individual X session.
#
if [ "$USER" != "root" -a -x /usr/local/lib/X11/xdm/hpxt.mountfloppy ]
then
  hpxt.mountfloppy $DISPLAY $USER $HOME/floppy
fi
```
. /usr/local/lib/X11/xdm/Xstartup.common

#### **C.12 Xstartup.common**

```
#!/bin/sh
#@(#)$Revision: 1.2 $$Date: 92/07/19 21:54:28 $
#
# Xstartup
#
# This is the shell script that is run as root for the display manager
# before each individual X session.
#
# For systems that support password aging - mostly SYS V, -
# see unix documentation passwd{4}
#
#PwAging
PwAging ()
{
PWEXPD=/usr/bin/X11/700X/pwexpd
if [ -x $PWEXPD ]; then
     while $PWEXPD $USER
     do
           su $USER -c "xterm -geometry 80x10+270+270 -e passwd $USER"
     done
fi
}
# Prevention of login as root
# from all X stations.
#
#NoRoot
NoRoot ()
{
if [ $USER = root ] ; then
     scratch_file=/tmp$$
     echo "echo Login as root not allowed." > $scratch file
     echo "echo \"-- hit <enter> --\"" >> $scratch_file
     echo "read x" >> $scratch_file
     xterm -geometry 80x5+270+270 -e /bin/sh $scratch_file
     rm $scratch_file
     exit 1
fi
}
case $DISPLAY in
  :0*)
    \cdot :
```

```
\ddot{i}\star)
        NoRoot
        \mathcal{I}esac
  sendmail() \{mail admin <<%EOM%
  Meddelande fran $0 pa 'uname -n':
  Security alert! $USER forsokte troligen att med hjalp av felaktiga filer mm
  utnyttja $0 for att komma at andra filer, eller ocksa sa ar det problem
  med /usr/tmp pa 'uname -n'
  df -k /usr/tmp
   'df -k /usr/tmp'
   %EOM%
  \}# kopiera $XAUTHORITY, ifall xdm inte kan skriva till anvandarens .Xauthority
   # vidtag sakerhetsatgarder, eftersom vi kor som root
  umask 777
  if mkdir /usr/tmp/tmp$$; then
    cp $XAUTHORITY /usr/tmp/tmp$$/Xauthority.$DISPLAY
    if mv /usr/tmp/tmp$$/Xauthority.$DISPLAY /usr/tmp/. ; then
      rmdir /usr/tmp/tmp$$
      chown $USER /usr/tmp/Xauthority.$DISPLAY
      chmod 400 /usr/tmp/Xauthority.$DISPLAY
    \triangle 38
      mailadmin
    fi
  else
    mailadmin
  fi
  \pm# Log to WSM
  #/usr/local/sbin/wsmlogger 'date +%y%m%d-%H.%M.%S' xdm login $USER 'echo $DISPLAY|cut -d:
-f1 uname -n## put entry for user in utmp and wtmp files
  \pmexec sessreg.sh -a
```
# C.13 Xreset

```
#!/bin/sh
\pm# Xreset
\overline{+}# This is the shell script that is run as root for the display manager
# after each individual X session.
\ddot{+}. /usr/local/lib/X11/xdm/Xreset.common
exit 0
```
#### $C.14$  Xreset  $0$

```
#!/bin/sh
\pm# Xreset
\pm# This is the shell script that is run as root for the display manager
# after each individual X session.
\pm# Mata ut ev floppy
if volcheck -v | grep found >/dev/null; then eject; fi
. /usr/local/lib/X11/xdm/Xreset.common
. /usr/local/lib/X11/xdm/TakeConsole
exit 0
```
#### C.15 Xreset.hpxt

```
\#!/bin/sh#@(#)$Revision: 1.2 $$Date: 92/07/19 21:54:37 $
## Xreset
\pm# This is the shell script that is run as root for the display manager
# after each individual X session.
#if [ "$USER" != "root" -a -x /usr/local/lib/X11/xdm/hpxt.umountfloppy ]
thenhpxt.umountfloppy $DISPLAY $USER $HOME/floppy
fi
. /usr/local/lib/X11/xdm/Xreset.common
```
 $ext 0$ 

#### **C.16 Xreset.common**

```
#!/bin/sh
   # remove user from utmp
  sessreg.sh -d
   #clean up
  rm -f /usr/tmp/Xauthority.SDISPLAY
   ## Log to WSM
  #/usr/local/sbin/wsmlogger `date +%y%m%d-%H.%M.%S` xdm logout $USER `echo $DISPLAY|cut -d:<br>-f1` `uname -n`
```

```
C.17 StartOW
```

```
\#!/bin/sh# @(#)StartOW 1.5 93/07/29
```

```
args=$*
```

```
OPENWINHOME=${OPENWINHOME:=/usr/openwin}
PATH=$OPENWINHOME/bin:$PATH
MANPATH=$OPENWINHOME/man:$MANPATH
export OPENWINHOME PATH MANPATH
```

```
pass=$OPENWINHOME"/bin/X"
for i in $*
do
     if [ $i != $0 ]; then
      pass=$pass" "$i
```

```
fi
done
```
exec \$pass

#### **C.18 GiveConsole**

```
#!/bin/sh
# Assign ownership of the console to the invoking user
#
# By convention, both xconsole and xterm -C check that the
# console is owned by the invoking user and is readable before attaching
# the console output. This way a random user can invoke xterm -C without
# causing serious grief.
#
chown $USER /dev/console
chown $USER /dev/fb
chown $USER /dev/kbd
chown $USER /dev/sound/0
chown $USER /dev/sound/0ctl
```
#### **C.19 TakeConsole**

```
#!/bin/sh
# Reassign ownership of the console to root, this should disallow
# assignment of console output to any random users's xterm
#
chown root /dev/console
chmod 622 /dev/console
chown root /dev/fb
chmod 600 /dev/fb
chown root /dev/kbd
chmod 600 /dev/kbd
chown root /dev/sound/0
chmod 600 /dev/sound/0
chown root /dev/sound/0ctl
chmod 600 /dev/sound/0ctl
```
#### **C.20 fixXkeyboard**

```
#! /bin/sh
```

```
xmodmap - << MODEND
remove mod1 = Alt_R
add mod2 = Alt_Rkeysym Alt_R = Mode_switch
remove mod1 = Mode_switch
```
MODEND

```
# *********** map Sun Type4 L-keys to PS2 F-keys ******************
xmodmap - << MODEND
keysym F1 = L1 F1keysym F2 = L2 F2keysym F3 = L3 F3keysym F4 = L4 F4keysym F5 = L5 F5keysym F6 = L6 F6keysym F7 = L7 F7keysym F8 = L8 F8keysym F9 = L9 F9keysym F10 = L10 F10keysym F12 = Help F12MODEND
# *********** end of mapping of Sun Type4 keys
                                               *****************
xmodmap -pke | grep hpmute_ | sed -e 's/hpmute_//g' | xmodmap -
```
## C.21 hpxt.mountfloppy

```
#!/bin/sh
\pm#mountfloppy
\##Hewlett-Packard HP X Station SW, version B.05
\ddagger\#Copyright (c) 1993 Hewlett-Packard Company
\frac{1}{2}#$Revision: 1.0 $
\pmumask 077
\pm# This script attempts to mount a floppy from an HP X Station
# $1 is DISPLAY, $2 is USER, $3 is name of link to mountpoint
\pm# Real mountpoint is /tmp mnt.hpxt/Xstation name/hpxtfd
# A symbolic link to mountpoint is created as $3 - normally $HOME/floppy
# Script can be run standalone by root but is normally called
# from Xstartup by yuelogin/xdm after the user is verified.
\pmPATH="/etc/:/sbin:/usr/sbin:/bin/:/usr/etc:/usr/bin"
IFS='# space tab newline
 \pm# As a security measure:
 # if uid is 0, eq we are the super user, just return
 \pmUID=\setminus
```

```
`su $USER -c /bin/sh <<EOF
idEOF<sup>-</sup>
UID= `echo $UID | awk -F'(' '{print $1}' | awk -F'=' '{print $2}'
if [ "\$UID" = "0" ]then
 exit 0
fi
  \pm# If no arguments specified, fall back on "built-ins"
  # Since we are being called from Xstartup there is error checking
  #\texttt{if} \ \left[ \begin{array}{c} \verb|w$ \$1" \end{array} \right] = \left[ \begin{array}{c} \verb|w$ \end{array} \right]then
 DISPLAY=$1
fi
if [-\sqrt{3}2^n] := \sqrt{3} |
then
 USER = $2fi
if [-\sqrt[4]{3}" != "" ]
thenLINKNAME=$3
else
 LINKNAME=$HOME/floppy
fi
  \pm# Isolate host part of DISPLAY variable
  \frac{1}{2}THISTERM=`echo ${DISPLAY} | sed 's/[:.]/ /g' | awk '{print $1}'`
echo $THISTERM | grep '^[0-9]' > /dev/null
if [ $? -eq 0 ]
then
  THISTERM= `echo ${DISPLAY} | sed 's/[:]/ /g' | awk '{print $1}'
fi
FFS="hpxtfd"
MNTTAB=/etc/mnttab
PARENTDIR=/tmp_mnt.hpxt/$THISTERM
MOUNTPOINT=$PARENTDIR/$FFS
  \pm# any floppy on this terminal?
  \pmshowmount -e $THISTERM | egrep "/$FFS" > /dev/null 2>&1
if [ $? -ne 0 ]
then
```

```
 # no just return
  exit 0
fi
#
# What is the Architecture?
#
if [ -x /bin/sun ]
then
  if /bin/sun
  then
   if \lceil 'uname -r \lceil cut -c1' = "5" \rceil then
      OS=SunOS5
    else
     OS=SunOS
     MNTTAB=/etc/mtab
    fi
   fi
else
   OS=`uname -m`
  if [ $OS = "i386" -o $OS = "i486" ]
  then
    OS=SCO
  else
    OS=`uname`
  fi
fi
   #
   # unmount floppy in case host thinks it's mounted already
   #
cat $MNTTAB | egrep "$MOUNTPOINT" >/dev/null 2>&1
if [ $? -eq 0 ]
then
  umount $MOUNTPOINT
fi
if [ $OS = "HP-UX" ]
then
 \left( sleep 10
   TMPPS=/tmp/ps.tmp.$THISTERM
   ps -ef | grep automount | grep -v grep > $TMPPS
   if [ -s "$TMPPS" ]
   then
    fgrep "$THISTERM:/usr/lib/X11/700X" $MNTTAB > /dev/null
    if [ $? -eq 0 ]
     then
     ADMPID=`cat $TMPPS | awk '$NF == "-hosts" \{print \$2\}' | head -1`
     ADIR=`cat $TMPPS | awk '$NF == "-hosts" \{print \$(NF-1)\}' | head -1`
      if [ ! -z "$ADMPID" -a -d "$ADIR" ]
       then
```

```
umount /tmp_mnt${ADIR}/$THISTERM/usr/lib/X11/700X
        \texttt{umount \texttt{}/tmp\_mnt\${ADIR}/$THISTERM/$FFS}\## it should be possible to inform automount about changes
        # to mnttab. However, if you do, experience shows that
        # it will hang shortly thereafter.
        #sleep 5
        #kill -1 $ADMPID
      fi
    fi
  fi
  exit 0
  \lambdafi
  \pm# If an automount seems to run our map just create symbolic link and exit
  #cat $MNTTAB | egrep 'pid.*/hpxtfd' > /dev/null
if [ $? -eq 0 ]
then
 su $USER -c /bin/sh <<EOF
if [ -h "$LINKNAME" ]
thenrm $LINKNAME
fi
if [ -d "$LINKNAME" -o -f "$LINKNAME" ]
thenmv $LINKNAME $LINKNAME.orig.$$
else
 if [ ! -d "`dirname $LINKNAME`" ]
 then
   mkdir "`dirname $LINKNAME`"
 fi
fi
ln -s /hpxtfd/$THISTERM $LINKNAME
\## make a: link for DOS "compatibility"
#if [ ! -h "$HOME/a:" -a ! -d "$HOME/a:" -a ! -f "$HOME/a:" ]
then
 ln -s $LINKNAME $HOME/a:
fi
EOF
 exit 0
fi
```

```
## Create mountpoint if necessary
  #if [ ! -d $MOUNTPOINT ]
thenmkdir -p $MOUNTPOINT
fi
  \pm# set mount options as soft as possible
  #OPTIONS="-o soft, retry=4, timeo=400, rsize=4096, wsize=4096, nosuid, noac"
chmod 777 $MOUNTPOINT
case $0S in
     HP-UX)mount $THISTERM:/$FFS $MOUNTPOINT $OPTIONS ;;
     SunOS | AIX) mount $OPTIONS $THISTERM: /$FFS $MOUNTPOINT ::
     SunOS5)
                mount -F nfs $OPTIONS $THISTERM:/$FFS $MOUNTPOINT ::
      SCO)
                   OPTIONS="soft, retry=2, timeo=100, rsize=1024, wsize=1024"
                  mount -f NFS, $OPTIONS $THISTERM: /$FFS $MOUNTPOINT ;;
esac
  \ddagger# Make floppy accessible to $USER only
 \frac{1}{2}chown $USER $PARENTDIR
chmod 500 $PARENTDIR
chmod 555$PARENTDIR/..
 \pm# Create $HOME/floppy pointing to $MOUNTPOINT
  \ddaggersu $USER -c /bin/sh <<EOF
if [-h "$LINKNAME" ]
thenrm $LINKNAME
fi
if [ -d "$LINKNAME" -o -f "$LINKNAME" ]
then
 mv $LINKNAME $LINKNAME.orig.$$
elseif [ ! -d "`dirname $LINKNAME`" ]
 then
   mkdir "`dirname $LINKNAME`"
```

```
fi
f \divln -s $MOUNTPOINT $LINKNAME
## make a: link for DOS "compatibility"
#if [ ! -h "$HOME/a:" -a ! -d "$HOME/a:" -a ! -f "$HOME/a:" ]
then
 ln -s $LINKNAME $HOME/a:
fi
EOF
   ## exit 0 regardsless
   \pm
```
 $ext 0$ 

#### C.22 hpxt.umountfloppy

```
#!/bin/sh
\pm\#unmountfloppy
#\pmHewlett-Packard HP X Station SW, version B.05
\pmCopyright (c) 1993 Hewlett-Packard Company
\frac{1}{2}\pm\pm$Revision: 1.0 $
\ddot{+}\pm# This script unmounts floppy from the HP X Station
\## The umount is done in the background after a sleep
# as active nfs mounts may still be present at execution time.
# (eq somebody "cd'ed" into the nfs mounted file system)
\pm# Contrary to the documentation that is conveyed by the man page
# empiri shows that active mounts are gone **after** Xreset exits
# but may still be present while Xreset executes.
# The "umount" thus has better chances of succeeding after a delay.
\pm# Script can be run standalone by root but is normally called
# from Xreset by vuelogin/xdm when xdm/vue session has ended.
\pmPATH="/etc/:/sbin:/usr/sbin:/bin/:/usr/etc:/usr/bin"
TFS =# space tab newline
 #
```

```
 # As a security measure:
  # if uid is 0, eg we are the super user, just return
   #
UID=\setminus`su $USER -c /bin/sh <<EOF
id
EOF`
UID=`echo $UID | awk -F'(' '{print $1}' | awk -F'=' '{print $2}'`
if [ "$UID" = "0" ]
then
  exit 0
fi
    #
    # If no arguments specified, fall back on "built-ins"
    # Since we are being called from Xreset there is error checking
    #
if [ $# -eq 1 ]
then
  LINKNAME=$1
else
  if [ $# -eq 3 ]
  then
    DISPLAY=$1
    USER=$2
    LINKNAME=$3
   else
    echo wrong number of command line arguments
    echo 1=$1 2=$2 3=$3 4=$4
    exit 1
  fi
fi
      #
      # Isolate host part of DISPLAY env var
      #
THISTERM=`echo ${DISPLAY} | sed 's/[:.]/ /g' | awk '{print $1}'`
echo $THISTERM | grep '^[0-9]' > /dev/null
if [ $? -eq 0 ]
then
   THISTERM=`echo ${DISPLAY} | sed 's/[:]/ /g' | awk '{print $1}'`
fi
MNTTAB=/etc/mnttab
FFS="hpxtfd"
  # mountpoint is /tmp_mnt.hpxt/Xstation_name/hpxtfd.
  # The symbolic link to mountpoint in $HOME/floppy is removed
  #
MOUNTPOINT=/tmp_mnt.hpxt/$THISTERM/$FFS
```

```
#
# What is the Architecture?
#
if [ -x /bin/sun ]
then
  if /bin/sun
  then
   if [ 'uname -r | cut -c1 = "5" ]
    then
      OS=SunOS5
    else
      OS=SunOS
     MNTTAB=/etc/mtab
    fi
   fi
else
  OS=`uname -m`
  if [ $OS = "i386" -o $OS = "i486" ]
  then
    OS=SCO
  else
    OS=`uname`
  fi
fi
#
# If an automount seems to run our map just exit
#
cat $MNTTAB | egrep 'pid.*/hpxtfd' > /dev/null
if [ $? -eq 0 ]
then
  exit 0
fi
#
# Anything mounted from this terminal?
#
if [ $OS != "AIX" ]
then
  cat $MNTTAB | egrep "$THISTERM:/$FFS" >/dev/null 2>&1
  if [ $? -ne 0 ]
  then
    # no just return
    exit 0
  fi
else
  mount | egrep "$THISTERM./$FFS" >/dev/null 2>&1
  if [ $? -ne 0 ]
  then
    # no just return
    exit 0
  fi
fi
```
```
 #
  # For HP-UX get rid of processes that did not go away,
  # eg typically hpterm and descendants
if [ ${OS} = "HP-UX" ]
then
(
  sleep 5
  #
 for DP in `who -a | fgrep $THISTERM |awk '$1 == '\"$USER\"' {print $8"!"$7}'`
  do
    echo DP=$DP
     #
      # isolate DISPLAY part
      #
    D=`echo \S{DP} | cut -f1 -d'!' | sed 's/[:.]/ /g' | awk '{print \S1'
       #
       # is it a process associated with this terminal?
       #
     if [ "$D" != "" -a "$THISTERM" != "" ]
     then
     if [ \S \{D\} = \S \{THISTERM\} ] then
         #
         # isolate process id part
         #
       THISPID=`echo \S[DP] | cut -f2 -d'!' | sed 's/[:.]/ /g' | awk '{print \S1}''
         #
      # does pid seem reasonable?
      #
      echo "$THISPID" | egrep '([a-z])|([A-Z])' > /dev/null
      if [ $? -eq 0 -o "$THISPID" = "" -o "$THISPID" -le "1" ]
      then
        break
        fi
         #
      # Is process still there?
      #
        ps -p $THISPID > /dev/null 2>&1
        if [ $? -eq 0 ]
        then
          echo killing $THISPID
          kill "$THISPID" > /dev/null 2>&1
          kill "$THISPID" 2>&1 | grep "no such" > /dev/null
           if [ $? -ne 0 ]
          then
            sleep 1
            kill -9 "$THISPID"
          fi
        fi
       fi
     fi
```

```
done
    for SEC in 5 10 20 60 60 60
    do
      umount $MOUNTPOINT
      if [ $? -eq 0 ]
      then
       break
     else
      sleep $SEC
     fi
    done
    exit 0
   ) &
  else
   umount $MOUNTPOINT
  fi
      \## remove symbolic link if present
      #su $USER -c /bin/sh <<EOF
    if [ -h $LINKNAME ]
    then
      rm $LINKNAME
    fi
    if [-h "$HOME/a:" ]
    then
     rm "$HOME/a:"
    fi
  EOF
     ## exit 0 regardsless
      \#exit 0C.23 sessreg.sh
```

```
#!/bin/sh
## Option is -a for addition to utmp/wtmp, -d isfor removal
\#OPTION=$1
DEVNAME="/dev/$DISPLAY"
if [-x / bin/sun -a / bin/sun -a 'uname -r | cut -cl' = "4" ]then#
```

```
# some special treatment for SunOS 4.1.x
  \pmXDMSLOTS=/tmp/xdm_ttyslots
  DEVNAME="/dev/`echo $DISPLAY | cut -c 1-8'"
  if [ "$OPTION" = "-a" ]
  then
    ## Create entry in /tmp/xdm_ttyslots so that sessreg can put
    # it into a slot for 'who' to find
   if [ ! -f "$XDMSLOTS" ]
    thentouch "$XDMSLOTS"
     chmod 644 "$XDMSLOTS"
    f_iawk '$1 == "'$DISPLAY'" {print $1}' "$XDMSLOTS" | grep . > /dev/null
   if [ $? -ne 0 ]
   then
     echo "$DISPLAY " >> /tmp/xdm_ttyslots
    fi
  fi
  args="$OPTION -x $XDMSLOTS -1 $DISPLAY -h $DISPLAY $USER"
else
  args="$OPTION -1 $DISPLAY $USER"
fi
# Create /dev/entry so 'finger' will work
# Also 'wall' will have a place to write to
\pmif [ "$OPTION" = "-a" ]
then\ln -s /dev/null $DEVNAME > /dev/null 2>&1
else
 rm $DEVNAME
                         > /dev/null 2> \&1f_iexec sessreg $args
```
# **C.24 Xsession**

```
#!/bin/sh
# $XConsortium: Xsession, v 1.7 92/08/06 11:08:14 gildea Exp $
# omdirigera alla fel, aven for failsafe...
# detta gors om lite langre ned for att tomma loggen.
exec >>$HOME/.xsessionlog 2>&1
# environment variables that this shell script sets/changes:
export HELPPATH LD_LIBRARY_PATH SHELL LOGNAME
export OPENWINHOME PATH
# Default shell is /bin/csh
SHELL=/bin/csh
```

```
# satt LOGNAME till username
LOGNAME=$USER
# look in /usr/openwin if OPENWINHOME is not set.
OPENWINHOME="/usr/openwin"
INCLUDEDEMOPATH=0
SYSXSESSIONFILE=/usr/local/lib/X11/xdm/sys.xsession
SYSXDEFAULTS=/usr/openwin/lib/Xdefaults
XSESSIONFILE=".xsession"
FAILSAFE=/usr/local/lib/X11/xdm/failsafe
WM = \cap \text{I} wm
# Ta hand om att Xauthority inte kan skrivas vid fulla filsystem &/ quota overskriden
if /usr/openwin/bin/xauth list $DISPLAY 2>/dev/null | grep $DISPLAY >/dev/null ; then
  rm -f /usr/tmp/Xauthority.$DISPLAY 2>/dev/null # Allt ar OK
else # Nagot gick snett
 XAUTHORITY=/usr/tmp/Xauthority.$DISPLAY
  export XAUTHORITY
f_i# Ta hand om failsafe inloggningar
if [ "x$1" = "xfailsafe" -o -f $HOME/.failguard ]; then
  exec $FAILSAFE
fi
# Skydda mot syntax error
touch $HOME/.failguard
# Kom ihag $DISPLAY (lases i /usr/local/etc/environment vid rlogin mm)
case $DISPLAY in
: * \rightarrowecho "`uname -n`$DISPLAY" >$HOME/.display
  \mathcal{V}\star )
 echo "$DISPLAY" >$HOME/.display
  \cdots\mathsf{esac}# Visa meddelande om quota
if [$USER != "root" ] && [ -n "`/usr/sbin/quota`" ]; then
  /usr/sbin/quota | xmessage -file -
f_i# Omdirigera alla fel till $HOME/.xsessionlog
>$HOME/.xsessionlog
exec >>$HOME/.xsessionlog 2>&1
# Add to the path variable named by $1 the component $2. $3 must be
# "append" or "prepend" to indicate where the component is added.
addpath()eval value=\"\$$1\"
  case "$value" in
  *:$2:*|*:$2|$2:*|$2)
   result="$value"
   \cdots\binom{n}{n}
```

```
 result="$2"
   \cdots *)
    case "$3" in
    p*)
      result="$2:${value}"
      ;;
    *)
     result="${value}:$2"
     \cdots esac
   esac
   eval $1=$result
   unset result value
}
# convenience routine which appends a string to a path.
append () {
  addpath "$1" "$2" append
}
# convenience routine which prepends a string to a path.
prepend () {
  addpath "$1" "$2" prepend
}
# Syntax compatibility with csh
setenv () {
  eval "$1='$2'"
  export $1
}
#
# Screen Locker
#
case $DISPLAY in
:0*) XLOCK="xlock"
     export XLOCK
     \mathbf{i}*) XLOCK="xlock -remote"
     export XLOCK
     \cdotsesac
#
# System environment
#
set -a
#
# globala environment variabler
if [ -f /usr/local/etc/environment ]; then
  . /usr/local/etc/environment
fi
#
# maskin specifika environment variabler
if [ -f /etc/environment ]; then
  . /etc/environment
fi
```

```
# add $OPENWIN/mumble to several related environment variables.
   [ $INCLUDEDEMOPATH -eq 1 ] && prepend PATH $OPENWINHOME/demo
   append HELPPATH $OPENWINHOME/lib/locale
   append HELPPATH $OPENWINHOME/lib/help
   # Add locale-specific support
   \frac{1}{2}if [ -f $OPENWINHOME/bin/set_locale_env ]; then
     . $OPENWINHOME/bin/set_locale_env
   f \in \mathcal{L}# anvandar specifika environment
   set -aif [ -f $HOME/.environment ]; then
    . $HOME/.environment
   fi
   set +a
   ###### do the real work
   # ### Visa motd
  if [-x /usr/local/bin/xmotd ]; then
     /usr/openwin/bin/toolwait /usr/local/bin/xmotd
   fi
   ##startup=$SYSXSESSIONFILE
  resources=$SYSXDEFAULTS
   if [ -f $HOME/.Xdefaults ]; then
    resources=$HOME/.Xdefaults
   f_iif [ -f $HOME/$XSESSIONFILE ]; then
     startup=$HOME/$XSESSIONFILE
   f_i# Se till att användaren loggas in failsafe nasta gang, ifall
   # det ar troligt att inloggnigen misslyckas
   sessionpid=$$
   /bin/sh -c "(sleep 20;if ps -p $sessionpid>/dev/null;then :;else touch $HOME/.failguard;echo
$startup Failed;fi) &"
   # Ta bort skyddet mot syntax error
  rm $HOME/.failguard
   if [ -f $startup ]; then
     if [-x \text{ 'statup ] }; then
       exec $startup
     \triangle 38
       exec sh $startup
     fi
```
set +a

fi

```
echo "Failed to start $startup"
echo "-------- Environment ---------"
P_{\text{M}}echo "-------- Variables -----------"
set
exec $FAILSAFE
```
# C.25 failsafe

```
#! /bin/sh -a
  http proxy=http://wwwproxy.his.se/
  PATH=/usr/bin:/usr/openwin/bin:/usr/local/bin
  FAILSAFE=1
  $OPENWINHOME/bin/olwm &
  wmpid = $!$OPENWINHOME/bin/toolwait $OPENWINHOME/bin/xterm -title xsessionlog -sb -sl 200 -geometry
104x10+0-0 -e sh -c "quota -vitail -f $HOME/.xsessionlogisleep 10000"
   $OPENWINHOME/bin/toolwait /usr/local/bin/xmosaic "http://www.his.se/ida/~henrik/solaris/"
  $OPENWINHOME/bin/xterm -geometry 80x24-0-0 -title "Failsafe session" -e csh -f &
  xtermpid=$!if ps -p $wmpid >/dev/null 2>&1; then
    rm -f $HOME/.failguard
    rm -f $HOME/.failsafe
  625touch $HOME/.failguard
    touch $HOME/.failsafe
  f_iwait $xtermpid
```
#### C.26 sys.xsession

```
#! /bin/sh
  #########sys.xsession or .xsession ###
  # ##X Window Session Startup Script ###
  ###
                                               # ######## This shell script starts an X Window session. It is run by xdm.
  ### When this script terminates the X Window session will terminate.
  ### Enable fail guard if something fails
  touch $HOME/.failguard
  export TERM DESKTOPSTARTUP
  ### Set up defaults
  FAILSAFE=/usr/local/lib/X11/xdm/failsafe
  DESKTOPBASE="${DESKTOPBASE:-.openwin-init}"
  WM="$OPENWINHOME/bin/olwm"
  WM_ARGS='-syncpid $syncpid -xrm "*.SaveWorkspaceCmd: owplaces -silent -multi -local -script
-tw -output $DESKTOPSTARTUP"'
  NOT OW=
  TE="$OPENWINHOME/bin/cmdtool"
  TE_PARAMS=" -Wp 0 0 -Ws 590 77"
```

```
TERM=sun-cmd
```

```
### If $HOME/.Xdefaults exists, load it into the server, otherwise
### load a default set.
if [ -f $HOME/.Xdefaults ]
then
  xrdb -nocpp -load $HOME/.Xdefaults
elif [ -f /usr/local/lib/X11/sys.Xdefaults ]
then
   xrdb -nocpp -load /usr/local/lib/X11/sys.Xdefaults
elif [ -r $OPENWINHOME/lib/Xdefaults ]
then
   xrdb -nocpp -load $OPENWINHOME/lib/Xdefaults
else
  xrdb -nocpp -load /usr/lib/X11/sys.Xdefaults
fi
### Select user window manager
if [ $OLWM ] && [ -x $OLWM ]; then
   WM=$OLWM
 NOT OW= if [ -n "$OLWM_ARGS" ]; then
    WM_ARGS="$OLWM_ARGS"
  f_ielif [ $WINDOW_MANAGER ] && [ -x $WINDOW_MANAGER ]; then
   WM=$WINDOW_MANAGER
   NOT_OW=yes
   WM_ARGS=
   if [ -n "$WINDOW_MANAGER_ARGS" ]; then
     WM_ARGS="$WINDOW_MANAGER_ARGS"
   fi
fi
# Get displaytype "<vendor><size><class><colors>"
DISPLAYTYPE=`xdpyinfo | awk '
      /vendor string:/{ vendor = $3 }
      /screens:/{ screens = $4 }
      /screen \#/{ screen = int(substr($2,2)) }
      /dimensions:/{ dimension[screen]=$2 }
      /default visual/{ defvisual[screen] = $4 }
      /visual id'/\{ visual = $3 \}\lceil /class:/{ class[visual] = $2 }
      /colormap:/{ colors[visual] = $4 }
      END {
        printf("%s",vendor)
        for(screen=0;screen<screens;screen++) {
         visual=defvisual[screen]
         if(screen>0) printf("+")
         printf("%s%s%s",dimension[screen],class[visual],colors[visual])
         }
        print(f("n");
      }'`
if [ -z "${DESKTOPSTARTUP}" ]; then
   DESKTOPSTARTUP="$DESKTOPBASE.$DISPLAYTYPE"
fi
```

```
# Anvandar modifieringar innan start av $WM
if [ -r $HOME/.xsession.pre_wm ]; then
  . $HOME/.xsession.pre_wm
f_i### Start window manager
/usr/local/lib/X11/xdm/openwin-sys # OpenWindows system initialization
eval `locale_env -env`# Set Locale Environment
SYNC =if echo "$WM_ARGS" | grep '$syncpid' >/dev/null; then
 SYNC=yes
 sleep 15 & syncpid=$!
fi
eval exec $WM $WM_ARGS & wmpid=$!
                                   # Start Window Manager
if [ $SYNC ]; then# Wait for windowmanager to start
 wait $syncpid
else
 sleep 3
f_i# Check if window manager started
if ps -p $wmpid >/dev/null; then
  : # Window manager running
else
 exec $FAILSAFE
f_iif [ $NOT OW ]; then
   dsdm &
                          # OpenLook Drop Site Database
f_i### Anvandar modifieringar efter start $WM
if [ -r $HOME/.xsession.post_wm ]; then
   . $HOME/.xsession.post_wm
fi
SYSDESKTOPSTARTUP=`echo $DESKTOPSTARTUP | cut -c2-`
### Load tools
if [ -x $HOME/$DESKTOPSTARTUP ]; then
    $HOME/$DESKTOPSTARTUP# Custom OpenWindows tools
elif [ -x $HOME/.openwin-init ]; then
   $HOME/.openwin-init# Custom default OpenWindows tools
elif [ -x /usr/local/lib/X11/xdm/$SYSDESKTOPSTARTUP ]; then
    /usr/local/lib/X11/xdm/$SYSDESKTOPSTARTUP
elif [ -x /usr/local/lib/X11/xdm/openwin-init ]; then
   /usr/local/lib/X11/xdm/openwin-init# System default OpenWindows tools
625$OPENWINHOME/lib/openwin-init # Default OpenWindows tools
f_i# Ar fonsterhanteraren igang nu har troligen allt fungerat fint...
if ps -p $wmpid >/dev/null; then
```

```
rm $HOME/.failquard
f :wait $wmpid
                        # Wait for wm (key client) to exit
```
### C.27 openwin-sys

```
#!/bin/sh
# openwin-sys - OpenWindows X11 Server system initialization file
# Ar vi pa console eller inte?
if [ $DISPLAY = ":0" -o $DISPLAY = ":0.0" ]; then
 CONSOLE=yes
else
 CONSOLE=
f_i## Endast pa consolen. ( CONSOLE satts i Xsession_0)
# Funkar inte av nagon anledning...
#[ $CONSOLE ] && fbconsole &# Start fallback console
#detta måste nog göras, eftersom det inte fungerar annars..
if [ -f $HOME/.OWdefaults ]; then# Load props-written resources
      xrdb -merge -nocpp $HOME/.OWdefaults
f_i# Effect props resources
props -init
#hmm.. fontpatsh är lite väl anorlunda för X-Terminaler..
#typ specifikt för X-Terminal märke & fontserver.
ADDFONTPATH() {
      # Look for the font map files, and feeds it into psh.
      # This is the workaround for bug 1072001.
      if winsysck news && test -x $OPENWINHOME/bin/psh ; then
            for fp in 'sed "/^[ ]*$/d" $1' ; do
                  fp=`eval "echo $fp"`
                  if \lceil -d \cdot \frac{s}{p}\rceil ap" \lceil ; then
                        psh $fp/map/*.ps
                  f_idone
      fi
      # Combine lines together to make arguments for the xset command
      FP = \text{awk}BEGIN \{ fp="fp+ " \}\wedge[ ]*$/ { fp=" +fp " ; continue }
      \{ printf("8s8s", fp, $0) ; fp="," \} ' $1'if [-n \sqrt{5FP} ; then
            eval "xset $FP"
      f_i\left\{ \right.# Add necessary fontpaths for the current locale, if needed
if [ $CONSOLE ] && [ -x $OPENWINHOME/bin/locale_env ]; then
      LOCALE= `SOPENWINHOME/bin/locale env -get basiclocale`
      if [ -r $OPENWINHOME/lib/locale/$LOCALE/OWfontpath ]; then
            ADDFONTPATH $OPENWINHOME/lib/locale/$LOCALE/OWfontpath
      fi
      unset LOCALE
```

```
fi
# Add personal fontpaths (mainly for mutiple locale cases)
if [ $CONSOLE ] && [ -r $HOME/.OWfontpath ]; then
      ADDFONTPATH $HOME/.OWfontpath
f_i# Denna verkar bra.
cmap_compact init
# denna verkar också bra, men lite onödig då vära X-Terminaler bara har en visual
# Allocate default colormaps for dynamic non-default visuals
cmap_alloc -allscreens
#Hmm.. denna har jag aldrig förstått nyttan av, och startas om man väljer
#Utilities->Function keys för de som vill ha den....
# start virtual keyboard backend
#vkbd -nopopup &
#Detta är fixat i XDM's Xsession, om användaren inte vill köra olwm.
# Start Drop Site Database Manager for drag'n'drop.
# This line should only be uncommented if olwm is not running.
# See the dsdm(1) man page for more details.
# dsdm &
#denna verkar bra för alla färg-skarmar..
# Init DeskSet colors
ds_server_init
#ttsession autostartas av alla/många tt applikationer (olwm tex), men det
#lär väl inte skada att starta den här...
# Start ttsession here. Deskset tools depend on it.
ttsession -s
exit 0
```
#### **C.28 openwin-init**

```
#! /bin/sh
# @(#)openwin-init 23.11 94/06/09
# .openwin-init - OpenWindows initialization script.
# WARNING: This file is automatically generated.
# Any changes you make here will be lost!
#
# Note: toolwait is a utility to control client startup.
# For more information, see the toolwait(1) man page.
# If current locale require to startup something first (such as im-server)
# let's start now.
if [ -x $OPENWINHOME/bin/locale_env ]; then
     LOCALE=`$OPENWINHOME/bin/locale_env -get_basiclocale`
     if [ -x $OPENWINHOME/lib/locale/$LOCALE/openwin-init ]; then
           exec $OPENWINHOME/lib/locale/$LOCALE/openwin-init
     fi
      if [ -x $OPENWINHOME/lib/locale/$LOCALE/openwin-init-early ]; then
           $OPENWINHOME/lib/locale/$LOCALE/openwin-init-early
     f:unset LOCALE
fi
```

```
toolwait /usr/local/bin/x11console
#toolwait $OPENWINHOME/bin/filemgr
# The help viewer is placed along the right edge of the screen. Since
# this can vary, figure out the dimensions of the screen we're dealing
# with. Note: The viewer is approximately 550 x 700
eval `xwininfo -root | sed -n -e 's/Height: /SCREENHEIGHT=/p' -e 's/Width: /SCREENWIDTH=/p'`
if [ "$SCREENWIDTH" ]; then
     XLOC=`expr $SCREENWIDTH - 550`
     if [ $XLOC -lt 0 ]; then
           XLOC=0
     fi
else
     XLOC=0
f_iif [ "$SCREENHEIGHT" ]; then
     YLOC=`expr $SCREENHEIGHT - 700`
     YLOC=`expr $YLOC / 2`
     if [ $YLOC -lt 0 ]; then
           YLOC=0
     fi
else
     YLOC=0
fi
# To remove the online intro from the list of applications initially running,
# delete or comment out the next line.
```

```
#toolwait $OPENWINHOME/bin/helpviewer -Wp $XLOC $YLOC handbooks/desktop.intro.handbook
```
# **D Övriga filer**

### **D.1 /etc/profile**

```
# The profile that all logins get before using their own .profile/.login
# Login and -su shells get /etc/profile services.
# -rsh is given its environment in its .profile.
# Denna fil skall ENBART utforas vid start av loginSh
# loginSh kan sedan eventuellt dra igang /bin/sh eller
# annat shell som laser denna fil igen, darav denna if
# Ar nog olampligt om root login ar sa har avancerat,
# sa root bor nog inte ha /bin/loginSh som shell...
if [ "$SHELL" = /bin/loginSh ]; then
   # Satt default fallback shell
  FALLBACKSHELL="/bin/csh -f"
  # Satt default shell
  SHELL=/bin/csh
  export SHELL
   # Om tidigare inloggning gatt at helvete i /etc/profile
  if [ -f $HOME/.failguard -o "x$FAILSAFE" = "x1" ]; then
     echo "Your last login failed, logging in failsafe"
     rm -f $HOME/.failguard
     # starta csh utan .cshrc eller andra start filer..
     exec $FALLBACKSHELL
   fi
   # Sla igang failguarden ovan
   touch $HOME/.failguard
   # trap "" 2 3
  export LOGNAME PATH
 if [ "$TERM" = "" ]
  then
     if /bin/i386
     then
       TERM=AT386
     else
      TERM=sun
    fi
     export TERM
   fi
   # Add to the path variable named by $1 the component $2. $3 must be
   # "append" or "prepend" to indicate where the component is added.
  addpath () {
    eval value=\"\$$1\"
     case "$value" in
     *:$2:*|*:$2|$2:*|$2)
      result="$value"
      ;;
     "")
```

```
 result="$2"
    ;;
   *)
    case "$3" in
    p*)
   result="$2:${value}"
    ;; *)
   result="${value}:$2"
   ;;; esac
   esac
   eval $1=$result
   unset result value
 }
 # convenience routine which appends a string to a path.
 append () {
  addpath "$1" "$2" append
 }
 # convenience routine which prepends a string to a path.
 prepend () {
  addpath "$1" "$2" prepend
 }
 # Syntax compatibility with csh
 setenv () {
  eval "$1='$2'"
  export $1
 }
 # Standard shell om inget annat anges i nagon environment fil ar csh
 setenv SHELL /bin/csh
 # Globala environment variabler
 if [ -r /usr/local/etc/environment ]; then
  . /usr/local/etc/environment
 fi
 # Maskin specifika environment variabler
 if [ -r /etc/environment ]; then
  . /etc/environment
 fi
 if [ -r $HOME/.environment ]; then
  . $HOME/.environment
 fi
 if [ ! -f .hushlogin ]
 then
  /usr/sbin/quota
   # # Allow the user to break the Message-Of-The-Day only.
   # trap "trap '' 2" 2
  /bin/cat -s /etc/motd
   # trap "" 2
   /bin/mail -E
```

```
case $? in
  (1)echo "You have new mail."
  \mathbf{i}2)echo "You have mail."
    \cdot :
  esac
fi
umask 022
# trap 2 3
# Dags att starta anvandarens shell
if [ -x /usr/local/sbin/startshell -a -x "$SHELL" ]; then
  # ta bort failguard, skiter sig anvandarens shell, trots att det
  # ar execverbart, sa ar det inte mycket att gora..
 rm -f $HOME/.failguard
 # starta anvandarens shell
 exec /usr/local/sbin/startshell
fi
# Hit skall man normalt inte komma...
echo "Can't start user shell"
echo "Starting failsafe"
# starta csh failsafe
seteny SHELL /bin/csh
```

```
fi # SHELL = /bin/loginSh
```
# D.2 startshell.c

```
#include <unistd.h>
#include <stdlib.h>
#include <stdio.h>
#include <errno.h>
void main(void)
\left\{ \right.char \arg v_0[256];
  char * shell;/* Klura ut vilket SHELL vi vill ha */
  shell=getenv("SHELL");
  if(!shell) {
    fprintf(stderr,"No SHELL variable\n");
   exit(1);\left\{ \right./* Fixa sa att forsta tecknet ar -, och klipp bort path */
  argv_0[0] = ' - ' ;strncpy(argv_0+1,basename(shell),256-1);
  argv_0[255]=0;/* Starta shellet istallet for detta program... */
  execlp(shell, argv_0, NULL);/* AJAJAJ shellet gick inte att dra igan.. (fanns inte?) */
```

```
fprintf(stderr,"Failed to exec SHELL (%s):%s\n",shell,strerror(errno));
 exit(1);}
```
#### **D.3 sendmail.cf**

```
#$Id: sendmail.cf,v 2.5 1995/07/31 15:39:06 henrik Exp henrik $
############################################################
# Sendmail configuration file for ida.his.se
#
# Denna sendmail.cf har tva lagen. REMOTE och icke REMOTE.
# REMOTE styrs av optionen OR (SUN feature?).
#
# REMOTE operation (ruleset 33):
# - skicka allt till ORhost ($k)
# - lagg till hostname pa avsandaren, endast om avnandaren
# ar "Special User" (CD)
# - addera inte From: och @domain till headers
#
# ej REMOTE operation (ruleset 0):
# - gor lokal delivery av allt som ligger innom domanen.
# - skickar allt som inte ligger innom domanen till
# "relay host" (DR och CR)
# - Site hiding vid utgande mail
# - Reverse aliasing vid utgaende mail (mail.byaddr NIS mappen)
# - sakert flera finnesser/okanda features
#
# Denna sendmail.cf ar i grund och botten en Main.cf, med
# ruleset 33 fran subsidiary.cf tillagt. I praktiken ar det
# tva helt skilda konfigurationer i en fil, da ruleset 0
# och 33 har valdigt lite med varandra och gora. (de delar
# ruleset 3, och 4, samt de som har med ether mailern att gora)
#
# Jag har forsokt att ta bort alla regler som mist sin verkan
#
# Glom inte att uppdatera versionsnumret i DV vid forandringar
#
### local info
# Local Domainnames
Dmida.his.se
Cm ida ida.his.se
# Remote operation
ORmailhost
# my official hostname
# You have two choices here. If you want the machine to identify
# itself as the DOMAIN, use this line:
#Dj$m
# If you want the machine to appear to be INSIDE the domain, use:
Dj$w.$m
# if you are using sendmail.mx (or have a fully-qualified hostname), use:
#Dj$w
# major relay mailer - typical choice is "ddn" if you are on the
# Defense Data Network (e.g. Arpanet or Milnet)
```

```
DMddn
```

```
# major relay host: use the $M mailer to send mail to other domains
DRkaron.his.se
CRkaron his se
# If you want to pre-load the "mailhosts" then use a line like
# FS /usr/lib/mailhosts
# and then change all the occurences of $%y to be $=S instead.
# Otherwise, the default is to use the hosts.byname map if NIS
# is running (or else the /etc/hosts file if no NIS).
# valid top-level domains (default passes ALL unknown domains up)
CT arpa com edu gov mil net org
CT us de fr jp kr nz il uk no au fi nl se ca ch my dk ar
# options that you probably want on a mailhost:
# checkpoint the queue after this many receipients
OC10
# refuse to send tiny messages to more than these recipients
Ob10#################################################
#
# General configuration information
# local domain names
#
# These can now be determined from the domainname system call.
# The first component of the NIS domain name is stripped off unless
# it begins with a dot or a plus sign.
# If your NIS domain is not inside the domain name you would like to have
# appear in your mail headers, add a "Dm" line to define your domain name.
# The Dm value is what is used in outgoing mail. The Cm values are
# accepted in incoming mail. By default Cm is set from Dm, but you might
# want to have more than one Cm line to recognize more than one domain
# name on incoming mail during a transition.
# Example:
# DmCS.Podunk.EDU
# Cm cs cs.Podunk.EDU
#
# known hosts in this domain are obtained from gethostbyname() call
# Version number of configuration file
#ident"@(#)version.m41.1792/07/14 SMI"/* SunOS 4.1*/
#
#
# Copyright Notice
#
#Notice of copyright on this source code product does not indicate
#publication.
#
# (c) 1986,1987,1988,1989 Sun Microsystems, Inc
# All rights reserved.
DVSMI-SVR4-ida-2
```

```
# name used for error messages
DnMailer-Daemon
# specail user
CDMailer-Daemon root daemon uucp
# UNIX header format
DlFrom $g $d
# delimiter (operator) characters
Do.:%@!^=/[]
# format of a total name
Dq$g$?x ($x)$.
# SMTP login message
De$j Sendmail $v/$V ready at $b
### Options
# Remote mode - send through server if mailbox directory is mounted
#OR
# location of alias file
OA/etc/mail/aliases
# default delivery mode (deliver in background)
Odbackground
# rebuild the alias file automagically
OD
# temporary file mode -- 0600 for secure mail, 0644 for permissive
OF0600
# default GID
Og1
# location of help file
OH/etc/mail/sendmail.hf
# log level
OL9
# default messages to old style
Oo
# Cc my postmaster on error replies I generate
OPPostmaster
# queue directory
OQ/var/spool/mqueue
# read timeout for SMTP protocols
Or15m# status file -- none
OS/etc/mail/sendmail.st
# queue up everything before starting transmission, for safety
Os
# return queued mail after this long
OT3d
# default UID
Ou1
### Message precedences
Pfirst-class=0
Pspecial-delivery=100
Pjunk=-100
### Trusted users
```
### Standard macros

```
### Format of headers
H?P?Return-Path: <$q>
HReceived: $?sfrom $s $.by $j ($v/$V)
     id $i; $b
H?D?Resent-Date: $a
H?D?Date: $a
H?F?Resent-From: $q
H?F?From: $q
H?x?Full-Name: $xHSubient:H?M?Resent-Message-Id: <$t.$i@$j>
H?M?Message-Id: <$t.$i@$j>
HErrors-To:
###########################
### Rewriting rules ###
****************************
# Sender Field Pre-rewriting
S1# None needed.
# Recipient Field Pre-rewriting
S<sub>2</sub># None needed.
# Name Canonicalization
# Internal format of names within the rewriting rules is:
# anything<@host.domain.domain...>anything
# We try to get every kind of name into this format, except for local
# names, which have no host part. The reason for the "<>" stuff is
# that the relevant host name could be on the front of the name (for
# source routing), or on the back (normal form). We enclose the one that
# we want to route on in the <>'s to make it easy to find.
#S<sub>3</sub># handle "from: <>" special case
R$*<>$*$@@
                                            turn into magic token
# basic textual canonicalization
R < $* < \omega $ + > > $ \omega $1 < \omega $2 >R\*<\frac{6}{7}+>\frac{6}{7} \frac{6}{7} \frac{2}{7}basic RFC822 parsing
# make sure <@a,@b,@c:user@d> syntax is easy to parse -- undone later
                        change all "," to ":"
R@5+, $+: $+ @ $1: $2: $3R@$+ : $+$$@$>6<@$1>:$2
                                    src route canonical
R$+:$*;@$+ $@$1:$2;@$3
                             list syntax
R$+@$+$: $1 < \textcircled{e} $2$focus on domain
R\ddot{S}+<\dot{S}+@\dot{S}+> \dot{S}1\dot{S}2<@\dot{S}3>
                            move gaze right
R$+<@$+> $@$>6$1<@$2>
                              already canonical
```
T root daemon uucp

```
# convert old-style names to domain-based names
```
# All old-style names parse from left to right, without precedence. \$@\$>6\$2<@\$1.uucp>uucphost!user  $R\dot{S} - 1\dot{S} +$ R\$-.\$+!\$+ \$@\$>6\$3<@\$1.\$2> host.domain!user  $R\$  +  $\$$   $\$$  + \$@\$>3\$1@\$2 user%host # Final Output Post-rewriting  $S<sub>4</sub>$  $R$+<@$+.uucp>$2!\$1$ u@h.uucp => h!u  $$: $>9$ 1$  Clean up addr  $R\ddot{S}+$  $R\$ \*<\;+> $\$ \*  $\$1$ \$2\$3 defocus # Clean up an name for passing to a mailer # (but leave it focused)  $S<sub>9</sub>$ RŠ=w!@ S@Sw!Sn  $R@$ \$@\$n handle <> error addr R\$\*<\$\*LOCAL>\$\*\$1<\$2\$m>\$3 change local info  $R < @S+>\\S^*:\\S+<\\@S1>\\S2,\\S3:\\S4$  <route-addr> canonical **\*\*\*\*\*\*\*\*\*\*\*\*\*\*\*\*\*\*\*\*\*\*\*\*** # Rewriting rules # special local conversions  $S6$ R\$\*<@\$\*\$=m>\$\*\$1<@\$2LOCAL>\$4 convert local domain # Local and Program Mailer specification Mlocal, P=/bin/mail, F=flsSDFMmnP, S=10, R=20, A=mail -d \$u Mprog,  $P = / \text{bin}/\text{sh}$ , F=1sDFMeuP, S=10, R=20, A=sh -c \$u  $S10$ # None needed.  $S20$ # None needed. ##### ##### Ethernet Mailer specification ##### ##### Messages processed by this configuration are assumed to remain ##### in the same domain. This really has nothing particular to do ##### with Ethernet - the name is historical. Mether, P=[TCP], F=msDFMuCX, S=11, R=21, A=TCP \$h  $S11$  $R\hat{S} = D$ \$@\$1<@\$w> tack on my hostname  $S<sub>21</sub>$ # None needed ##### ##### Forward Mailer specification

```
#####
#####
      Messages processed by this configuration are assumed to remain
##### in the same domain. No From: or domainnames are added to the
##### mailheaders.
Mforward, P=[TCP], F=msDMuX, S=11, R=21, A=TCP $h
# General code to convert back to old style UUCP names
S<sub>5</sub>R$+<@LOCAL> $@ $w!$1
                           name@LOCAL => sun!name
R$+<@$-.LOCAL>$@$2!$1
                          u@h.LOCAL \Rightarrow h!uR$+<@$+.uucp>$@ $2!$1
                           u@h.uucp => h!u
R\+<\omega$*>$@$2!$1
                            u@h \Rightarrow h!u# Route-addrs do not work here. Punt til uucp-mail comes up with something.
R < @S \rightarrow > \$^* $@Q \&1 \&2just defocus and punt
R$*<$*>$* $@$1$2$3
                           Defocus strange stuff
     UUCP Mailer specification
\pmMuucp, P=/usr/bin/uux, F=msDFMhuU, S=13, R=23,
     A=aux -r -a$f Sh!rmail (su)# Convert uucp sender (From) field
S13R\hat{S}+$:5>551convert to old style
               $2R\dot{S}=W\dot{S}+strip local name
R\hat{S}+$:$w!$1
                                       stick on real host name
# Convert uucp recipient (To, Cc) fields
S23R\ddot{S}+
                 $: $>$>$1convert to old style
#ident"@(#)ddnm.m41.893/06/30 SMI"/* SunOS 4.1*/
\pmb{\ast}\#\pmCopyright Notice
\##Notice of copyright on this source code product does not indicate
#publication.
\pm#(c) 1986, 1987, 1988, 1989 Sun Microsystems, Inc
\pmAll rights reserved.
\pm\pmDDN Mailer specification
\pm\#Send mail on the Defense Data Network
       (such as Arpanet or Milnet)
\#Mddn, P=[TCP], F=msDFMuCX, S=12, R=12, A=TCP $h, E=\r\n
# map containing the inverse of mail.aliases
# Note that there is a special case mail.byaddr will cause reverse
# lookups in both Nis+ and NIS.
# If you want to use ONLY Nis+ for alias inversion comment out the next line
```

```
# and uncomment the line after that
DZmail.byaddr
#DZREVERSE.mail_aliases.org_dir
# clean up domainnames, and do reverse aliasing
S12R\ddot{S}+$:5>2251domain cleanup
R$+<\omega$=m> $: $>$3${ {Z$1@$2$}} invert aliases
                 $:5>2251domain cleanup
R\ddot{S}+# clean up domainnames
S22R$*<@LOCAL>$*$1
                            site hiding
R$*<@$%1.$m>$*$@$1<@$m>$3
R$*<@$%l.LOCAL>$*$@$1<@$m>$3site hiding
R$*<@$+.$*>$*$@$1<@$2.$3>$4 already ok
R$+<@$%l>$* $@$1<@$m>$3
                           replace with domain
R\ddot{z}+<@\ddot{z}*>\dot{z}* \ddot{z}@\ddot{z}1<@\ddot{z}2>\dot{z}3
                           already ok
R\hat{S}+$@$1<@$m>
                                  tack on out domain
# "Smart" UUCP mailer: Uses UUCP transport but domain-style naming
Msmartuucp, P=/usr/bin/uux, F=CmsDFMhuU, S=22, R=22,
     A=uux - r$h!rmail ($u)
\pm#RULESET ZERO
#\pmThis is the ruleset that determines which mailer a name goes to.
# Ruleset 30 just calls rulesets 3 then 0.
530R\ddot{S}*
                 $: $5>3$ $1First canonicalize
R\hat{S}*
                 $@$>0$31Then rerun ruleset 0
S<sub>0</sub># On entry, the address has been canonicalized and focused by ruleset 3.
# Handle special cases.....
                 $#local $:$n
                                 handle <> form
R@# resolve the local hostname to "LOCAL".
R$*<$*$=w.LOCAL>$*$1<$2LOCAL>$4thishost.LOCAL
R$*<$*$=w.uucp>$*$1<$2LOCAL>$4thishost.uucp
R$*<$*$=w>$*$1<$2LOCAL>$4 thishost
# Mail addressed explicitly to the domain gateway (us)
R$*<@LOCAL> $@$>30$1 strip our name, retry
R < @LOCAL > : $+ $@$ > 30$1retry after route strip
# arrange for local names to be fully qualified
R$*<@$%l>$* $1<@$2.LOCAL>$3 user@etherhost
# Mail adressed to a host in our domain
R$*<@$%1.LOCAL>$@$>30$1
                           strip name, retry
```
# Mail adressed to robocop.his.se is local

R\$\*<@robocop.his.se>\$@\$>30\$1strip name, retry

# For numeric spec, you can't pass spec on to receiver, since old rcvr's # are not smart enough to know that [x.y.z.a] is their own name.  $R < \textcircled{g}[\$+] > : \$* \$: \$>9 \text{ <g}[\$1] > : \$2Clean it up, then...$ R<@[\$+]>:\$\* \$#ether \$@[\$1] \$:\$2numeric internet spec R<@[\$+]>,\$\* \$#ether \$@[\$1] \$:\$2numeric internet spec R\$\*<@[\$+]> \$#ether \$@[\$2] \$:\$1numeric internet spec

# deliver to known ethernet hosts explicitly specified in our domain #R\$\*<@\$%y.LOCAL>\$\*\$#ether \$@\$2 \$:\$1<@\$2>\$3user@host.sun.com # deliver to hosts in our domain that have a MX recod #R\$\*<@\$%x.LOCAL>\$\*\$#ether \$@\$2 \$:\$1<@\$2>\$3user@host.sun.com

# etherhost uncp is treated as etherhost Sm for now. # This allows them to be addressed from uucp as foo!sun!etherhost!user. R\$\*<@\$%y.uucp>\$\*\$#ether \$@\$2 \$:\$1<@\$2>\$3user@etherhost.uucp

# Explicitly specified names in our domain -- that we've never heard of R\$\*<@\$\*.LOCAL>\$\*\$#error \$:Never heard of host \$2 in domain \$m

# Clean up addresses for external use -- kills LOCAL, route-addr , =>:  $R\ddot{S}$  $$:5>9$   $$1$ Then continue...

# resolve UUCP-style names  $R < @S - .uucp > :S + S#uucp$   $\&@S1$   $S : S2@host.uucp : . . .$ R\$+<@\$-.uucp>\$#uucp \$@\$2 \$:\$1user@host.uucp

# Pass other valid names up the ladder to our forwarder \$@\$R \$:\$1<@\$2.\$3>\$4user@domain.known  $\text{HRS} * < \text{\&S} *$ .  $S = T > S * S \text{ H}$ SM

# Replace following with above to only forward "known" top-level domains #R\$\*<@\$\*.\$+>\$\*\$#\$M \$@\$R\$:\$1<@\$2.\$3>\$4user@any.domain

# Pass non local names upp the ladder to our forwarder R\$\*<@\$+>\$\* \$#\$M \$@\$R \$:\$1<@\$2>\$3user@something

# if you are on the DDN, then comment-out both of the the lines above # and use the following instead: #R\$\*<@\$\*.\$+>\$\*\$#ddn \$@ \$2.\$3 \$:\$1<@\$2.\$3>\$4user@any.domain

# All addresses in the rules ABOVE are absolute (fully qualified domains). # Addresses BELOW can be partially qualified.

# deliver to known ethernet hosts #R\$\*<@\$%y>\$\*\$#ether \$@\$2 \$:\$1<@\$2>\$3user@etherhost # deliver to known ethernet hosts that has MX record #R\$\*<@\$%x>\$\*\$#ether \$@\$2 \$:\$1<@\$2>\$3user@etherhost

# other non-local names have nowhere to go; return them to sender. #R\$\*<@\$+.\$->\$\*\$#error \$:Unknown domain \$3 #R\$\*<@\$+>\$\* \$#error \$:Never heard of \$2 in domain \$m R\$\*@\$\* \$#error \$:I don't understand \$1@\$2

# Local names with % are really not local!  $R\hat{S} + %S +$ \$@\$>30\$1@\$2 turn % => @, retry

# everything else is a local name

 $R\ddot{S}+$  $$#local$   $$: $1$   $local$   $normal$   $names$ 

```
# Ruleset 33 is used in remote mode only (replaces ruleset 0)
533# On entry, the address has been canonicalized and focused by ruleset 3
R\hat{S} + < \textcircled{e}\hat{S} = w. LOCAL>\$1R$+<@$=w> $1
R$*<@$+>$* $#forward $@$k $:$1<@$2>$3forward to $k
R\ddot{S}+
               $#forward $@$k $:$1forward to $k
```
# D.4 /etc/init.d/cache

```
#! /bin/sh
umask 77
cachedir=/cache
if [ -d /extra ] && grep "[ ]/extra[ ]" /etc/vfstab >/dev/null; then
 fsck -o p /extra
 mount /extra
 cachedir=/extra/cache
fi
if [-n \cdot \frac{\xi}{\mu}]INIT_RECONFIG ' ]
then
      echo "Setting up cache......"
      if [\S{cachedir} != "/cache" ]; then
         echo "Linking /cache -> /extra/cache...\c"
       rm -rf /cache
       ln -s ${cachedir} /cache
        echo "done"
      fiif [-d \, \xi \{\text{cachedir}\} ]; then
       echo "removing old cachedir....c''rm -rf \{cachedir}
       echo "done"
      f_iecho "Creating cachedir ${cachedir} ...\c"
      /usr/sbin/cfsadmin -c ${cachedir}
      echo "done"
fi
if [-d / cache]thenfsck -F cachefs \S{cachedir}
else
      echo "WARNING: / cache directory don't exists"
      echo "please do a reconfiguration boot"
fi
if grep /extra /etc/mnttab >/dev/null; then
      umount /extra
fi
```
## D.5/etc/init.d/cacheusr

```
#!/sbin/sh
\#
```

```
# Default definitions:
#
PATH=/usr/sbin:/usr/bin:/sbin
vfstab=/etc/vfstab
mnttab=/etc/mnttab
mntlist=
option=
otherops=
# time for acregmax and acdirmax (seconds)
# consistency check interval is 30<modificationtime<checkinterval
checkinterval=3600
#
# Useful shell functions:
#
#
# readvfstab mount_point
#
# Scan vfstab for the mount point specified as $1. Returns the fields of
# vfstab in the following shell variables:
# special : block device
# fsckdev : raw device
# mountp : mount point (must match $1, if found)
# fstype : file system type
# fsckpass: fsck pass number
# automnt : automount flag (yes or no)
# mntopts : file system specific mount options.
# All fields are retuned empty if the mountpoint is not found in vfstab.
# This function assumes that stdin is already set /etc/vfstab (or other
# appropriate input stream).
#
readvfstab() {
     while read special fsckdev mountp fstype fsckpass automnt mntopts
     do
           case ${special} in
           '#'* | '')# Ignore comments, empty lines
                      continue ;;
           '-') # Ignore no-action lines
                      continue
           esac
           if [ "${mountp}" = "$1"]
           then
                break
           fi
     done
}
#
# checkopt option option-string
#
# Check to see if a given mount option is present in the comma
# separated list gotten from vfstab.
#
# Returns:
# ${option} : the option if found the empty string if not found
```

```
# ${otherops} : the option string with the found option deleted
   #
   checkopt() {
        option=
         otherops=
         if [-\sqrt[{\infty}]{2^n} = \sqrt[{\infty}]{-n}]then
              return
         fi
         searchop="$1"
         set 'echo $2 | /usr/bin/sed -e "s/, / q"'
         while [ $# -gt 0 ]
         do
               if [ "$1" = "${searchop}" ]
               then
                     option="$1"
               else
                     if [NX${otherops}" = "X" ]
                     then
                           otherops="$1"
                     else
                           otherops="${otherops},$1"
                     fi
               f_ishift
         done
   }
   cachemount() {
         #
         # Remount the file system using cachefs
         #
         exec < ${vfstab}; readvfstab "$1"
         if [ "${mountp}" ]
         then
               if [ "${fstype}" = "nfs" ]
               then
cacheopts="local-access,acregmax=${checkinterval},acdirmax=${checkinterval},backfstype=${fstyp
e}"
                     if [ "${mntopts}" != "-" ]
                     then
                           mntopts="${mntopts},${cacheopts}"
                     else
                           mntopts="${cacheopts}"
                     fi
                     /sbin/mount -O -F cachefs -o ${mntopts} ${special} ${mountp}
               fi
         fi
   }
   cachemount /usr
   cachemount /usr/kvm
D.6 /etc/init.d/xdm
```

```
if [ -f /etc/xdm-pid ] && ps -p `cat /etc/xdm-pid` >/dev/null; then
  pid=`cat /etc/xdm-pid`
else
```

```
 pid=
   f_iXSERVERARGS="-nobanner v -logo"
   case $1 in
   'start')
        if [ "${pid}" = "" ]
         then
           if [ -c /dev/fb ]; then
              if [ -f /etc/grayscalemonitor ]; then
               /usr/openwin/bin/xdm -config /usr/local/lib/X11/xdm/xdm-config -server ":0 Local
local /usr/openwin/lib/xdm/StartOW :0 -dev /dev/fb grayvis $XSERVERARGS"
              else
               /usr/openwin/bin/xdm -config /usr/local/lib/X11/xdm/xdm-config -server ":0 Local
local /usr/openwin/lib/xdm/StartOW :0 $XSERVERARGS"
             f_i else
              /usr/openwin/bin/xdm -config /usr/local/lib/X11/xdm/xdm-config
           fi
         else
              kill -HUP ${pid}
         fi
         ;;
   'stop')
         if [ "${pid}" != "" ]
         then
               /usr/bin/kill ${pid}
         fi
         ;;
   *)
         echo "usage: /etc/init.d/xdm {start|stop}"
         ;;
   esac
```
#### **D.7 /etc/power.conf**

```
# This is a sample power management configuration file
# Fields must be separated by white space or semicolons
# Remember that physical dependents are automatically included
# in power management scans.
# Name Theshold(s)Logical Dependent(s)
/dev/kbd 7200
/dev/mouse 7200
/dev/fb 0 0 /dev/kbd /dev/mouse
# Auto-ShutdownIdle Time(min)Start/Finish Times (hh:mm)
autoshutdown-1 17:00 8:00
```
#### **D.8 /etc/bootptab**

Denna fill finns på gandalf. Är egentligen en länk till /soft3/HPXT.B05.20/usr/etc/700X/bootptab. I samma bibliotek ligger även bootp server och tillhörande program.

```
# Example /etc/bootptab: database for bootp server (/etc/bootpd).
#@(#) $Revision: 1.7 $ $Date: 91/10/23 14:21:57 $
#
# Format:
```

```
# nodename:tag=value:tag=value: ... :tag=value
#
# first field --nodename (hostname) of terminal followed by colon
# (should be full domain name)
#
# Blank lines and lines beginning with '#' are ignored.
# Make sure you include a colon and a backslash to continue a line.
# Don't put any spaces in the tag=value string.
# The ht tag MUST precede the ha tag.
#
# The options listed below are useful for HP X Window terminals.
# They are specified as tag=value and delimited by colons.
# For a list of all possible options, see the bootpd.1m man page.
#
# ba -- broadcast bootp reply for testing with bootpquery
# bf -- bootfile (for tftp download)
# ds -- domain name server IP address
# gw -- gateway IP address
# ha -- hardware address (link level address) (hex)
# hd -- home directory for bootfile (chrooted to tftp home directory)
# On a Sun this is a straight path and does not depend on "home"
# directory of tftp as it may be specified in /etc/inetd.conf
# hn -- send nodename (boolean flag, no "=value" needed)
# ht -- hardware type (ether) (must precede the ha tag)
# ip -- X terminal IP address
# sm -- network subnet mask
# tc -- template for common defaults (should be the first option listed)
# vm -- vendor magic cookie selector (should be rfc1048)
# T144 remote config file name (file name must be enclosed in "")
#
#----------------------------------------------------------------------------
# First example: simple network with no domains, no gateway, no subnets
#
# The first entry is the template for options common to all the
# X terminals.
#
#global.defaults:\
\# hn:\
# ht=ether:\
# vm=rfc1048:\
# T144="site.cfg"
#
# Now the actual entries for the individual X terminals are listed.
#
#xterm1:\
# tc=global.defaults:\
# ha=08000903212F:\
# ip=190.40.101.22
#
#xterm2:\
# tc=global.defaults:\
# ha=0800090324AC:\
# ip=190.40.101.35
#
#----------------------------------------------------------------------------
# Second example: network with domains, subnets, and gateways
#
# The first entry is the template for options common to all the
```

```
# X terminals.
#
#global.defaults:\
\# \text{ ds}=15.2.112.119:\`# gw=15.8.19.100:\
\# hn:\
# ht=ether:\
# sm=255.255.248.0:\`# vm=rfc1048:\
# T144="site.cfg"
#
# Now the actual entries for the individual X terminals are listed.
#
#xterm1.div.hp.com:\
# tc=global.defaults:\
# ha=08000903212F:\
# ip=15.8.19.22
#
# Note that template options can be individually overridden. Here we specify
# a gateway and a remote config file different than the template.
#
#xterm2.div.hp.com:\
# tc=global.defaults:\
\# gw=15.8.19.3:\
# ha=0800090324AC:\
# ip=15.8.19.35:\
# T144="xterm2.cfg"
#
#----------------------------------------------------------------------------
# varning! det ar mycket ont om plats, da ett bootp-packet ar 64 bytes.
# ett falt tar 2 + info
# info:
# IP = 4 bytes
# STRING = strangens langd
ether.template:\
     ba:\
     hn:\
     ht=ether:\
     vm=rfc1048:
ida.template:\
     tc=ether.template:\
     ds = 193.10.176.23:
     lg=193.10.176.146:\
     ts=193.10.176.146:\
     sm=255.255.0.0:
# full hostname + 32 = <host-domain>+39
# + ip = 44# + 8 for host = 52
hplj4-1:\`tc=ida.template:\
     ha=0800097105c3:\
     ip=193.10.176.251:
```

```
hplj4-2:\tc=ida.template:\
     ha=080009716bfd:\
      ip=193.10.176.252:
#
# system defaults for x-terminaler
#
# template for envizex terminalerna
envizex.template:\
     tc=ida.template:\
     hd=/usr/lib/X11/700X/bin:
# template for de svartvita HP-X terminalerna
RX.template:\
     tc=ida.template:\
     hd=/usr/lib/X11/700X/bin:
#
# standard instlallningar for x-terminaler
#
def.envizex.template:\
     tc=envizex.template:\
     T144="ENVIZEX.cfg":
def.RX.template:\
     tc=RX.template:\
     T144="700RX.cfg":
#
# speciella templates
#
# template for farg 700/RX, lanade ifran teknik (petters)
teknik.RX.template:\
     tc=RX.template:\
     T144="700RX_t.cfg":
# template for svartvita elev 700/RX
# satter XDMCP direkt, men inte vilken host
elev.RX.template:\
     tc=RX.template:\
     T144="700RX_e.cfg":
# template for larar envizex
# Ror inte XDMCP
larare.envizex.template:\
     tc=envizex.template:\
     T144="larare.cfg":
# template for ny larar envizex
# XDMCP direkt munin
nylarare.envizex.template:\
     tc=envizex.template:\
     T144="nylarare.cfg":
```

```
hpX1.ida.his.se:\
     tc=elev.RX.template:\
     ha=080009270804:\
     ip=193.10.176.250
```

```
hpX2.ida.his.se:\
      tc=elev.RX.template:\
     ha=08000927a8d7:\
      ip=193.10.176.249
```

```
hpX3.ida.his.se:\
     tc=elev.RX.template:\
     ha=080009280386:\
      ip=193.10.176.248
```

```
hpX4.ida.his.se:\
      tc=elev.RX.template:\
      ha=08000927a8d5:\
      ip=193.10.176.247
```

```
hpX5.ida.his.se:\
     tc=elev.RX.template:\
     ha=080009280383:\
      ip=193.10.176.246
```

```
hpX6.ida.his.se:\
      tc=elev.RX.template:\
     ha=080009280384:\
      ip=193.10.176.245
```

```
hpX7.ida.his.se:\
      tc=elev.RX.template:\
     ha=08000926f8e0:\
      ip=193.10.176.244
```

```
hpX8.ida.his.se:\
     tc=elev.RX.template:\
     ha=08000926f8de:\
     ip=193.10.176.243
```

```
hpX9.ida.his.se:\
      tc=elev.RX.template:\
      ha=08000927a8d3:\
      ip=193.10.176.242
```

```
hpX10.ida.his.se:\
      tc=elev.RX.template:\
     ha=08000927a8d8:\
      ip=193.10.176.241
```

```
hpX11.ida.his.se:\
     tc=elev.RX.template:\
     ha=08000927a846:\
     ip=193.10.176.240
```

```
hpX12.ida.his.se:\
     tc=elev.RX.template:\
     ha=08000928037f:\
```

```
ip=193.10.176.239
```

```
hpX13.ida.his.se:\
     tc=elev.RX.template:\
     ha=08000927a8dc:\
      ip=193.10.176.238
```

```
hpX14.ida.his.se:\
     tc=elev.RX.template:\
     ha=08000927a8d9:\
     ip=193.10.176.237
```

```
hpX15.ida.his.se:\
      tc=elev.RX.template:\
     ha=080009280385:\
      ip=193.10.176.236
```

```
hpX16.ida.his.se:\
     tc=elev.RX.template:\
     ha=080009280380:\
     ip=193.10.176.235
```

```
hpX17.ida.his.se:\
     tc=elev.RX.template:\
      ha=08000927a8db:\
      ip=193.10.176.234
```

```
hpX18.ida.his.se:\
      tc=elev.RX.template:\
     ha=08000927a8d4:\
      ip=193.10.176.233
```

```
hpX19.ida.his.se:\
      tc=elev.RX.template:\
     ha=08000927a8d6:\
      ip=193.10.176.232
```

```
hpX20.ida.his.se:\
     tc=elev.RX.template:\
      ha=08000928037e:\
      ip=193.10.176.231
```

```
hpX21.ida.his.se:\
     tc=elev.RX.template:\
     ha=08000927a842:\
     ip=193.10.176.230
```

```
hpX22.ida.his.se:\
      tc=elev.RX.template:\
     ha=08000927a8da:\
      ip=193.10.176.229
```

```
hpX23.ida.his.se:\
      tc=elev.RX.template:\
      ha=08000927a844:\
      ip=193.10.176.228
```

```
hpX24.ida.his.se:\
```

```
tc=elev.RX.template:\
     ha=080009280381:\
      ip=193.10.176.227
hpX25.ida.his.se:\
     tc=elev.RX.template:\
     ha=080009280382:\
     ip=193.10.176.226
#hpX26.ida.his.se:\
# tc=elev.RX.template:\
# ha=0800092xxxxx:\
# ip=193.10.176.225
hpX27.ida.his.se:\
     tc=elev.RX.template:\
     ha=0800095939fb:\
     ip=193.10.176.224
hpX28.ida.his.se:\
     tc=elev.RX.template:\
     ha=08000959b917:\
     ip=193.10.176.223
hpX29.ida.his.se:\
     tc=elev.RX.template:\
     ha=08000959b9a5:\
     ip=193.10.176.222
hpX30.ida.his.se:\
     tc=elev.RX.template:\
     ha=08000959b9d5:\
     ip=193.10.176.221
hpX31.ida.his.se:\
     tc=elev.RX.template:\
     ha=0800095939cc:\
     ip=193.10.176.220
hpX32.ida.his.se:\
     tc=elev.RX.template:\
     ha=08000959390d:\
     ip=193.10.176.219
hpX33.ida.his.se:\
     tc=elev.RX.template:\
     ha=0800095939ac:\
     ip=193.10.176.218
hpX34.ida.his.se:\
     tc=elev.RX.template:\
     ha=0800095939ec:\
     ip=193.10.176.217
hpX35.ida.his.se:\
     tc=elev.RX.template:\
     ha=08000959b916:\
     ip=193.10.176.216
```

```
hpX36.ida.his.se:\
      tc=elev.RX.template:\
      ha=08000959b9e6:\
      ip=193.10.176.215
hpX37.ida.his.se:\
      tc=elev.RX.template:\
     ha=08000959399c:\
      ip=193.10.176.214
hpX38.ida.his.se:\
      tc=elev.RX.template:\
      ha=08000959b936:\
      ip=193.10.176.213
hpX39.ida.his.se:\
      tc=elev.RX.template:\
     ha=08000959394c:\
      ip=193.10.176.212
hpX40.ida.his.se:\
      tc=elev.RX.template:\
     ha=08000959392c:\
      ip=193.10.176.211
hpX41.ida.his.se:\
      tc=elev.RX.template:\
      ha=08000959393c:\
      ip=193.10.176.210
hpX42.ida.his.se:\
     tc=elev.RX.template:\
     ha=08000959b9f5:\
      ip=193.10.176.209
hpX43.ida.his.se:\
      tc=elev.RX.template:\
     ha=0800095939bc:\
      ip=193.10.176.208
hpX44.ida.his.se:\
      tc=elev.RX.template:\
      ha=08000959390c:\
      ip=193.10.176.207
hpX45.ida.his.se:\
     tc=elev.RX.template:\
      ha=08000959b956:\
      ip=193.10.176.206
hpX46.ida.his.se:\
     tc=elev.RX.template:\
     ha=08000959397c:\
      ip=193.10.176.205
hpX47.ida.his.se:\
```

```
tc=elev.RX.template:\
```

```
ha=08000959b9e5:\
     ip=193.10.176.204
hpX48.ida.his.se:\
     tc=elev.RX.template:\
     ha=0800095939fc:\
      ip=193.10.176.203
hpX49.ida.his.se:\
     tc=elev.RX.template:\
     ha=08000959b9b5:\
     ip=193.10.176.202
hpX50.ida.his.se:\
     tc=elev.RX.template:\
     ha=08000959391d:\
     ip=193.10.176.201
hpX51.ida.his.se:\
     tc=elev.RX.template:\
     ha=08000959398c:\
     ip=193.10.176.200
hpX52.ida.his.se:\
     tc=teknik.RX.template:\
     ha=0800092893a4:\
     ip=193.10.176.199
#hpX53.ida.his.se:\
# tc=elev.RX.template:\
# ha=0800092xxxxx:\
# ip=193.10.176.198
# Jonas
hpX54.ida.his.se:\
     tc=larare.envizex.template:\
     ha=0800093db9c2:\
     ip=193.10.176.187
# Boden
hpX55.ida.his.se:\
     tc=larare.envizex.template:\
     ha=0800093db957:\
     ip=193.10.176.186
# Tom
hpX56.ida.his.se:\
     tc=larare.envizex.template:\
     ha=0800093db986:\
     ip=193.10.176.185
# Joakim
hpX57.ida.his.se:\
     tc=larare.envizex.template:\
     ha=0800093db921:\
     ip=193.10.176.184
```

```
# Lars
```

```
hpX58.ida.his.se:\
      tc=larare.envizex.template:\
      ha=0800093db9f4:\
      ip=193.10.176.183
# Sten
hpX59.ida.his.se:\
     tc=larare.envizex.template:\
     ha=0800093db9f0:\
      ip=193.10.176.182
#
hpX60.ida.his.se:\
      tc=larare.envizex.template:\
      ha=0800093db997:\
      ip=193.10.176.181
# hpX61 finns inte
# LenaL
hpX62.ida.his.se:\
      tc=larare.envizex.template:\
     ha=0800097b2d61:\
      ip=193.10.176.179
# Micke
hpX63.ida.his.se:\
      tc=larare.envizex.template:\
      ha=0800097b2d44:\
      ip=193.10.176.178
# Agneta
hpX64.ida.his.se:\
     tc=larare.envizex.template:\
     ha=0800097b2d82:\
      ip=193.10.176.177
# Bjorne
hpX65.ida.his.se:\
      tc=larare.envizex.template:\
     ha=0800097b2d22:\
      ip=193.10.176.176
# Stig
hpX66.ida.his.se:\
      tc=larare.envizex.template:\
      ha=0800097b2d64:\
      ip=193.10.176.175
# Haake
hpX67.ida.his.se:\
     tc=larare.envizex.template:\
     ha=0800097b2d02:\
      ip=193.10.176.174
# Ingi
hpX68.ida.his.se:\
      tc=larare.envizex.template:\
```
```
ha=0800097b2dc3:\
      ip=193.10.176.173
# Jorgen
hpX69.ida.his.se:\
     tc=larare.envizex.template:\
      ha=0800097b2dc4:\
      ip=193.10.176.172
# Anders
hpX70.ida.his.se:\
     tc=larare.envizex.template:\
     ha=0800097b2da3:\
      ip=193.10.176.171
# AndersM
hpX71.ida.his.se:\
     tc=larare.envizex.template:\
     ha=0800097b2d83:\
      ip=193.10.176.170
#
hpX72.ida.his.se:\
     tc=nylarare.envizex.template:\
     ha=0800097b2dc1:\
      ip=193.10.176.169
# Lennart
hpX73.ida.his.se:\
      tc=larare.envizex.template:\
     ha=0800097b2de0:\
     ip=193.10.176.168
# Anne
hpX74.ida.his.se:\
      tc=larare.envizex.template:\
     ha=0800097b2d01:\
      ip=193.10.176.167
# Bengt
hpX75.ida.his.se:\
      tc=larare.envizex.template:\
     ha=0800097b1deb:\
     ip=193.10.176.166
# Spiff
hpX76.ida.his.se:\
     tc=larare.envizex.template:\
     ha=0800097b2da4:\
      ip=193.10.176.165
# Dan
hpX77.ida.his.se:\
     tc=larare.envizex.template:\
     ha=0800097b2d84:\
      ip=193.10.176.164
```
# **D.9 X11R6/lib/X11/fs/config**

```
# font server configuration file
client-limit = 30
clone-self = on
use-syslog = off
catalogue = /usr/X11R6/lib/X11/fonts/misc/,
           /usr/X11R6/lib/X11/fonts/75dpi/,
            /usr/X11R6/lib/X11/fonts/100dpi/,
            /usr/X11R6/lib/X11/fonts/Speedo/,
            /usr/X11R6/lib/X11/fonts/Type1/
#error-file = fs-errors
error-file = /var/log/fontserver
port = 7000
# in decipoints
```
default-point-size = 120  $default-resolutions = 100, 100, 75, 75$ 

# **D.10 /usr/local/bin/xmotd**

```
#! /bin/sh
  cd /usr/local/var/motd
  place=+0+0
  if [ ! -f $HOME/.xmotdstamp ]; then
     $OPENWINHOME/bin/toolwait /usr/local/bin/xmosaic http://www.his.se/ida/~henrik/solaris/
     place=-0+0
     messages=`find * -type f -print | sort -r`
  else
     messages=`find * -type f -newer $HOME/.xmotdstamp -print | sort -r`
  f_iif [ `wc -l /etc/motd|(read lines junk;echo $lines)` -gt 2 ]; then
     if [ -z "$messages" ]; then
       messages=/etc/motd
     else
       messages="/etc/motd ${messages}"
     fi
  fi
  if [ -n "${messages}" ]; then
     cat ${messages} | $OPENWINHOME/bin/toolwait /usr/local/bin/xmessage -geometry $place -file
- -title "Message Of The Day"
  f_i
```
touch \$HOME/.xmotdstamp

#### **D.11 /usr/local/sbin/newmotd**

```
#! /bin/sh
datum=`date +%y%m%d`
sn=1
```

```
while [ -f "$datum.$sn" ]; do
 sn='expr$sn + 1`
done
cd /usr/local/var/motd
umask 002
echo "\delta{datum}. \sin : \c"
read subject
exec 5 > & 1 > ${datum}. $s{sn}echo "${datum}.${sn}: $subject"
echo
echo
echo
echo "Mvh"
echo "$LOGNAME"
exec 1 > & 5vi +5 \S{datum}. \S{sn}
echo >>\S{datum}.\S{sn}
echo
```
# D.12 pscat.c

pscat.c är ett litet filter som ser till att postscript utskrifter från Windows/PC-NFS blir korrekt postscript.

Varning: detta program är väldigt beroende av att stropy fungerar på ett visst sätt. Det bör skrivas om så att det använder memmove istället för strepy, då strepy egentligen inte klarar av överlappande minnesområden.

```
#include <stdio.h>
void main(int argc, char **argv)
\left\{ \right.char buffer[256];
  int len;
  /* Nollstall buffern for sakerhets skull */
  memset(buffer, 0, sizeof(buffer));
  /* Las in FORSTA raden... */
  if(fgets(buffer, 200, stdin)) {
    /* Ar det "felaktig" postscript?? */
    if(strncasecmp(buffer,"%! ps", 5)==0) {
      /* Javisst... ta bort det irriterande spacet */
      strcpy(&buffer[2], &buffer[3]);
    \mathcal{F}/* skriv ut forsta raden */
    fputs(buffer, stdout);
    /* skriv ut resten av dokumentet */
    while(len=fread(buffer, 1, 256, stdin))
      fwrite(buffer, len, 1, stdout);
  \left\{ \right.exit(0);\mathcal{E}
```
## **E X-Terminal konfigurations filer**

## **E.1 nylärare.cfg**

```
############################################################################
#
# HP X Station Windows Graphics Terminal.
# Series ENVIZEX or 700/RX
# -- Sample Configuration file:
#
#
# This file normally resides in <hostpath>/config.
# The default hostpath is <tftp_root>/usr/lib/X11/700X/ but can be different
# if using "bf - boot file" parameter of bootp.
# Any derivative file should follow the convention: <terminalname>.cfg
# where <terminalname> is the value of the Terminal Name field for
# the terminal you want to configure. If you use the X terminal
# administration script (/usr/bin/X11/700X/admin/xtadm) to install
# your terminal, this file will be created automatically.
#
# If the terminal is configured to use NFS and is in the host computer's
# NFS "/etc/exports" table, you can configure a terminal from its
# configuration screens, then generate a remote configuration file
# by clicking on the "Write File" button on the "Startup" config screen.
#
# The lines that set configuration parameters are "commented out".
# Other values acceptable for each parameter are listed below it.
# To configure a terminal, remove the comment character (#) from the
# beginning of the line containing the appropriate parameter and, if
# desired, change the parameter value.
#
# CAUTIONS AND NOTES:
# -------------------
#
# NOTE: Changes made to the gateways/routes, name and file servers will
# take effect immediately after the file is read.
#
# NOTE: Some keyboard names include accented characters. If your
# keyboard does not allow you to enter these characters directly,
# you can use
# \347 for c-cedilla (Fran\347ais)
# \361 for an n-tilde (Espa\361ol Lat.)
#
#
############################################################################
#
# Network Config = Downloaded from Host (BOOTP)
                               # Downloaded from Host (BOOTP)
                               # Downloaded from Host (DHCP)
                               # From Fields Below # (Turns off BOOTP.)
##### PARAMETERS USUALLY SET BY BOOTP #####################################
#
# (You would rarely want to change these settings.)
#
# Remote Config = Off #Off or On
                          # For ENTRIA HW default setting is on
                                   # (otherwise default setting is off,
                                   # but bootp can turn remote config on.)
```

```
# Remote Config File
                     = nylarare.cfg
# X Server File
                     = Hardware Model number - CnnnnA (n=digit)
# Terminal Name
                     = \sqrt{2}= \sqrt{2}# Domain Name
# IP Address
                      = 0.0.0.0# Subnet Mask
                      = 255.0.0.0# File Server
                      = 0.0.0.0# Alt. File Server
                     = 0.0.0.0= 0.0.0.0# Name Server
# Alt. Name Server
                     = 0.0.0.0\frac{1}{2}# To use a name server, the X terminal must have its Terminal Name
  and Domain Name set and the terminal must be listed in /etc/hosts
#\pm## (Bootp can set one gateway. On a complex network you would typically
# use remote configuration to set up the gateway table.)
\pmGateway 1
                    = 193.10.176.2 # change for your system
Route 1
                    = 0.0.0.0 # 0.0.0.0 specifies the default route
                      = \sqrt[n]{n}# Gateway 2
                      = ^{\circ} ^{\circ}# Route 2
# Gateway 3
                      = \sqrt[n]{u}= \sqrt[n]{n}# Route 3
                      = ^{n} ^{n}# Gateway 4
# Route 4
                      = ^{\prime\prime} ^{\prime\prime}\#= 0ff * 0ff or On
# Key Click
# Auto Repeat
                     = 0n # Off or On
# Local LED Ctrl
                     = Off # Off or On
\pmPS/2 Keyboard Language = Svensk
                          # English Canadian # Canadien Français
                                          # Deutsch
                          # Dansk
                          # English (UK)
                                          # Español Eur.
                          # Français
                                          # Italiana
                                          # Norsk
                          # Nederlands
                          # Schweiz-Deutsch # Suomi
                          # Svensk
                                           # Vlaams
                          # Suisse Romand # USASCII
                          # Simplified Chinese # Traditional Chinese
                          # Japanese
                                          # Japanese (JIS)
                          # -reserved-
                                          # Korean
PS/2 Keyboard Layout
                    = PC 101/102/104# DEC LK201 # (DEC-style keyboard)
                    # PC 101/102/104
                     # Sun Type 4
                     # Sun Type 5
                     # IBM 3270
                     \# - unknown -
                    # -reserved 1 -
\pm= 150000 #from 0 - 1800000 (1800000 = 30 minutes)
Screen Saver
\ddagger
```

```
Monitor = HP A4033 (1280)
                                 # HP A1097A
                                 # HP 98754A
                                 # HP 98789A
                                 # HP D1187A
                                 # HP A1497A
                                 # HP 98753A
                                 # HP 98785A
                                 # HP D1188A
                                 # HP D1195A (VGA+)
                                 # HP D1182A
                                 # HP 98774A
                                 # HP 98778A
                                 # HP D1195A (SVGA)
                                 # HP D1195A (VGA)
                                 # HP D1196A
                                 # HP D1193A
                                 # HP A2094A
                                 # HP A2088A
                                 # HP A2287A
                                 # HP C2745A
                                 # Set By Cable # (autoconfiguration)
                                 # User Defined # (see below)
                                 # Set by Server
                                 # HP A4032
                                 # HP D1199A
                                 # HP A2882A
                                 # HP D2805
                                 # HP C3233
                                 # HP C2746 (1280)
                                 # HP C2746 (1024)
                                 # SUN 16" 66Hz
                                 # SUN 19" 66Hz
                                 # SUN 16" 76Hz
                                 # SUN 19" 76Hz
                                 # SUN 17" 76Hz Mono
                                 # SUN 19" 76Hz Mono
                                 # SUN 16" 74Hz
                                 # SUN 15" 74Hz
                                 # HP A4032 (1152)
                                 # HP A4032 (1024)
                                 # HP A4032 (1024x800)
                                 # HP A4033 (1280)
                                 # HP A4033 (1024)
                                 # HP A4033 (1152)
                                 # HP A4033 (1024x800)
                                 # VESA (1280)
                                 # VESA (1024)
                                 # VESA (800)
### USER DEFINED MONITOR SETTINGS ####################################
  # You can define a monitor's characteristics using the keywords below.
  # Concatenate the values for your monitor and put quotes around the
  # resulting line. Use this line to replace the word 'definition' in
   # the line:
   # Monitor = User Defined
   # User Monitor = "definition"
   #
  # For example:
```

```
 # Monitor = User Defined
     # User Monitor = "A10xx,1280x1024,110dpi,108.108Mhz,Horz=(44,184,200),Vert=(3,3,26),CS
AV +BP -SS -E NI"
     #
     # The definition is given as a series of keywords seperated by commas. The
     # first keyword (A10xx in the example) is an optional color database
     # specifier that will determine the flavour of rgb.txt to load, in this case
     # rgb/rgb.txt.A10xx file is to be used. This allows
     # the color database to be tuned for any particular monitor.
     # This first keyword can be 5 characters in length maximum.
    #
     # KEYWORDS FOR MONITOR SETTINGS #######################################
     #
     # KEYWORDS # SETTING # EXAMPLES
     # <hrz pixels>x<vrt lines> # Video Resolution # 1280x1024
     # <number>dpi # Monitor Dot Pitch # 110dpi
     # <number>Mhz # Video Dot Clock # 108.108Mhz
     # or: # <number>Khz
     # or: # <number>hz
     # Horz=(<fp>,<sw>,<bp>) # Horizontal Timing # Horiz=(44,184,200)
                              # <fp> = front porch
                              # <sw> = sync width
                              # <bp> = back porch
                              # measured in:
                              # <number> (video clock periods)
                              # <number>ns (nanoseconds)
                              # <number>us (microseconds)
                              # <number>ms (milliseconds)
                              # <number>s (seconds)
    # Vert=(sfp > , <sw > , <bp > ) # Vertical Timing # Vert=(3,3,26) # <fp> = front porch
                              # <sw> = sync width
                              # <bp> = back porch
                              # measured in horizontal lines.
     #
     # Video Format flags are set via [+|-]FlagName where FlagName is any
     # one of the flags below.
     # (Flagnames can be abbreviated to their # capital letters,
     # for example, CompositeSync = CS)
     # Not specifying a leading +|- is interpreted as a +
     #
     # Flag Description
     # ------------- ---------------------
     # CompositeSync Analog composite sync
     # AnalogCompositeSync ""
     # DigitalSync Syncs available as digital signals on seperate pins
     # DigitalCompositeSync " "
     # SyncPolarity Select polarity for both horizontal and vertial
     # VerticalSync Select polarity for vertical sync
     # HorizontalSync Select polarity for horizontal sync
     # DigitalVideo Video signal is available in digital form
     # AnalogVideo Video signal is available in analog
     # BlankingPedistal Level difference between blank and black
     # Equilization Equalization pulses
     # SerratedSync Serrated Sync signals
     # NonSerratedSync NonSerrated Sync signals
     # Interlaced Interlaced video
     # NonInterlaced Non interlaced video
```

```
 # Grayscale Greyscale monitor
  # Greyscale " "
  # Color Color monitor
  # Colour " "
  # VesaDpmsSuspend VESA Display Power Management Suspend Mode supported
  # VesaDpmsStandby "" Standby "
  # VesaDpmsOff " " Off "
  # VesaDpms VESA Display Power Management Suspend,Standby and Off
  #
  #
  # Example: CS AV +BP -SS -E NI
  #
  # Non Interlace, Composite Sync, Analog Video, Blanking Pedistal,
  # No Equalization and No Serrations
 #
  # In general, + is interpreted as enabling the flag
  # - is interpreted as disabling the flag
  #
  # There are numerous synonyms such as +NI <> -I
# The following are sample user configurable monitor settings for each of the
# suported monitors:
#
# HP A1097A = A10xx, 1280x1024, 95 dpi, 135.000 Mhz, Horz=(64,192,192),
# Vert=(3,3,55), CS AV +BP -SS -E NI
# HP 98754A = 98xxx, 1280x1024, 95 dpi, 108.108 Mhz, Horz=(44,184,200),
# Vert=(3,3,26), CS AV +BP -SS -E NI
# HP 98789A = 98xxx, 1280x1024, 110 dpi, 108.108 Mhz, Horz=(44,184,200),
# Vert=(3,3,26), CS AV +BP -SS -E NI
# HP D1187A = 98xxx, 1280x1024, 90 dpi, 108.108 Mhz, Horz=(44,183,199),
# Vert=(3,3,26), CS AV +BP -SS -E NI
# HP A1497A = A10xx, 1024x768, 85 dpi, 84.587 Mhz, Horz=(64,128,128),
# Vert=(4,4,64), CS AV +BP -SS -E NI
# HP 98753A = 98xxx, 1024x768, 72 dpi, 64.109 Mhz, Horz=(64,128,128),
# Vert=(3,4,20), CS AV +BP -SS -E NI
# HP 98785A = 98xxx, 1024x768, 85 dpi, 64.109 Mhz, Horz=(64,128,128),
# Vert=(3,4,20), CS AV +BP -SS -E NI
# HP D1188A = 98xxx, 1024x768, 85 dpi, 64.109 Mhz, Horz=(64,128,128),
# Vert=(3,4,20), CS AV +BP -SS -E NI
# HP D1195A (VGA+) = 98xxx, 800x600, 85 dpi, 50.000 Mhz, Horz=(56,120,64),
# Vert=(37,6,23), DS +HS +VS AV +BP -SS -E NI
# HP D1182A = 98xxx, 640x480, 70 dpi, 25.000 Mhz, Horz=(16,96,48),
# Vert=(10,2,33), DS -HS -VS AV +BP -SS -E NI
# HP 98774A = 98xxx, 1280x1024, 95 dpi, 135.000 Mhz, Horz=(64,192,192),
# Vert=(3,3,55), CS AV +BP -SS -E NI G
# HP 98778A = 98xxx, 1024x768, 72 dpi, 64.109 Mhz, Horz=(64,128,128),
# Vert=(3,4,20), CS AV +BP -SS -E NI G
# HP D1195A (SVGA) = 98xxx, 1024x768, 105 dpi, 65.000 Mhz, Horz=(76,145,99),
# Vert=(2,6,30), DS -HS -VS AV +BP -SS -E NI
# HP D1195A (VGA) = 98xxx, 640x480, 65 dpi, 25.000 Mhz, Horz=(24,96,48),
# Vert=(11,2,32), DS -HS -VS AV +BP -SS -E NI
# HP D1196A = 98xxx, 1024x768, 95 dpi, 75.000 Mhz, Horz=(24,136,144),
# Vert=(3,6,29), DS -HS -VS AV +BP -SS -E NI
# HP D1193A = 98xxx, 1280x1024, 105 dpi, 108.108 Mhz, Horz=(44,184,206),
# Vert=(3,3,32), DS -HS -VS AV +BP -SS -E NI
# HP A2094A = 98xxx, 1280x1024, 95 dpi, 135.000 Mhz, Horz=(64,192,192),
# Vert=(3,3,55), CS AV +BP -SS -E NI
# HP A2088A = 98xxx, 1280x1024, 95 dpi, 135.000 Mhz, Horz=(64,192,192),
```

```
# Vert=(3,3,55), CS AV +BP -SS -E NI -C
# HP A2088A = 98xxx, 1280x1024, 95 dpi, 135.000 Mhz, Horz=(64,192,192),
# Vert=(3,3,55), CS AV +BP -SS -E NI G
# HP A2287A = 98xxx, 1024x768, 80 dpi, 84.587 Mhz, Horz=(64,128,128),
# Vert=(4,4,64), CS AV +BP -SS -E NI
# HP C2745A = 98xxx, 1280x1024, 110 dpi, 135.000 Mhz, Horz=(64,192,192),
# Vert=(3,3,55), CS AV +BP -SS -E NI
##### CLIENT STARTUP #################################################
#
Startup Session = XDMCP Direct
                          # None
                          # XDMCP Broadcast
                          # XDMCP Indirect
                          # TELNET Session
                          # Serial Session
                          # Local Command
XDMCP Sort by = Host
                          # Response
                          # None
# XDMCP Keepalive = 4XDMCP Host = munin # defaults to the file server
# XDMCP UPD Port = 177 # sets the UDP port number
                          # HP A4033 (1280)
# # can be changed to run vuelogin and xdm
# # simultaneously
#
Telnet Host = munin # Change for your system
# # (defaults to the file server)
Telnet Char Set = ISO Latin-1
                          # USASCII
                          # ISO Latin-1
                          # HP Roman-8
#
##### TO USE NFS #####################################################
Alternate NFS and TFTP = On # Off or On
File Timeout = 20 # (seconds)
#
#### NOTE:
# To use NFS, the X terminal must have its Terminal Name and
# Domain Name and the terminal must be listed in /etc/exports
#
###### MISCELLANEOUS ####################################################
# Click for Help = On
#
# Mouse Accel = 2 # from 1 to 10
\# Mouse Thresh = 4 \# from 0 to 30
#
Configuration Access = Unlocked
                          # Unlocked
                          # Pref + Stats + Log
                          # Stats + Log
                          # Locked
# Bell Duration = 100 # from 25 to 975 (975 = 2 seconds)
\# Bell Frequency = 400 \# from 50 to 5000
# Bell Volume = 50 # from 0 to 100 (percent)#
Client Authorize = On # Off or On # Works only with XDMCP On
```

```
Access Control = Off # Off or On
  #
  Backing Store = By Application
                                   # Disabled
                                   # By Application
                                   # Auto. When Mapped
  #
  # R3 Compatible = Off #Off or On
  #
  # NOTE: Font paths listed for Font Path variable CANNOT contain other config
  # variables. For example : $(SearchPath)/fonts/misc/ is NOT VALID.
  #
  Font Path = tcp/gandalf:7000
  #Font Path =
./fonts/hp_roman8/75dpi/,./fonts/iso_8859.1/75dpi/,./fonts/iso_8859.1/100dpi/,./fonts/misc/,/r
om/fonts/default/,./fonts/Xol/
  #
  # Text Font = fixed
  # Cursor Font = cursor
  \# Glyph Cache Mode = 0 # 0 to disable glyph caching
                         # 8 to enable 8, 16, and 32-bit glyph caching
                         # 16 to enable 16 and 32-bit glyph caching
  #
  # RGB File =
                         # Blank for default according to monitor
                         # rgb/rgb.txt.A10xx
                               # rgb/rgb.txt.98xxx
  # # Use the rgb.txt file that matches your
  # # monitor's part number most closely.
  #
  #LoadExtensions = nfsServer
                       # X server extensions you can load:
                       # Multibuf, XTest, SharedX, dosServer,
                       # nfsServer, ScanServer, Floppy, Aserver,
                       # XIE
                       #
                       # scanner, floppy, audio only possible
                       # with ENVIZEX hardware
  #
  Report = All Messages # Sets Log screen reporting
                               # Disabled
                               # Errors Only
                               # Errors/Warnings
                               # All Messages
  # Log Screen Rows = 55
  ##### TO USE A ROM-BASED SERVER CARD ######################################
  # X Server from = Network
                                 # Network
                                 # ROM # use with ROM-based server card
  # ROM Fonts = Off
                                 # Off
                                 # On # use with ROM-based server card
  # RGB file from = Network
                                 # Network
                                 # ROM # use with ROM-based server card
  #
  ##### TO CONFIGURE THE PARALLEL PORT ######################################
```

```
Parallel Port Use = Disabled
                      # Printer
                      # Other
                           # Disabled
#
##### TO CONFIGURE THE SERIAL PORT ######################################
# SP1 Baud Rate = 9600
                                 # 75, 150, 300, 600, 1200, 2400, 4800
                                 # 9600, 19200, or 38400
\# SP1 Data Bits = 8 \# 7 or 8
\# SP1 Stop Bits = 1 \# 1 or 2
# SP1 Parity = None # None, Even, or Odd
# SP1 Pacing = XON/XOFF # None, XON/XOFF, or RTS/CTS
Serial Port Use = Disabled
                           # Disabled
                      # Printer
                           # Diagnostics
                      # Touch Screen
                           # Serial Session
                           # SLIP
                      # Other
#
##### TO CONFIGURE A SLIP SESSION ######################################
\# SLIP Local IP = 0.0.0.0 # change for your system
# SLIP Remote IP = 0.0.0.0 # change for your system
\# SLIP Subnet Mask = 0.0.0.0 \# change for your system
# CSLIP = Off # Off or On
                                  # Even when Off, the HP X Station
                                   # responds to CSLIP with CSLIP.
#
##### TO CONFIGURE A SERIAL SESSION ######################################
# These parameters apply to serial sessions only:
#
# New Line = Off # Off or On
# Auto Wrap = On # On or Off
# Local Echo = Off # Off or On
# Numeric Keypad = Numeric
                             # Numeric
                             # Application
# Cursor Keys = Normal
                             # Normal
                              # Application
# Backspace Key = Backspace
                              # Delete
                              # Backspace
# SerialCharSet = USASCII
                              # USASCII
                              # ISO Latin-1
                              # HP Roman-8
#
##### DYNAMICALLY SET SYSTEM VARIABLES ####################################
# The following variables are usually set by the X terminal at startup.
# In most cases, they do not need to be changed.
#
# TimeZone = as set by terminal at startup
# RGB Class = as set by terminal and monitor configuration
                    # 98xxx
                    # A10xx
```

```
# may be left blank
# BasePath = as determined by the terminal at startup
# Gateway List = list as determined by above Gateway variables
                     # set as a comma separated list as
                      # <gateway IP>:<route>, and so on
# Name Server List = list as determined by above Name Server variables
                     # set as a comma separated list as
                      # <NameServer IP>, and so on
#
#### OTHER SYSTEM VARIABLES ###############################################
# The following variables may be tailored to the terminal environment.
#
# Terminal Group
                     # blank by default.
                     # Set to a user defined Group name if needed.
Remsh Access = mhost:*:*,*:root:*,*:*:
                     # set as a comma separated list as
                     # <host name>:<user name>:<r|w|x>, and so on
# Receive Buffer Size = 4
# Send Buffer Size = 4
# Config Screen Timeout = 300 # (seconds)
##### SETTING SYSTEM FILES PATH NAMES #####################################
# The following parameters are shown with their default values.
# The user may change these defaults by providing an appropriate file
# pathname that may include other Config Services variables. A variable
# is specified by enclosing the Config keywords in $(keywords).
# It is also possible to list elements by using a comma ',' to separate each
# element. For example, Search Path may be defined as:
#
# Search Path = $(BasePath),/usr/lib/X11
#
# Only the following variables are meaningful when used in a file pathname.
#
# $(BasePath)
# $(FileServerList)
# $(SearchPath)
# $(NodeNameList)
# $(TerminalName)
# $(IPAddress)
# $(TerminalGroup)
# $(RGBClass)
# $(Personality)
#
# Personality = $(NodeNameList).,,
                     # NOTE: the double comma ",," denotes a blank
                     # value that should be used
# Search Path = S(BasePath)/# ModulesFile = $(SearchPath)/bin/$(Personality)modules.ld
# SNMPFile = $(SearchPath)/etc/$(Personality).snmpdrc
SNNPFile = ""
# XhostsFile = $(SearchPath)/etc/$(Personality)hosts
XhostsFile = ""
# XdevicesFile = $(SearchPath)/config/$(Personality)Xdevices
XdevicesFile = ""# XpointerkeysFile = $(SearchPath)/config/$(Personality)Xpointerkeys
XpointerkeysFile = ""
# XauthorityFile = $(SearchPath)/etc/$(Personality)authority
```

```
# XkeymapFile
              =# default is blank for XkeymapFile
##SAVE_CONFIG
                  # save config in EEPROM
```
# E.2 larare.cfg

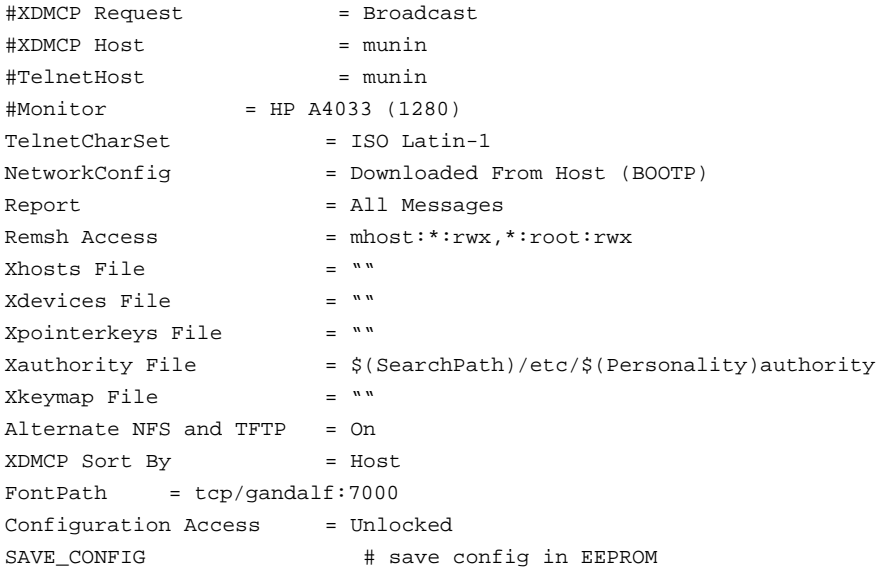

# E.3 700RX e.cfg

```
## HP X-Station -- Configuration file:
\pm# Note: If you wish to use this file to configure a terminal
        other than the one used to generate it, you must
\#MODIFY OR REMOVE THE IP ADDRESS AND SUBNET MASK lines,
#and possibly other lines which do not apply to the new terminal.
\#\#hpX8
\#Terminal:
#Model:
            C2700A
   Primary Link Level Address: 08000926f8de
#\#S/W Version: B.05.30
#\#F/W Version: B.02.02
\#\pmMouseAccel
                 = 2MouseThresh
                 = 4BellFrequency
                 = 400= 50BellVolume
                 = 100BellDuration
Key Click
                  = Off
Auto Repeat
                 = On
Click for Help
                 = On
LocalLEDCtrl
                 = Off
```
Screen Saver = 600000 Monitor = HP 98774A

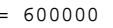

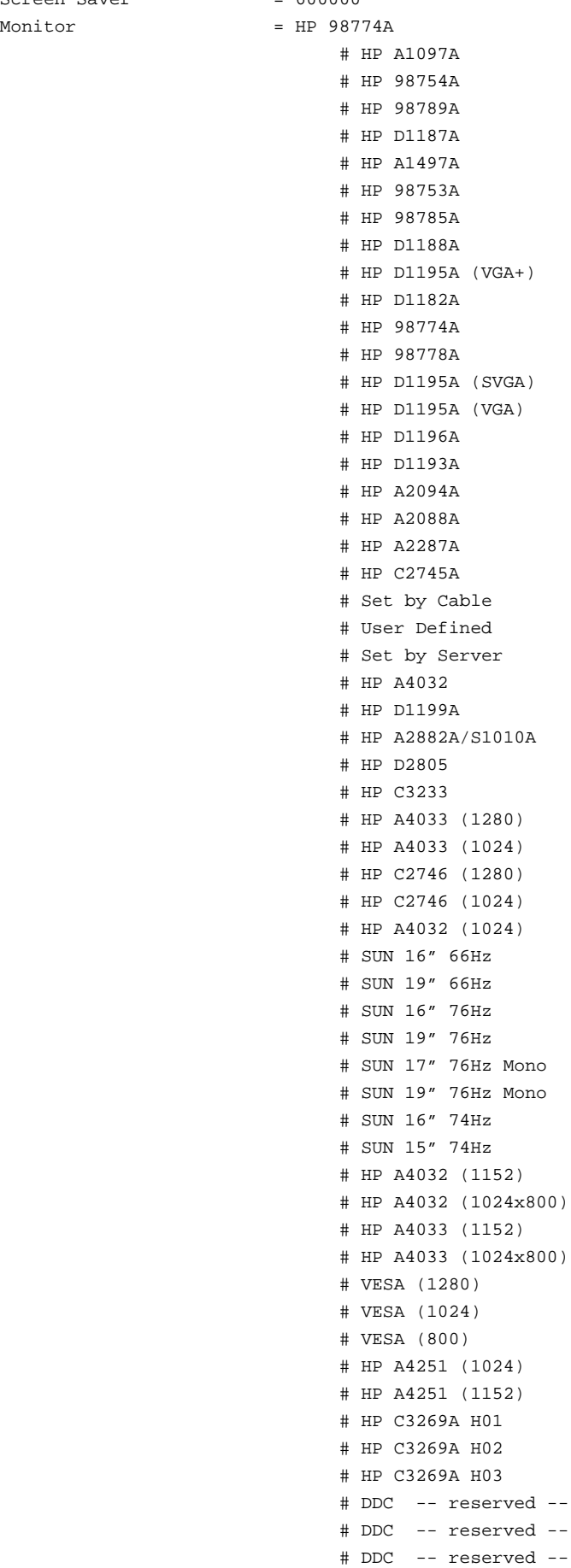

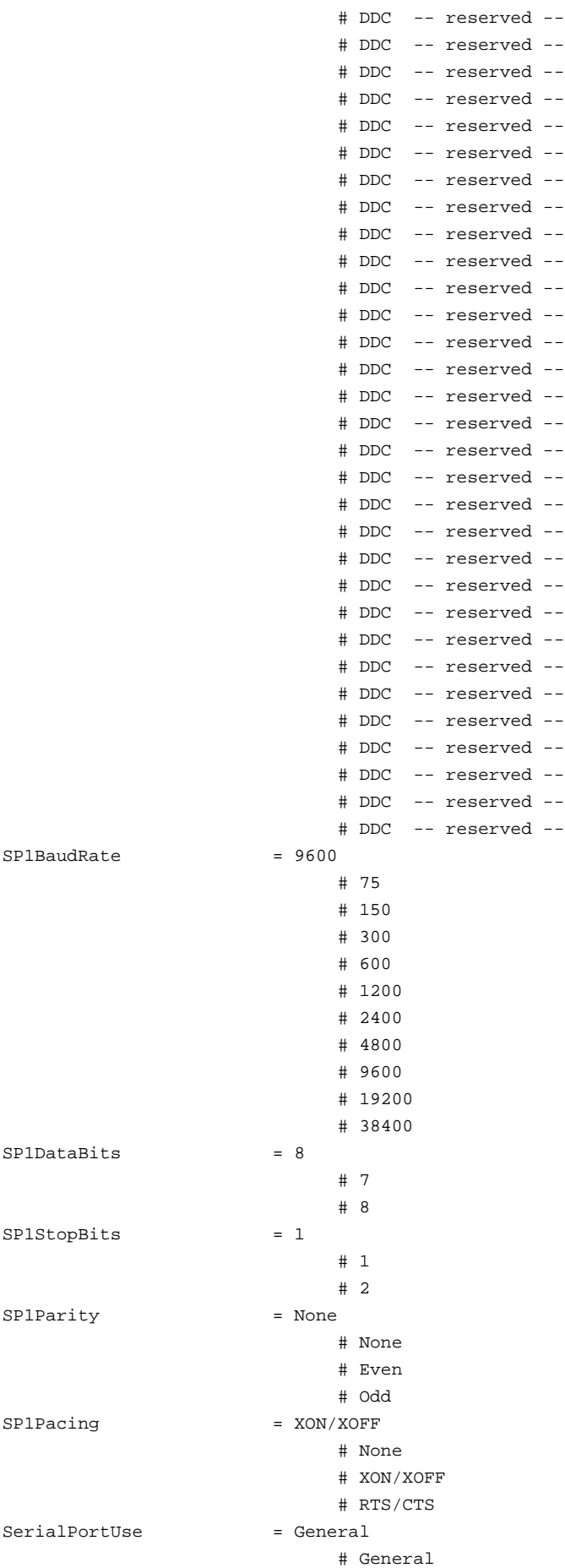

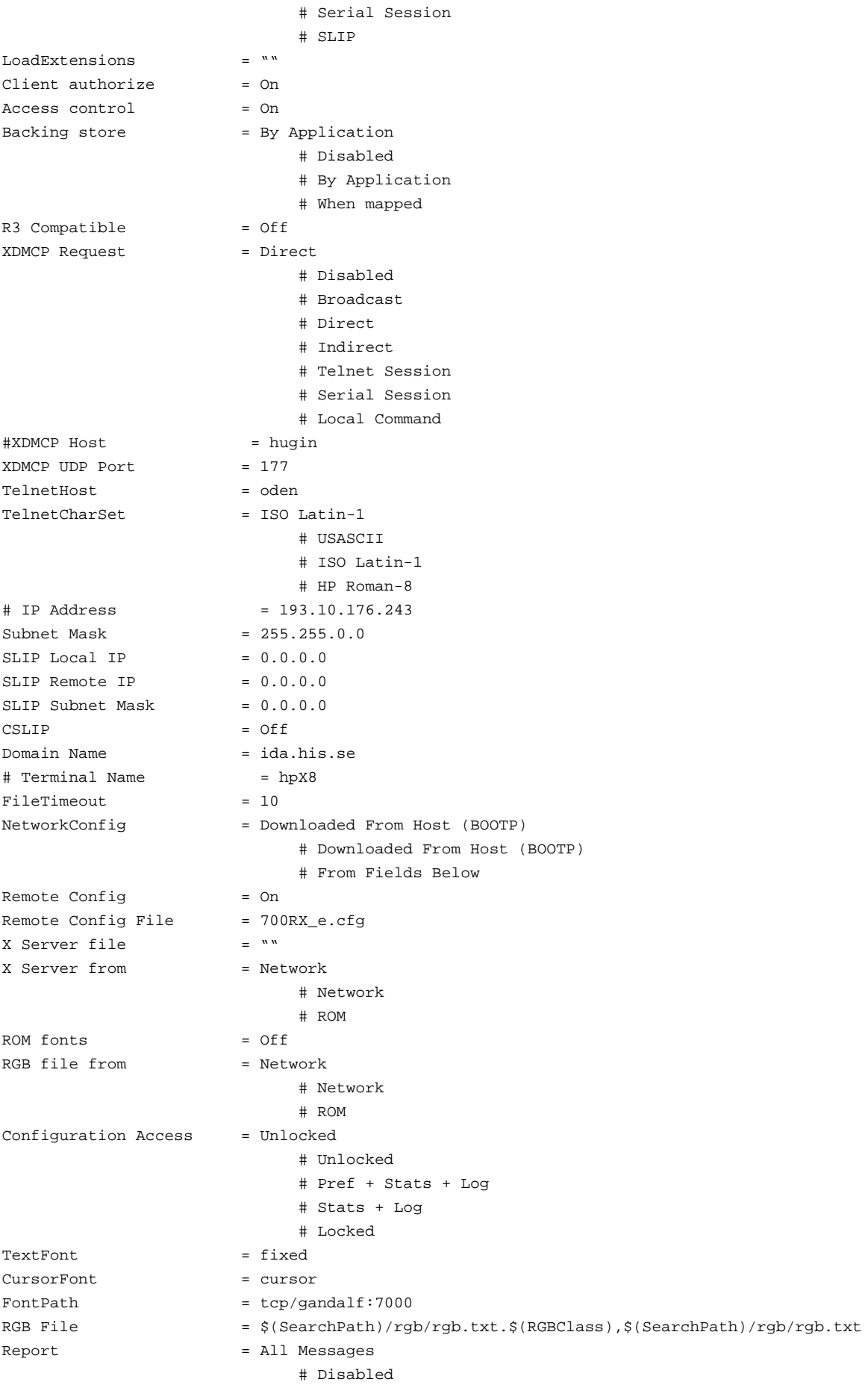

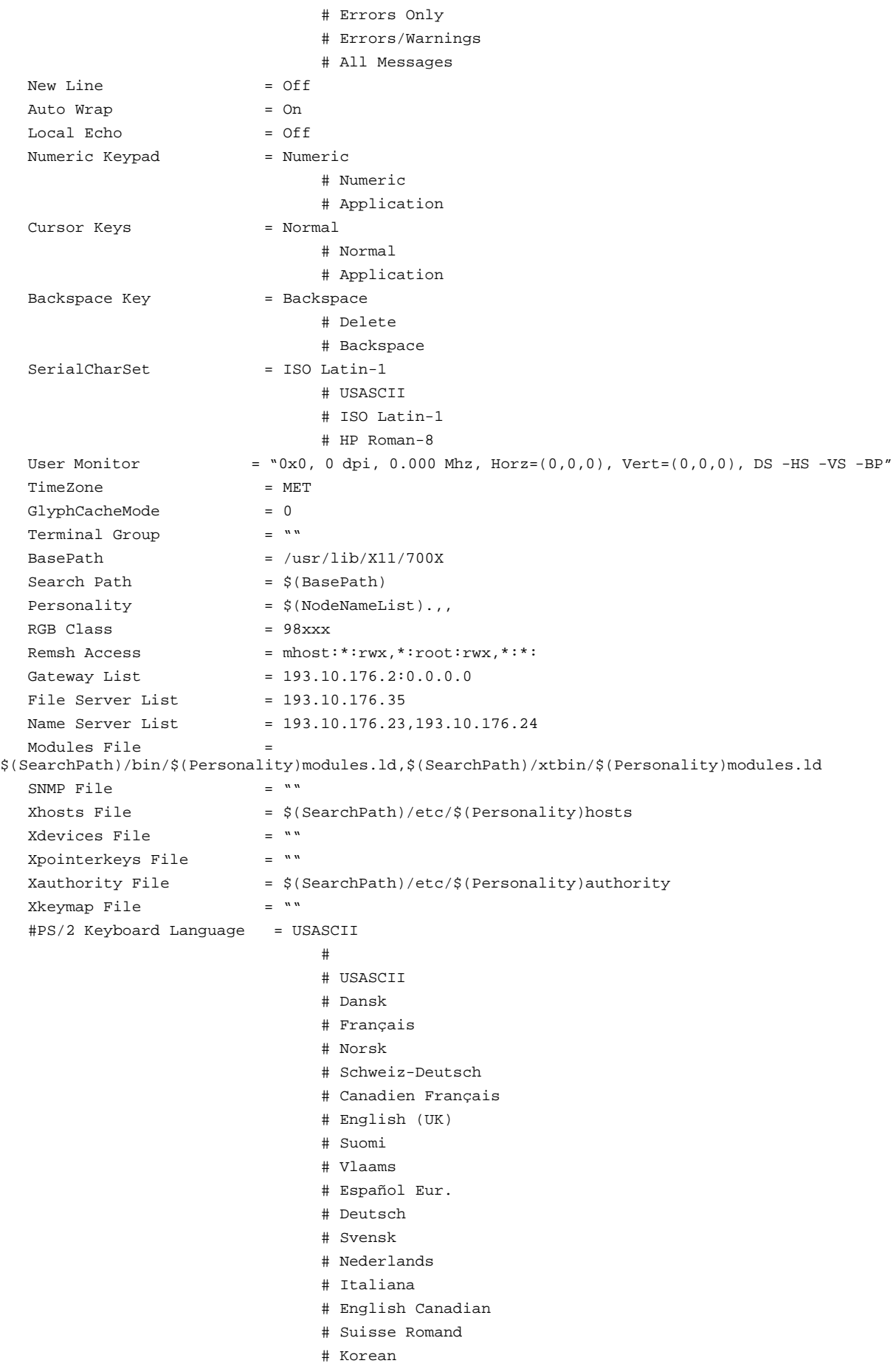

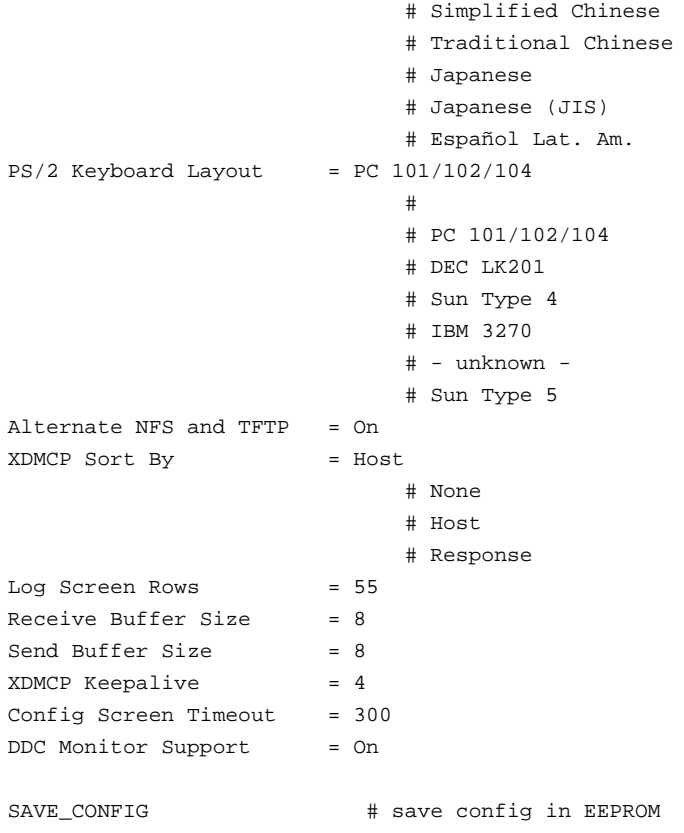

## **F Jumpstart filer**

## **F.1 rules**

#

```
# @(#)rules 1.11 94/03/25 SMI
#
# The rules file is a text file used to create the rules.ok file for
# a custom JumpStart installation. The rules file is a lookup table
# consisting of one or more rules that define matches between system
# attributes and profiles.
#
# This example rules file contains:
# o syntax of a rule used in the rules file
# o rule_keyword and rule_value descriptions
# o rule examples
#
# See the installation manual for a complete description of the rules file.
#
#
#############################################################################
#
# RULE SYNTAX:
#
# [!]rule_keyword rule_value [&& [!]rule_keyword rule_value]... begin profile finish
#
# "[ ]" indicates an optional expression or field
# "..." indicates the preceding expression may be repeated
# "&&" used to "logically AND" rule_keyword and rule_value pairs together
# "!" indicates negation of the following rule_keyword
#
# rule_keyword a predefined keyword that describes a general system
# attribute. It is used with the rule_value to match a
# system with the same attribute to a profile.
#
# rule_value a value that provides the specific system attribute
# for the corresponding rule_keyword. A rule_value can
# be text or a range of values (NN-MM).
# To match a range of values, a system's value must be
# greater than or equal to NN and less than or equal to MM.
#
# begin a file name of an optional Bourne shell script
# that will be executed before the installation begins.
# If no begin script exists, you must enter a minus sign (-)
# in this field.
#
# profile a file name of a text file used as a template by the
# custom JumpStart installation software that defines how
# to install Solaris on a system.
#
# finish a file name of an optional Bourne shell script
# that will be executed after the installation completes.
# If no finish script exists, you must enter a minus sign (-)
# in this field.
#
# Notes:
# 1. You can add comments after the pound sign (#) anywhere on a line.
# 2. Rules are matched in descending order: first rule through the last rule.
```

```
# 3. Rules can be continued to a new line by using the backslash (\) before
# the carriage return.
# 4. Don't use the "*" character or other shell wildcards, because the rules
# file is interpreted by a Bourne shell script.
#
#
#############################################################################
#
# RULE_KEYWORD AND RULE_VALUE DESCRIPTIONS
#
#
# rule keyword rule value Type rule value Description
# ------------ --------------- ----------------------
# any minus sign (-) always matches
# arch text system's architecture type
# domainname text system's domain name
# disksize text range system's disk size
# disk device name (text)
# disk size (MBytes range)
# hostname text system's host name
# installed text text system's installed version of Solaris
# disk device name (text)
# OS release (text)
# karch text system's kernel architecture
# memsize range system's memory size (MBytes range)
# model 'text' system's model number
# network text system's IP address
# totaldisk range system's total disk size (MBytes range)
#
#
############################################################################
#
# RULE EXAMPLES
#
# The following rule matches only one system:
#
#hostname sample_host - host_class set_root_pw
# The following rule matches any system that is on the 924.222.43.0 network
# and has the sun4c kernel architecture:
# Note: The backslash (\) is used to continue the rule to a new line.
#network 924.222.43.0 && \
# karch sun4c - net924_sun4c -
# The following rule matches any sparc system with a c0t3d0 disk that is
# between 400 to 600 MBytes and has Solaris 2.1 installed on it:
#arch sparc && \
# disksize c0t3d0 400-600 && \
# installed c0t3d0s0 solaris_2.1 - upgrade -
#
# The following rule matches all x86 systems:
#arch i86pc x86-begin x86-class -
```

```
#
# The following rule matches any system:
#any - - any_machine -
#installed c0t3d0 solaris_2.4--apply_patches
hostname oden - oden ida-config.finish
hostname munin - munin ida-config.finish
disksize c0t3d0 150-400-ipc_200mbida-config.finish
disksize c0t3d0 400-900-sparc5_500mbida-config.finish
disksize c0t3d0 900-1400-sparc10_1gbida-config.finish
```
# **F.2 Makefile**

default: ipc\_200mb sparc10\_1gb sparc5\_500mb

```
%: profile.%
        rm -f $@
        /usr/ccs/lib/cpp -I. "-DMESSAGE=#This file is generated. Please edit __FILE__ and run
make" profile.$@ $@
        chmod 444 $@
```
ipc\_200mb: profile.ipc\_200mb profile.all sparc10\_1gb: profile.sparc10\_1gb profile.all sparc5\_500mb: profile.sparc5\_500mb profile.all

# **F.3 profile.all**

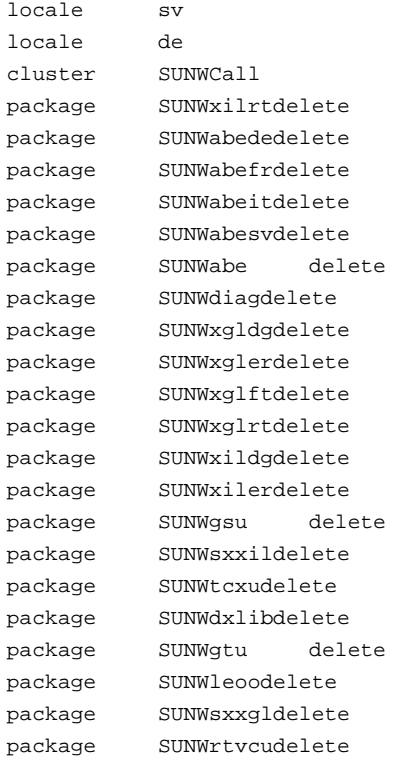

#### **F.4 profile.ipc\_200mb**

```
MESSAGE /* Varning om att den genererade filen ar genererad */
install_typeinitial_install
system_typedataless
partitioningexplicit
filesys c0t3d0s1 50 swap
```

```
filesys c0t3d0s0 free /
filesys solaris:/export/exec/Solaris_2.4_sparc.all/usr - /usr ro,suid
filesys solaris:/export/exec/kvm/Solaris_2.4_sparc.sun4c/usr/kvm - /usr/kvm ro,suid
#include "profile.all"
```
#### **F.5 profile.sparc5\_500mb**

```
MESSAGE /* Varning om att den genererade filen ar genererad */
install_typeinitial_install
system_typestandalone
partitioningexplicit
filesys c0t3d0s1 90 swap
filesys c0t3d0s0 free /
#include "profile.all"
```
#### **F.6 profile.sparc10\_1gb**

```
MESSAGE /* Varning om att den genererade filen ar genererad */
install_typeinitial_install
system_typestandalone
partitioningexplicit
filesys c0t3d0s1 250 swap
filesys c0t3d0s6 300 /usr
filesys c0t3d0s0 100 /
filesys c0t3d0s3 free /extra
#include "profile.all"
```
## **F.7 sparc10\_1gb**

```
# 1 "profile.sparc10_1gb"
#This file is generated. Please edit "profile.sparc10_1gb" and run make
install_typeinitial_install
system_typestandalone
partitioningexplicit
filesys c0t3d0s1 250 swap
filesys c0t3d0s6 300 /usr
filesys c0t3d0s0 100 /
filesys c0t3d0s3 free /extra
# 1 "./profile.all" 1
locale sv
locale de
cluster SUNWCall
package SUNWxilrtdelete
package SUNWabededelete
package SUNWabefrdelete
package SUNWabeitdelete
package SUNWabesvdelete
package SUNWabe delete
package SUNWdiagdelete
package SUNWxgldgdelete
package SUNWxglerdelete
package SUNWxglftdelete
package SUNWxglrtdelete
package SUNWxildgdelete
package SUNWxilerdelete
package SUNWgsu delete
package SUNWsxxildelete
package SUNWtcxudelete
package SUNWdxlibdelete
```

```
SUNWgtu
                     delete
package
        SUNWleoodelete
package
package
          SUNWsxxgldelete
package
          SUNWrtvcudelete
# 10 "profile.sparc10_1gb" 2
```
## F.8 finishlib

```
# remove file
# file=fil som skall tas bort
remove() \{if mkdir /a/$1 2>/dev/null; then rmdir /a/$1; else
    if [ | \cdot -f /a/\$1.org -a | -d /a/\$1.org ]; then
      mv /a/S1 /a/S1.orig
    \triangle 38
      rm -f /a/\$1fi
  fi
\}# install srcfile dest
# srcfile=fil i ${configdir}
# dest=destination pa maskinen, kan vara bibliotek
install() \{if [-d /a/\$2]; then
    remove $2/$1cp -p \S[configdir]/\$1 /a/\$2/\$1else
   remove $2
   cp -p \S[configdir]/\$1 /a/\$2fi
\left\{ \right\}# append srcfile dest
# lagger till srcfile.append till dest
# srcfile=fil i $configdir (utan ev .append)
# dest=destinations fil/bibliotek
append() \{if [-f \; \xi\{\text{configdir}\}/\xi1]; then
    src = ${configdir}/$1else
    src = ${configdir}/$1.appendfi
  dst = /a / $2if [ -d $dst ]; then
    dst = "§ {dst} / $1"fi
  if [ ! -f $dst.orig ]; then
    cp -p $dst $dst.orig
  fi
  cat $src >>$dst
\left\{ \right.# link src dest
# gor en hard lank pa nya rooten
# src=kalla
# dest=destination, kan inte vara bibliotek
link() \{remove $2
```

```
 ln /a/$1 /a/$2
}
#linkinit src level prio
#src=kalla i init.d
#level=rc level
#prio=prioritet, med start/stop bokstav
linkinit() {
  link /etc/init.d/$1 /etc/rc${2}.d/${3}${1}
}
# symlink src dest
# gor en mjuk lank pa nya rooten
# src=kalla
# dest=destination, kan inte vara bibliotek
symlink() {
  remove $2
  ln -s $1 /a/$2
}
#makedir dir
makedir() {
  remove $1
  mkdir /a/$1
}
#patches server:path
patches() {
   echo "Mounting patch area from $1"
  mkdir /a/mnt/patches
  mount -o ro $1 /a/mnt/patches
}
#packages server:path
packages() {
  echo "Mounting spooled packages from $1"
  mkdir /a/mnt/packages
  mount -o ro $1 /a/mnt/packages
}
# fixmnttab
# skapa mnttab pa nya systemet som stammer overrans med vad som ar mountat
fixmnttab() {
   cat /etc/mnttab | grep "/a" | sed -e 's%/a%/%' -e 's%//%/%' >/a/etc/mnttab
}
#package pkgid...
package() {
  echo installing package $*
   /usr/sbin/pkgadd -n -a ${SI_CONFIG_DIR}/pkgadd.default -d /a/mnt/packages -R /a $*
}
#patch patchid [options]
patch() {
  patchid=$1
   shift
   cd /a/mnt/patches/$patchid
   echo installing patch $patchid
```

```
 ./installpatch $* -R /a .
}
# bundledpatches
# installera de patchar som ligger i Patches arean pa CD:n
patcharea() {
  echo "Installing the CD patcharea"
  cd /cdrom/Patches
   ./install_patches /a
}
#patchcluster name
#installera ett cluster av patchar, exempelvis 2.4_Recommended
patchcluster() {
   chroot /a /bin/sh <<%EOS%
   echo "Installing Solaris $1 patch cluster"
  cd /mnt/patches/$1
   ## -nosave, eftersom save tar disk, och det ar lika latt att
   ##installera om om det inte fungerar som det skall..
   ./install_cluster -nosave -q
%EOS%
}
#fixnetwork
# Patch for natverk (BUGID#1156462, bugid#1180814)
fixnetwork() {
   if [ ! -f /a/etc/hostname.le0 ]; then
     echo "Fixing bug for hostname.le0"
    uname -n >/a/etc/hostname.le0
  fi
}
#remoteprinter name system comment
remoteprinter() {
  chroot /a /bin/sh <<%EOS%
   /usr/sbin/lpsystem -t bsd $2
   /usr/sbin/lpadmin -p $1 -s $2
   /usr/sbin/lpadmin -p $1 -T unknown
   /usr/sbin/lpadmin -p $1 -I any
   /usr/sbin/accept $1
   /usr/bin/enable $1
   /usr/sbin/lpadmin -p $1 -D "$3"
%EOS%
}
#printerstatus
printerstatus() {
  chroot /a /usr/bin/lpstat -t
}
#fixusrkvm
fixusrkvm() {
   if grep /usr/kvm /a/etc/vfstab | grep nfs >/dev/null ;then
     echo "Fixing /a/usr and /a/usr/kvm"
     # mount root and kvm filesystems
     cat /a/etc/vfstab | grep "/usr" | sed -e "s%/usr%/a/usr%" >>/etc/vfstab
     mount /a/usr
     mount /a/usr/kvm
```

```
fi
\mathcal{E}# set the flag so sysidroot won't prompt for the root password
rootpwset() \{echo "Setting roots password"
  sed -e 's/0# root/1# root/' ${SI_SYS_STATE} > /tmp/state.$$
 mv /tmp/state.$$ ${SI_SYS_STATE}
\mathcal{E}# Limit tmpfs size
tmpsize() {
  cp /a/etc/vfstab /tmp/vfstab.$$
  sed -e "/^swap/ s/-\$/size=$1/" </tmp/vfstab.$$ >/a/etc/vfstab
\}# Rensa upp efter installationen
cleanup() {for dir in /a/min/*; do
    if [ -d $dir ]; then
      umount $dir
      rmdir $dir
    f_idone
\mathcal{E}
```
#### F.9 ida-config.finish

```
#! /bin/sh
# finish script for jumpstart installation av en maskin inom IDA
# anyands ay funktionsbiblioteket nedan
configdir=${SI_CONFIG_DIR}/ida-config
# Las in lite bra och ha hjalp funktioner (install, remove, link, linkinit)
. $SI CONFIG DIR/finishlib
# fixa usr och usr/kvm vid dataless install
fixusrkvm
patches solaris:/export/Patches
packages solaris:/export/Packages
#skapa mnttab pa nya systemet, sa att sadant som kors under chroot
#har en vettig syn pa systemet
fixmnttab
#Installera Updates (Power Management)
if \lceil 'uname -m' = 'sun4m' ]; then
 package SUNWcpr.m
 package SUNWpmman
 package SUNWpmu
  package SUNWpmr
f_i#installera de patchar som ligger pa installationscd:n
patcharea
```

```
#installera rekomenderade patchar
patchcluster 2.4_Recommended
# installera quota patchar
patch T101945-33 -d
patch T102011-03 -d
# Rensa bort sadant som NFS mountas
rm -rf /opt
# Inloggningssystemet
echo "HIS Login environment"
install profile /etc/
remove /etc/.login
# XDM
echo "Installing XDM"
install xdm /etc/init.d/
linkinit xdm 3 S99
# Sendmail
echo "Installing sendmail.cf"
install sendmail.cf /etc/mail/
# Passwd mm
echo "Installing HIS group,paswd.."
install group /etc/
install passwd /etc/
install shadow /etc/
install nsswitch.conf /etc/
install login /etc/default/
if [ ! -f /bin/loginSh ]; then
  link /bin/sh /bin/loginSh
fi
# Openwin menus
echo "Installing menus.."
for menu in `cd ${configdir}; echo openwin-menu*`; do
  install $menu /usr/openwin/lib/
done
# demo menu
echo "Fixing sv and de menus"
for lang in sv de; do
   if [ ! -f /a/usr/openwin/lib/openwin-menu-demo-fulldemo.$lang ]; then
     ln -s openwin-menu-demo /a/usr/openwin/lib/openwin-menu-demo-fulldemo.$lang
   fi
done
# docviewer
if [ ! -f /a/usr/openwin/bin/docviewer.REAL ]; then
   echo "Installing no DPS docviewer (using ghostscript)"
   link /usr/openwin/bin/docviewer /usr/openwin/bin/docviewer.REAL
   symlink /usr/local/bin/docviewer /usr/openwin/bin/docviewer
   symlink docviewer.REAL /usr/openwin/bin/helpviewer
fi
```
# ident echo "Installing ident service" append inetd.conf\_ident /etc/inetd.conf # Roots hembibliotek echo "Root's home" makedir /root # cache bibliotek och cache av /usr och /usr/kvm install cache /etc/init.d/ linkinit cache S S99 install cacheusr /etc/init.d/ linkinit cacheusr 2 S00 # Power management settings install power.conf /etc/ # set the flag so sysidroot won't prompt for the root password rootpwset # fixa natverket.. buggar ur ibland. fixnetwork # Begransa /tmp till 20Mb tmpsize 20m # Default route echo "Setting default router" install defaultrouter /etc/ # Resolvern echo "Configuring DNS resolver" install resolv.conf /etc/ # C echo "UCB compatibility cc" symlink /opt/SUNWspro/SC3.0.1/bin/acc /usr/ccs/bin/ucbcc symlink /opt/SUNWspro/SC3.0.1/bin/lint /usr/ccs/bin/ucblint symlink /opt/SUNWspro/SC3.0.1/bin/whatdir /usr/ccs/bin/whatdir #installera printrar echo "Setting up printers" remoteprinter e206 edit "HP lj4 m+, forut lj2" remoteprinter e214 gandalf "HP lj4 m+, forut lj3" remoteprinter e216 gandalf "HP lj4 m+, forut lj" remoteprinter sp ipcsun1 "Sun SparcPrinter, endast larare" #lite status info #printerstatus #Stada upp lite cleanup **F.10 grund till finishscript (för finishlib)**

```
# I vilket bibliotek under /export/jumpstart finns våra filer?
configdir=${SI_CONFIG_DIR}/<configdir>
```

```
# Läs in hjälp funktionerna
   . ${SI_CONFIG_DIR}/finishlib
   # Fixa usr och usr/kvm för dataless installation
   fixusrkvm
   # Fixa nätverskbuggen
   fixnetwork
   # Vart patchar och extra paket finns
   patches <server:path>
   packages <server:path>
   # Installera de patchar som finns på installationscd:n
   patcharea
   # Installera ev extra paket
   package <pkgid>
   ...
   # Installera 2.4_Recommended patch cluster
   patchcluster 2.4_Recommended
   # Ev ytterligare patchar
   patch <patchid>
   ...
   # Rensa de bibliotek som skall NFS mountas
   rm -rf /opt
   # Installera lokala modifieringar
   install ...
  remove ...
   link ...
   linkinit ...
   append ...
   rotpwset
   ...
   # Städa upp lite efter oss...
   cleanup
F.11 pkgadd.default
```

```
#ident"@(#)default1.492/12/23 SMI"/* SVr4.0 1.5.2.1*/
mail=
instance=ovewrite
partial=quit
runlevel=quit
idepend=quit
rdepend=quit
space=quit
setuid=nocheck
conflict=nocheck
action=nocheck
basedir=default
```
# **G Stödverktyg**

# **G.1 /usr/local/sbin/printpackages**

Detta verktyg tolkar innehållsförteckningar på Sun CD skivor, så att man enkelt kan välja ut vilka paket som ingår i en viss kategori (t.ex installeras i /opt). Programmet modifieras lätt till att få ut just den information man vill ha, under förutsättning att den går att få ut...

I nuvarande skick ger programmet en full rapport vilka paket som finns, vilka paket som beror av vilka och hur de är grupperade, men som kommentar finns den lilla rutin som användes för att ta reda på vilka paket som installeras i /opt.

```
#! /usr/local/bin/perl
#void readtoc(filename)
sub readtoc {
  local($filename,$key,$val,$type,$id);
   $filename=$_[0];
   if (open (FILE,$filename)) {
     while (<FILE>) {
       chop;
       ($key,$val) = split("=");
       if ( $key eq "CLUSTER" or $key eq "METACLUSTER" or $key eq "PKG") {
      $type=$key;
      $id=$val;
     push(ids,$val);
      $data{$id}{"IDTYPE"}=$type;
       }
       if ($key eq "SUNW_CSRMEMBER") {
      $data{$id}{$key}.=$val.',';
       } else {
      $data{$id}{$key}=$val;
       }
     }
   } else {
     print "Can't open toc file $filename\n";
   }
}
#void readdep(package)
sub readdep {
  local($pkg,$dep);
  $pkg = $[0]; if (open (FILE,$pkg."/install/depend")) {
    while (<FILE>) {
      if (m/\uparrow P\s^*(\S^*)\s^*(\S^*)/i) {
      $data{$pkg}{"DEPENDS_ON"}.=$1.',';
       }
     }
   }
}
#@uniq(list)
sub uniq {
  local(@new,%done,$val);
  foreach $val (@_) {
     if ($done{$val} ne 1) {
       push(new,$val);
      \deltadone\deltaval}=1;
```

```
 }
   }
   @new;
}
sub uniqdata {
  local (\frac{\xi}{d}, \frac{\xi}{d}) = \mathcal{Q}_i $data{$id}{$key}=join(",",uniq(split(",",$data{$id}{$key})));
}
# recurseprint id param [depth]
sub recurseprint {
   local($id,$param,$depth)=@_;
  local($part,$indent);
   if ( $depth eq "" ) {$depth=0;}
  foreach $part (split(',',\$data{\$id}{\$param}))) $indent=$depth*4+4;
     printf("%${indent}s%-10s%s\n","",$part,$data{$part}{"NAME"});
     recurseprint($part,$param,$depth+1);
   }
}
# expandprint id param
sub expandprint {
   local($id,$param,$depth)=@_;
  local($part,$indent);
   $indent=4;
  foreach $part (split(',',$data{$id}{$param})) {
    printf("%${indent}s%-10s%s\n","",$part,$data{$part}{"NAME"});
   }
}
sub printpackage
{
  local(\$id)=@;
  print \delta\text{data}(\delta\text{id}) {"IDTYPE"}," \delta\text{id}:",\delta\text{data}(\delta\text{id}) {"NAME"},"\n";
  print \delta\ata{\delta\'DESC"},"\n";
  print "PART \texttt{OF:\n}'' ;
   recurseprint($id,"IS_SUNW_CSRMEMBER");
   print "CONTAINS:\n";
   recurseprint($id,"SUNW_CSRMEMBER",0);
  print "DEPENDS ON:\n";
  expandprint($id,"DEPENDS_ON");
}
readtoc(".clustertoc");
readtoc(".packagetoc");
@ids=uniq(@ids);
foreach $id (@ids) {
   &readdep($id);
}
foreach $id (@ids) {
   chop($data{"$id"}{"SUNW_CSRMEMBER"});
```

```
 foreach $member (split(",",$data{"$id"}{"SUNW_CSRMEMBER"})) {
     $data{$member}{"IS_SUNW_CSRMEMBER"}.=$id.',';
   }
}
foreach $id (@ids) {
  uniqdata($id,"IS_SUNW_CSRMEMBER");
  uniqdata($id,"SUNW_CSRMEMBER");
  uniqdata($id,"DEPENDS_ON");
}
# Basedir = /opt
#foreach $id (@ids) {
# if ($data{$id}{"BASEDIR"} eq "/opt") {
# printf("%-10s %s\n",$id,$data{$id}{"NAME"});
\# \quad }
#}
# Print pkgtoc
if ( scalar(@ARGV) > 0) {
  @printids=@ARGV;
} else {
  @printids=@ids;
}
foreach $id (@printids) {
  print "--------------------------------------------------------------\n";
  printpackage($id);
}
```
## **G.2 /usr/local/sbin/mkbootlink**

mkbootlink används för att sätta upp tftpboot länkar på bootservern. Normalt görs detta av add\_install\_client, men då add\_install\_client inte passar så bra i vår miljö så har jag valt att göra allt manuellt istället.

Syntax: mkbootlink <hostname> <arch>

Exempel: mkbootlink oden sun4m

```
#! /usr/local/bin/perl
$arch=$ARGV[1];
$host=$ARGV[0];
\frac{1}{2} \frac{1}{2} \frac{1}{2} \frac{1}{2} \frac{1}{2} \frac{1}{2} \frac{1}{2} \frac{1}{2} \frac{1}{2} \frac{1}{2} \frac{1}{2} \frac{1}{2} \frac{1}{2} \frac{1}{2} \frac{1}{2} \frac{1}{2} \frac{1}{2} \frac{1}{2} \frac{1}{2} \frac{1}{2} \frac{1}{2} \frac{1}{2} (\text{$barch = $arch}) = \frac{r}{A-Z/a-z};
($name,$aliases,$addrtype,$length,@addrs)=gethostbyname($host);
($ip_a,$ip_b,$ip_c,$ip_d)=unpack('C4',$addrs[0]);
$bootname=sprintf("%02X%02X%02X%02X.%s",$ip_a,$ip_b,$ip_c,$ip_d,$arch);
symlink("inetboot.$barch.Solaris_2.4","/tftpboot/$bootname");
print "$bootname -> inetboot.$barch.Solaris_2.4\n";
```
## **G.3 /usr/local/apps/install-app**

install-app installerar en applikation som är installerad i /usr/local/apps/<appname> i /usr/local. Detta förutsätter att det är ett komplett träd under /usr/local/apps/<appname>.

Syntax: install-app <appname>

Exempel: install-app perl

```
#! /bin/sh -e -u -x
if [ $# -ne 1 ]; then
   echo "Usage: $0 application"
   echo "where application is name of directory in /usr/local/apps"
   exit 1
fi
app=$1
sourcedir=/usr/local/apps/$app
targetdir=/usr/local
if [ ! -d $sourcedir ]; then
  echo "$sourcedir existerar inte"
   exit 1
fi
if [ ! -d $targetdir ]; then
   echo "$targetdir existerar inte"
  exit 1
f_iisdir()
{
   [ -d $1 ] && [ ! -h $1 ]
}
not()
{
   if $*; then
    return 1
   else
     return 0
  f_i}
installdir()
{
   dir=$1
   if isdir $sourcedir/$dir; then
     if not isdir $targetdir/$dir; then
       echo "Creating $dir"
       mkdir $targetdir/$dir
     fi
     echo "Linking $dir"
     ls $sourcedir/$dir| while read file; do
       if isdir $targetdir/$dir/$file; then
         (installdir $dir/$file)
       else
      rm -f "$targetdir/$dir/$file"
      ln -s "$sourcedir/$dir/$file" "$targetdir/$dir/$file"
```

```
 fi
     done
   fi
}
installdir bin
installdir sbin
installdir lib
installdir info
installdir include
cd $sourcedir
for mandir in man/* ;do
   installdir $mandir
done
if [ -d $sourcedir/doc ]; then
  echo linking doc
  rm -f $targetdir/doc/$app
  ln -s $sourcedir/doc $targetdir/doc/$app
fi
echo "done"
```
# **G.4 /usr/local/apps/link-app**

Som install-app, förutom att den länkar in hela trädet, och skapar bibliotek för alla nivåer. Oftast är install-app att föredra.

```
#! /bin/sh
if [ $# -ne 1 ]; then
  echo "Usage $0 app"
  exit 1
fi
```
# link\_tree /usr/local/apps/\$1 /usr/local

# **G.5 /usr/local/bin/link\_tree**

En generell funktion för att göra länka ett helt träd med symboliska länkar.

```
#! /bin/sh
if [ $# != 2 ]; then
  echo "Usage: $0 sourcedir targetdir"
   exit 1
fi
sourcedir=$1
targetdir=$2
if [ ! -d $sourcedir ]; then
   echo "$sourcedir existerar inte"
   exit 1
fi
if [ ! -d $targetdir ]; then
  echo "$targetdir existerar inte"
   exit 1
```

```
cd $sourcedir
find * -type d -print | while read dir; do
  if [ ! -d $targetdir/$dir ]; then
    mkdir $targetdir/$dir
  fi
done
find * \setminus ( -type f -o -type 1 \setminus ) -print | while read file; do
  rm -f $targetdir/$file
  ln -s $sourcedir/$file $targetdir/$file
done
```
fi

# H Användardatabashanteraren

## H.1 submit

```
#! /bin/sh
# submit inputfil artal
# Skicka in en fil i databasen
# kontrollera antal parametrar
if [s# - qt 2]; then
 echo "$0: usage: $0 inputfil [artal]" >&2
  exit 1
f_1# hamta parametrar
inputfile="$1"
if [s# -ge 2]; then
 if [-1 \space "$2" -ne 2]; then
    echo "Ogiltigt artal ($2)" >&2
   echo "artal skall vara de tva sista siffrorna" >&2
    exit 1
 fi
 LOGID_ARTAL="$2"
 export LOGID_ARTAL
fi
# las global headerfil
. $DATABASEHOME/BIN/header
touch $NAMNFIL $KURSFIL $LOGFIL
chmod -f 660 $NAMNFIL $KURSFIL $LOGFIL
/usr/5bin/echo "Vem ar du?\c"
read whoami
unlock()
\{rm $LOCK/$whoami
 rmdir $LOCK
\left\{ \right.abort()
\{unlock
 exit 1
\}if mkdir $LOCK 2>/dev/null; then
 touch "$LOCK/$whoami"
else
  echo "Databasen last av: `(cd $LOCK ; ls) `"
  /usr/5bin/echo "Vill du stjala laset?(j=ja)"
  read svar
  if [ \sqrt{sxar''} = \sqrt{j'} ]; then
   rm-f$LOCK/*
   touch $LOCK/$whoami
  else
```
```
 exit 1
  f_ifi
trap abort 2 3
# main...
( IFS=','
datum=`date +%y%m%d`
echo "$datum : $whoami"
cat $inputfile | input-filter | while read persnr efternamn fornamn kurskoder; do
   if persnr-not-exists $persnr; then
     add-user "$persnr" "$efternamn" "$fornamn" "$datum"
    echo "lade till: $persnr $efternamn $fornamn (`get-login $persnr`)"
   else
    echo "fanns : $persnr $efternamn $fornamn (`get-login $persnr`)"
   fi
   logid=`get-login $persnr`
   for kurskod in $kurskoder; do
    add-kurskod "$logid" "$kurskod" "$datum"
   done
done ) | tee -a $LOGFIL
unlock
```
### **H.2 getlogins**

```
#! /bin/sh
# getlogins inputfil [filter [output]]
# hamta login information
# kontrollera antal parametrar
if [ $# -lt 1 -o $# -gt 3 ]; then
  echo "$0: usage: $0 inputfil" >&2
   exit 1
fi
# hamta parametrar
inputfile="$1"
filter="${2:-cat}"
output="$3"
# las global headerfil
. $DATABASEHOME/BIN/header
# main...
IFS=', '
datum=`date +%y%m%d`
cat $inputfile | input-filter | while read persnr efternamn fornamn kurskoder; do
  info="`grep "$persnr" $NAMNFIL`"
  echo "$info"\,"$kurskoder"
done | $filter $output
```
### **H.3 add-kurskod**

```
#! /bin/sh
# add-kurskod inlogg kurskod datum
# registrerar att inlogg laser kurs kurskod
```

```
# kontrollera antal parametrar
if [ $# -ne 3 ]; then
  echo "$0: usage: $0 inlogg kurskod datum" >&2
   exit 1
fi
# hamta parametrar
inlogg="$1"
kurskod="$2"
datum="$3"
# las global headerfil
. $DATABASEHOME/BIN/header
# main...
echo "$inlogg,$datum,$kurskod" >>$KURSFIL
```
## **H.4 add-user**

```
#! /bin/sh
# add-user persnr Efternamn Fornamn Datum
# lagger till en anvandare till namn databasen
# kontrollera antal parametrar
if [ $# -ne 4 ]; then
  echo "$0: usage: $0 persnr efternamn fornamn datum" >&2
  exit 1
f_i# hamta parametrar
persnr="$1"
efternamn="$2"
fornamn="$3"
datum="$4"
# las global headerfil
. $DATABASEHOME/BIN/header
# main...
logid=`gen-login "$efternamn" "$fornamn" "$datum"`
echo "$persnr,$efternamn,$fornamn,$logid,$datum,`genpasswd $logid`" >>$NAMNFIL
```
### **H.5 cryptpasswd.c**

```
/* genpasswd.c
** Kryptera ett passord
** output:krypterat passord
**
** skapad 940905 Henrik Nordstrom
*/
#include <stdio.h>
#include <ctype.h>
#include <stdlib.h>
#include <time.h>
```

```
char *crypt(char *str,char *salt);
double drand48(void);
int isgoodsalt(ch)
   int ch;
{
  if( ch > = 'a' & & ch < = 'z')
     return 1;
  if( ch > = 'A' & & ch < = 'Z')
    return 1;
   if( ch>='0' && ch<='9')
     return 1;
   switch (ch) {
   case '.':
   case '/':
    return 1;
   }
   return 0;
}
int main(argc,argv)
  int argc;
  char **argv;
{
   unsigned short int seedv[3];
   char passwd[9];
   char salt[2];
   char *encrypted;
   int i;
   int ch;
   if(argc!=2 && argc!=3) {
     fprintf(stderr,"Usage: %s password [salt]\n",argv[0]);
    exit(1); }
   memset(passwd,0,sizeof(passwd));
   strncpy(passwd,argv[1],8);
   if(argc<3) {
     *(time_t *)seedv=time(NULL);
     seed48(seedv);
    for(i=0;i<2;i++) {
       do {
      ch=drand48()*128;
      } while(!isgoodsalt(ch));
       salt[i]=ch;
     }
   } else {
     strncpy(salt,argv[2],2);
   }
  encrypted=crypt(passwd,salt);
   printf("%s\n",encrypted);
   return 0;
}
```

```
H.6 gen-login
```

```
#! /bin/sh
# gen-login
# genererar ett login namn
# kontrollera antal parametrar
if [ $# -ne 3 ]; then
  echo "$0: usage: $0 efternamn fornamn datum" >&2
   exit 1
fi
# hamta parametrar
efternamn="$1"
fornamn="$2"
datum="$3"
# satt default datum
if [ ! -n "$LOGID_ARTAL" ]; then
  LOGID_ARTAL=`echo $datum|cut -c1-2`;
fi
# las global headerfil
. $DATABASEHOME/BIN/header
# generera standard delen
logid="$LOGID_ARTAL"`echo $fornamn|cut -c1-3``echo $efternamn|cut -c1-2`
logid=`echo $logid | tolower`
# main...
for batch in a b c d e f g h i j k l m n o p q r s t u v w x y z; do
  loginname=`echo "$batch""$logid"`
  if logid-not-exists "$loginname" ; then
    echo $loginname
    exit $TRUE
   fi
done
echo "Kan ej skapa loginnamn, allt for manga kollisioner!!!!"
exit $FALSE
```
### **H.7 genpasswd.c**

```
/* genpasswd.c
** Skapa ett passord, utifran given strang och aktuell tid
** output:passord
**
** skapad 940306 Henrik Nordstrom
*/
#include <stdio.h>
#include <ctype.h>
#include <stdlib.h>
#include <time.h>
char *crypt(char *str,char *salt);
double drand48(void);
```

```
int isgoodchar(ch)
   int ch;
{
  if (!isascii(ch))
    return 0;
  if (!isgraph(ch))
    return 0;
   switch(ch) {
    case '@':
   case '<sup>^'</sup>:
    case '\\':
    case '[':
    case '{':
    case ']':
   case '}':
    case '|':
    case '~':
    case '`':
    case '0':
    case 'O':
    case 'i':
    case 'I':
    case '1':
    case 'l':
    case '.':
    case '/':
      return 0;
   }
   if (!isalnum(ch))
    return 0;
  return 1;
}
int isgoodsalt(ch)
  int ch;
{
 if( ch = 'a' & ch = 'z') return 1;
 if(ch>='A'\&\&ch<='Z')
    return 1;
  if( ch>='0' && ch<='9')
    return 1;
   switch (ch) {
   case '.':
   case '/':
    return 1;
  }
  return 0;
}
```

```
int main(argc,argv)
   int argc;
  char **argv;
{
   unsigned short int seedv[3];
   char passwd[9];
   char salt[2];
   char *encrypted;
   int i;
   int ch;
  if(arge != 2) fprintf(stderr,"Usage: %s userid\n",argv[0]);
    exit(1); }
   strncpy(seedv,argv[1],6);
   *(time_t *)seedv=time(NULL);
   seed48(seedv);
  for(i=0;i<8;i++) {
    do {
      ch = drand48() * 128;
     } while(!isgoodchar(ch) || ( i==7 && ch=='.' ));
    passwd[i]=ch;
   }
   passwd[i]=0;
  for(i=0;i<2;i++) {
    do {
      ch=drand48()*128;
     } while(!isgoodsalt(ch));
     salt[i]=ch;
   }
  printf("%s\n",passwd);
  return 0;
}
```
### **H.8 get-login**

```
#! /bin/sh
# get-login personnr
# hamtar login for ett visst personnr
if [ $# -ne 1 ]; then
  echo "get-login: usage: get-login personnr" >&2
  exit 1
fi
persnr=$1
. $DATABASEHOME/BIN/header
grep "^$persnr," $NAMNFIL | cut -d, -f$FLOGIN
exit $?
```
### **H.9 header**

```
# Header fil till login databasen
set -u # unset variables = ERROR
set -e # exit on error
```

```
NAMNFIL=$DATABASEHOME/DATABAS/names.dat
KURSFIL=$DATABASEHOME/DATABAS/kurser.dat
LOGFIL=$DATABASEHOME/DATABAS/log
PATH=$DATABASEHOME/BIN:$PATH
LOCK=$DATABASEHOME/DATABAS/lock
```

```
TMPNAMNFIL="$NAMNFIL".tmp
TMPKURSFIL="$KURSFIL".tmp
```

```
# Falt nummer i NAMNFIL
FPERSNR=1
FRNAMN = 2FFNAMN=3
FLOGIN=4
```

```
# Falt nummer i KURSFIL
KLOGIN=1
KKURS=2
```

```
# shell boolean
TRUE = 0FALSE = 1
```
# Debugging .... # set -x # show commands on execution

#### H.10 input-filter

```
#! /bin/sh
# input-filer
# filtrerar inputfiler till komma separerat utan " och onodiga mellanslag
. $DATABASEHOME/BIN/header
sed -e "s/, /,/g" -e "s/\"//g" -e "/^$/d"
```
exit \$?

### H.11 logid-exists

```
#! /bin/sh
# logid-not-exists
# testar sa att ett login id inte finns.
# kontrollera antal parametrar
if [ $# -ne 1 ]; then
 echo "$0: usage: $0 login" >&2
  exit 1
fi
# hamta parametrar
logid=$1
# las global headerfil
. $DATABASEHOME/BIN/header
# main...
if grep ", $logid, " $NAMNFIL >/dev/null; then
  exit $TRUE # det fanns!
```

```
else
  exit $FALSE # det fanns inte...
fi
```
### **H.12 logid-not-exists**

```
#! /bin/sh
# logid-not-exists
# testar sa att ett login id inte finns.
# kontrollera antal parametrar
if [ $# -ne 1 ]; then
  echo "$0: usage: $0 login" >&2
  exit 1
f_i# hamta parametrar
logid=$1
# las global headerfil
. $DATABASEHOME/BIN/header
# main...
if grep ",$logid," $NAMNFIL >/dev/null; then
  exit $FALSE # det fanns...
else
  exit $TRUE # det fanns inte!
fi
```
### **H.13 persnr-exists**

```
#! /bin/sh
# persnr-exists persnr
# testar om ett givet personnr finns i databasen
# kontrollera antal parametrar
if [ $# -ne 1 ]; then
  echo "$0: usage: $0 personnr" >&2
   exit 1
fi
# hamta parametrar
persnr=$1
# las global headerfil
. $DATABASEHOME/BIN/header
# main...
if grep "^$persnr," $NAMNFIL >/dev/null; then
  exit $TRUE
else
  exit $FALSE
fi
```
#### **H.14 persnr-not-exists**

#! /bin/sh

```
# persnr-not-exists
# testar om ett givet personnr inte finns i databasen
# kontrollera antal parametrar
if [ $# -ne 1 ]; then
 echo "$0: usage: $0 personnr" >&2
  exit 1
fi
# hamta parametrar
persnr=$1
# las global headerfil
. $DATABASEHOME/BIN/header
# main...
if grep "^$persnr," $NAMNFIL >/dev/null; then
 exit $FALSE
else
 exit $TRUE
fi
```
### H.15 tabort\_ur\_grupp

```
#! /bin/sh
# add-user persnr Efternamn Fornamn Datum
# lagger till en anvandare till namn databasen
# kontrollera antal parametrar
if [ $# -ne 2 ]; then
  echo "$0: usage: $0 login kurskod" >&2
  exit 1fi
# hamta parametrar
load="51"kurskod="$2"
# las global headerfil
. $DATABASEHOME/BIN/header
# main...
CP SKURSFIL STMPKURSFIL
sed -e "/^$logid,.*,$kurskod\$/d" <"$TMPKURSFIL" >"$KURSFIL"
```
### H.16 tabort\_ur\_kurs

```
#! /bin/sh
# add-user persnr Efternamn Fornamn Datum
# lagger till en anvandare till namn databasen
# kontrollera antal parametrar
if [s# -ne 2]; then
 echo "$0: usage: $0 login kurskod" >&2
 exit 1
fi
# hamta parametrar
logid="51"
```

```
# las global headerfil
. $DATABASEHOME/BIN/header
# main...
sed -s "s/ //g" <"$KURSFIL" >"$TMPKURSFIL"
sed -e "/^$logid,.*,$kurskod\$/d" <"$TMPKURSFIL" >"$KURSFIL"
```
### H.17 tolower

kurskod="\$2"

```
#! /pub/sun/bin/perl -n
print "\L$_"
```
### H.18 Exempel filter1

```
#! /bin/sh
# filter1 [output]
# filter for att fa : separerad lista
# login: Fornamn Efternamn: persnr: Passord
# kontrollera antal parametrar
if [ $# -gt 1 ]; then
 echo "$0: usage: $0 [output]" >&2
  exit 1
fi
output="# hamta parametrar
if [ $# -ge 1 ]; then
 output=">$1"
f_i# main...
IFS='.'
while read persnr, efternamn, fornamn, login, datum, passord, grupper; do
  echo "$login":"$fornamn $efternamn":"$persnr":"$passord"
done
```
### H.19 Exempel filter2

```
#! /bin/sh
# filter1 [output]
# filter for att fa, separerad lista
# login, Fornamn Efternamn, persnr, Passord
# kontrollera antal parametrar
if [s# -gt 1]; then
 echo "$0: usage: $0 [output]" >&2
 exit 1
fi
output="# hamta parametrar
if [ $# -ge 1 ]; then
 output=">$1"
f_i# main...
```

```
IFS=', '
while read persnr, efternamn, fornamn, login, datum, passord, grupper; do
  echo "$login,$fornamn $efternamn,$persnr,$passord"
done
```
### **H.20 Exempel filter3**

```
#! /bin/sh
# filter1 [output]
# filter for att fa "," separerad lista
# "login","Fornamn Efternamn","persnr","Passord"
# kontrollera antal parametrar
if [ $# -qt 1 ]; then
   echo "$0: usage: $0 [output]" >&2
   exit 1
fi
output=""
# hamta parametrar
if [ $# -ge 1 ]; then
  output=">$1"
f_i# main...
TFS = 'while read persnr, efternamn, fornamn, login, datum, passord, grupper; do
 echo "\"$login\",\"$fornamn $efternamn\",\"$persnr\",\"$passord\""
done
```
### **H.21 Exempel filter4**

```
#! /bin/sh
# filter1 [output]
# filter for att fa "," separerad lista
# "login","Fornamn Efternamn","persnr","Passord"
# kontrollera antal parametrar
if [ $# -gt 1 ]; then
   echo "$0: usage: $0 [output]" >&2
   exit 1
fi
output=""
# hamta parametrar
if [ $# -ge 1 ]; then
   output=">$1"
fi
# main...
\texttt{IFS}\texttt{=}' , 'while read persnr, efternamn, fornamn, login, datum, passord, grupper; do
  echo "\"$login\",\"$efternamn, $fornamn\",\"$persnr\",\"$passord\""
done
```
### **H.22 Exempel filter5**

```
#! /bin/sh
# filter1 [output]
```

```
# filter for att fa : separerad lista
  # login:Fornamn Efternamn:persnr:Passord
  # kontrollera antal parametrar
  if [ $# -gt 1 ]; then
     echo "$0: usage: $0 [output]" >&2
     exit 1
  fi
  output=""
  # hamta parametrar
  if [ $# -qe 1 ]; then
     output=">$1"
  fi
  # main...
  \text{IFS='} , 'while read persnr, efternamn, fornamn, login, datum, passord, grupper; do
     grupp1="`echo $grupper | cut -d\, -f1`"
     fornamn="`echo $fornamn | sed -e 's/ /_/g'`"
     efternamn="`echo $efternamn | sed -e 's/ /_/g'`"
    echo "$login":"`$HOME/BIN/cryptpasswd $passord`":UID:GID:"$fornamn $efternamn":"HOMEDIR":
"SKAL"
  done
```
### **H.23 Exempel filter ite\_unix**

```
#! /bin/sh
  # filter1 [output]
  # filter for att fa : separerad lista
  # login:Fornamn Efternamn:Passord
  # kontrollera antal parametrar
  if [ $# -gt 1 ]; then
     echo "$0: usage: $0 [output]" >&2
     exit 1
  fi
  output=""
  # hamta parametrar
  if [ $# -ge 1 ]; then
     output=">$1"
  fi
  # main...
  IFS=', '
  while read persnr, efternamn, fornamn, login, datum, passord, grupper; do
     grupp1="`echo $grupper | cut -d\, -f1 | $HOME/BIN/tolower`"
    fornamn="`echo $fornamn | sed -e 's/ / /g''"
     efternamn="`echo $efternamn | sed -e 's/ /_/g'`"
     echo "$login":"`$HOME/BIN/cryptpasswd $passord`":"$passord":"$fornamn $efternamn":
"$grupp1"
  done
```
## **I SunService Jobb Nummer**

Under min tid som systemadministratör har jag haft mycket kontakt med SunService om olika problem, framför allt Solaris relaterade.

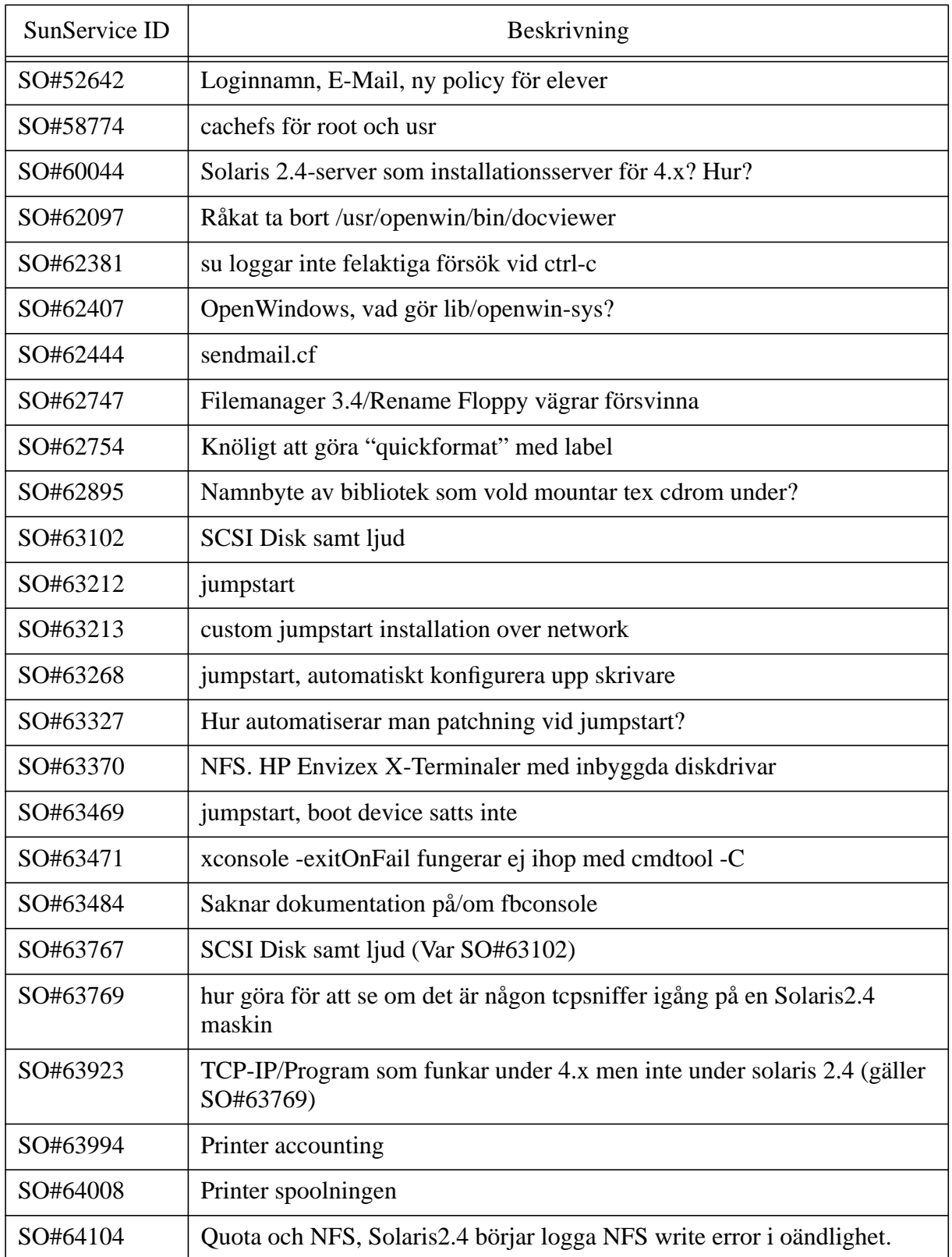

# **Tabell I-1: Support ID**

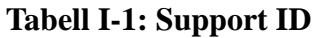

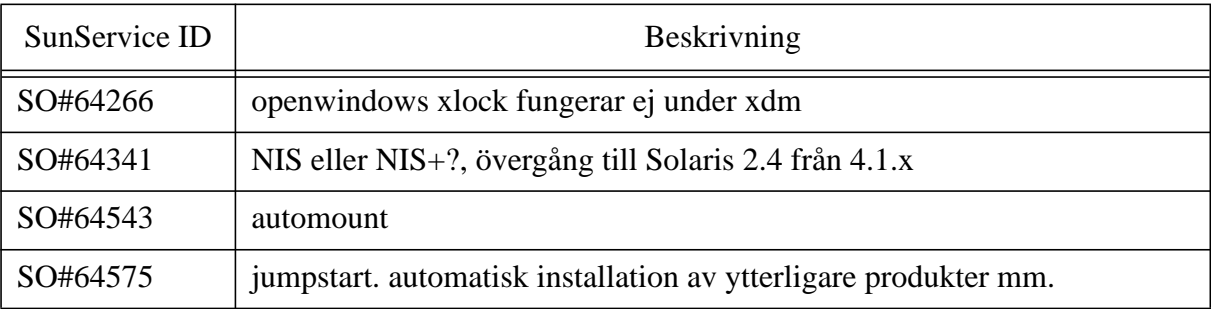

De flesta av dessa supportid finns under /usr/notes/INSTALLATION/SOLARIS2.4/SunService/.